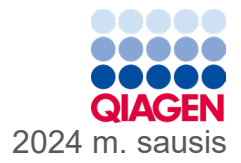

6

# ..QIAstat-Dx<sup>®</sup> Gastrointestinal Panel 2" naudojimo instrukcijos (vadovas)

1 versija

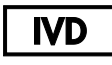

Skirta in vitro diagnostikai

Skirta naudoti su "QIAstat-Dx® Analyzer 1.0", "QIAstat-Dx® Analyzer 2.0" ir "QIAstat-Dx® Rise"

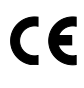

691412

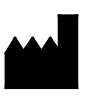

**REF** 

QIAGEN GmbH, QIAGEN Strasse 1, 40724 Hilden VOKIETIJA

**R3**

Sample to Insight

# <span id="page-1-0"></span>**Turinys**

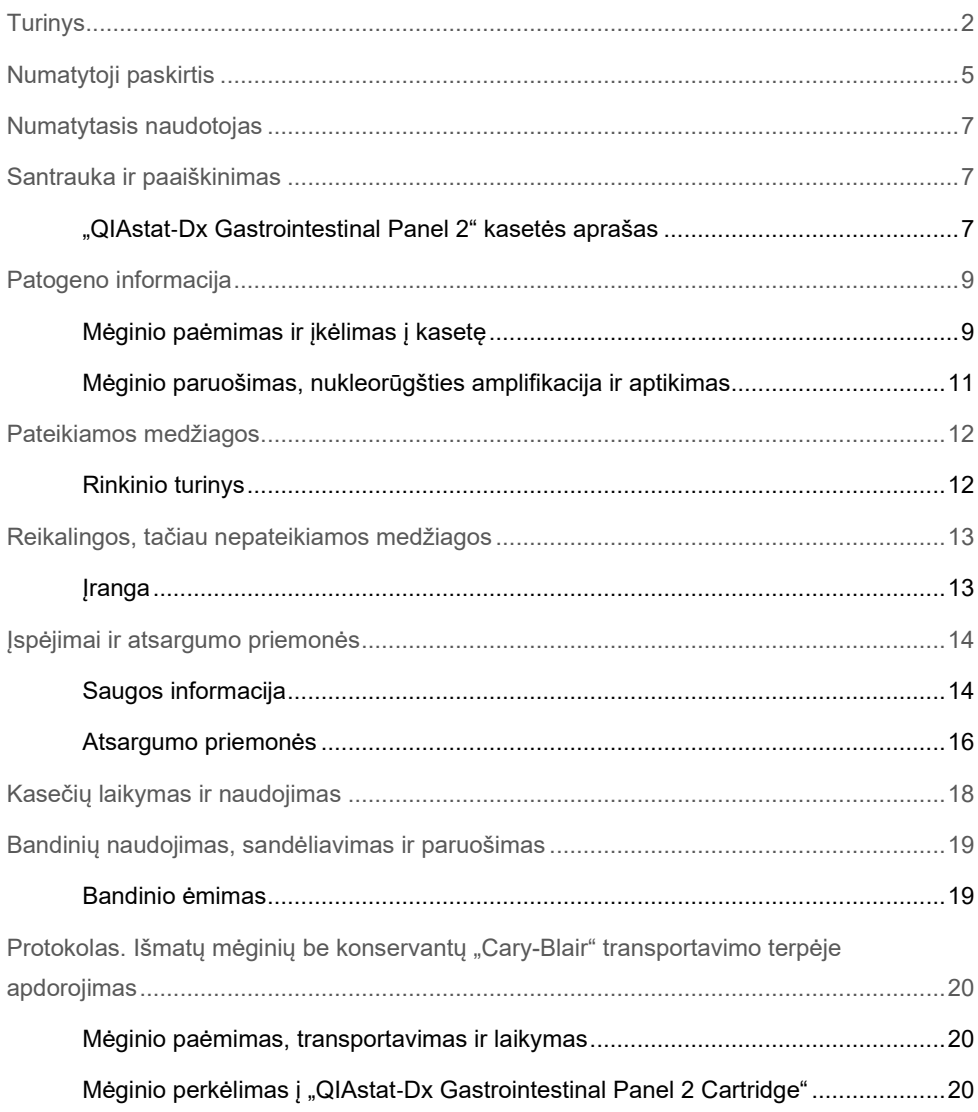

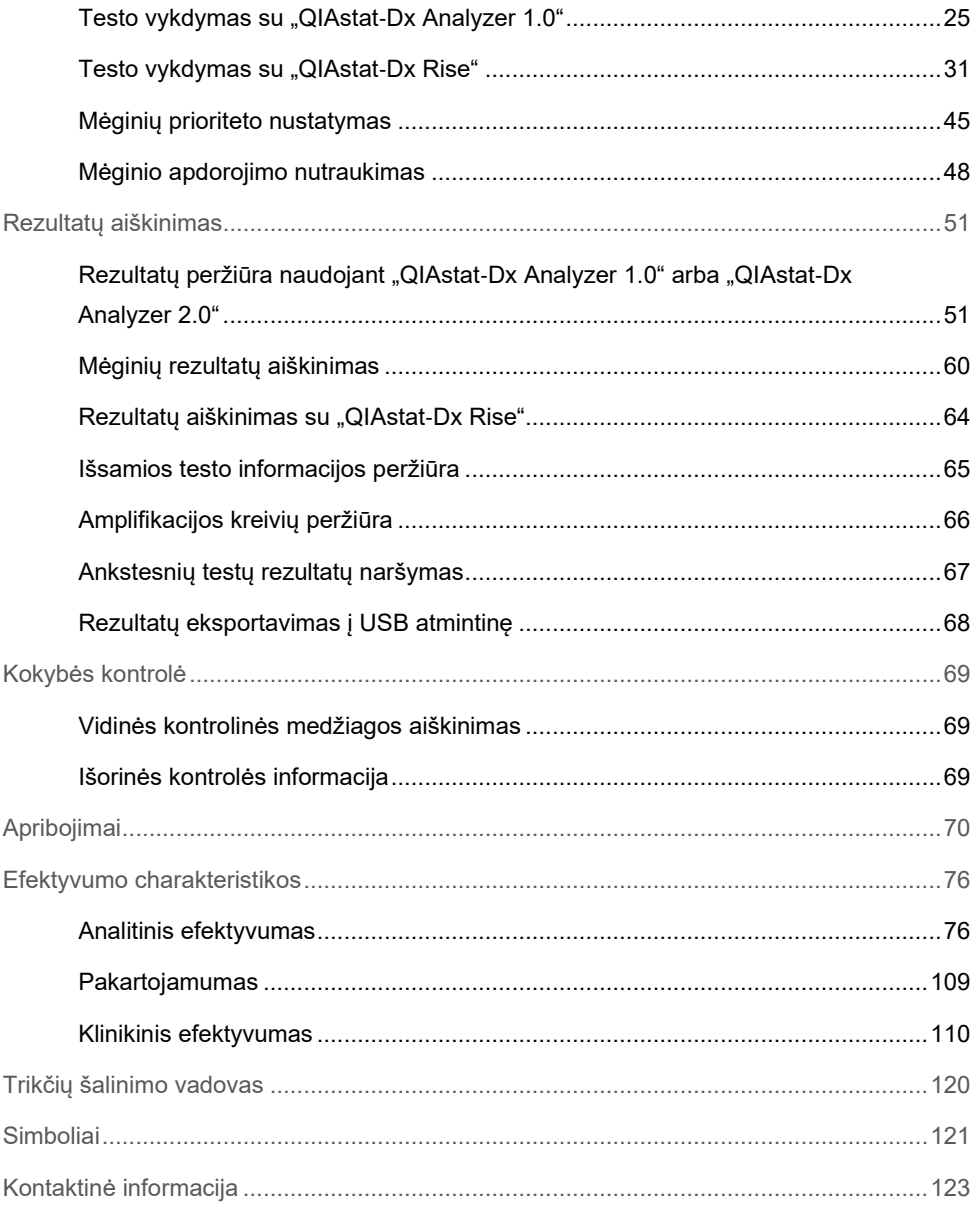

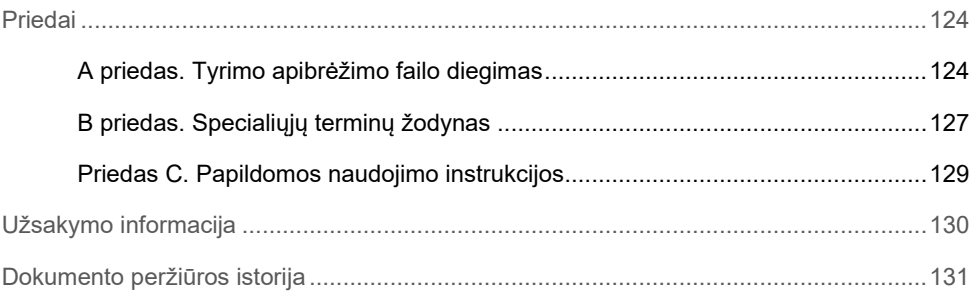

# <span id="page-4-0"></span>Numatytoji paskirtis

"QIAstat‑Dx Gastrointestinal Panel 2" yra sudėtinis nukleorūgščių testas, skirtas naudoti su "QIAstat-Dx Analyzer 1.0", "QIAstat-Dx Analyzer 2.0" ir "QIAstat-Dx Rise", galintis vienu metu kokybiškai aptikti ir identifikuoti daugybės virusų, bakterijų ir parazitų nukleorūgštis tiesiogiai iš išmatų mėginių "Cary-Blair" transportavimo terpėje, paimtų iš pacientų, kuriems pasireiškia virškinimo trakto infekcijos požymių ir (arba) simptomų. Su "QIAstat‑Dx Gastrointestinal Panel 2" galima aptikti toliau nurodytus virusus, bakterijas (įskaitant kelis diarėjageninės *E. coli/Shigella* patotipus) ir parazitus:

- Adenovirusas F40 / F41
- Astrovirusas
- Norovirusas (GI/GII)
- Rotavirusas A
- Sapovirusas (GI, GII, GIV, GV)
- *Campylobacter* (*C. jejuni*, C*. coli* ir *C. upsaliensis*)
- *Clostridium difficile* (A/B toksinas)
- Enteroagregacinė *Escherichia coli* (EAEC)
- *Shigella* / enteroinvazinė *Escherichia coli* (EIEC)
- Enteropatogeninė *Escherichia coli* (EPEC)
- Enterotoksigeninė *Escherichia coli* (ETEC) lt/st
- *Plesiomonas shigelloides*
- *Salmonella* spp.
- Į Shiga panašų toksiną gaminančios *Escherichia coli* (STEC) *stx1* / *stx2*\* (įskaitant specifinj *E. coli* O157 serogrupės nustatymą STEC grupėje)
- *Vibrio vulnificus*
- *Vibrio parahaemolyticus*
- *Vibrio cholerae*
- *Yersinia enterocolitica*
- *Cryptosporidium*
- *Cyclospora cayetanensis*
- *Entamoeba histolytica*
- *Giardia lamblia*

\* Į Shiga panašų toksiną gaminantys E. coli (STEC) genai (*stx1* ir *stx2*) atskiriami naudojant "QIAstat‑Dx Gastrointestinal Panel 2"

Kartu būtina naudoti pasėlį, kuris reikalingas mikroorganizmo atkūrimui ir tolesniam bakterijų tipo nustatymui.

"QIAstat‑Dx Gastrointestinal Panel 2" skirtas naudoti kaip pagalbinė priemonė diagnozuojant konkrečius virškinimo trakto ligų sukėlėjus kartu su kitais klinikiniais, laboratoriniais ir epidemiologiniais duomenimis. Patvirtinti teigiami rezultatai neleidžia atmesti bendros infekcijos, sukeltos "QIAstat-Dx Gastrointestinal Panel 2" neaptiktų mikroorganizmų. Aptikti mikroorganizmai nebūtinai yra vienintelė arba galutinė ligos priežastis.

"QIAstat‑Dx Gastrointestinal Panel 2" nėra skirtas stebėti arba skirti gydymą nuo *C. difficile* sukeltų infekcijų.

Naudojant "QIAstat-Dx Gastrointestinal Panel 2", kai klinikinės ligos nustatymas suderinamas su gastroenteritu, gautas rezultatas gali būti neigiamas, jeigu infekciją sukėlė patogenai, kurių neaptinka šis tyrimo testas arba ligos priežastys yra nesusijusios su infekcija, pavyzdžiui, opinis kolitas, dirgliosios žarnos sindromas arba Krono liga.

"QIAstat‑Dx Gastrointestinal Panel 2" taip pat padeda aptikti ir nustatyti ūminį gastroenteritą protrūkių metu. "QIAstat‑Dx Gastrointestinal Panel 2" sistema skirta tik naudoti profesionaliai ir nėra skirta savitikrai. "QIAstat‑Dx Gastrointestinal Panel 2" skirtas *in vitro* diagnostikai.

# <span id="page-6-0"></span>Numatytasis naudotojas

Šis rinkinys skirtas profesionaliam naudojimui.

Produktą turi naudoti tik personalas, specialiai instruktuotas ir išmokytas naudoti molekulinės biologijos metodus ir susipažinęs su šia technologija.

# <span id="page-6-1"></span>Santrauka ir paaiškinimas

### <span id="page-6-2"></span>"QIAstat‑Dx Gastrointestinal Panel 2" kasetės aprašas

"QIAstat‑Dx Gastrointestinal Panel 2 Cartridge" ([1 pav.\)](#page-7-0) yra vienkartinis plastikinis prietaisas, kurį naudojant galima atlikti visiškai automatizuotus molekulinius tyrimus, skirtus virškinimo trakto patogenams nustatyti. Pagrindinės "QIAstat-Dx Gastrointestinal Panel 2 Cartridge" savybės: suderinamumas su skysto tipo mėginiais, į hermetiškas talpyklas iš anksto supilstyti tyrimui reikalingi reagentai ir galimybė naudoti neprižiūrint. Visi mėginio paruošimo ir tyrimo testų etapai atliekami kasetėje.

Visi testui iki galo atlikti reikalingi reagentai yra iš anksto supilstyti ir atskirai uždaryti "QIAstat‑Dx Gastrointestinal Panel 2 Cartridge". Naudotojui nereikia liestis prie reagentų ir (arba) jų tvarkyti. "QIAstat-Dx Analyzer 1.0", "QIAstat-Dx Analyzer 2.0" ir "QIAstat-Dx Rise" yra įleidžiamo ir išleidžiamo oro filtrai, suteikiantys papildomą apsaugą aplinkai. Atlikus tyrimą, kasetė visą laiką lieka hermetiškai uždaryta, todėl ją ypač saugu utilizuoti.

Kasetėje automatiškai iš eilės, naudojant pneumatinį slėgį, atliekami keli veiksmai, kurių metu mėginiai ir skysčiai per perkėlimo kamerą perkeliami į savo paskirties vietą.

Kai mėginys įdedamas rankiniu būdu, diagnostiniai tyrimai naudojant "QIAstat-Dx Gastrointestinal Panel 2" atliekami prietaisuose "QIAstat‑Dx Analyzer 1.0", "QIAstat‑Dx Analyzer 2.0" ir "QIAstat‑Dx Rise". Visus mėginio paruošimo ir analizės veiksmus "QIAstat-Dx Analyzer 1.0" ir "QIAstat-Dx Rise" analizatorius atlieka automatiškai.

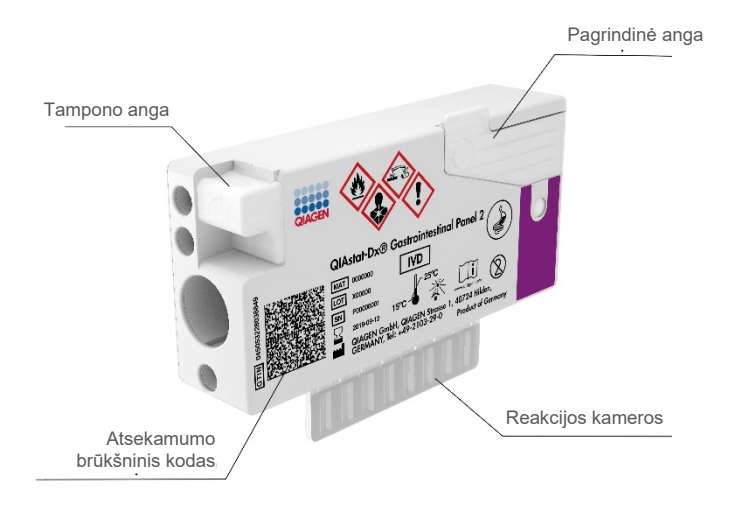

<span id="page-7-0"></span>**1 pav. "QIAstat**‑**Dx Gastrointestinal Panel 2 Cartridge" išdėstymas ir jos ypatybės**

# <span id="page-8-0"></span>Patogeno informacija

Ūmias virškinimo trakto infekcijas gali sukelti įvairūs patogenai, įskaitant parazitus, bakterijas ir virusus, paprastai jos pasireiškia beveik neatskiriamais klinikiniais požymiais ir simptomais. Greitas ir tikslus potencialaus (-ių) sukėlėjo (-ų) buvimo ar nebuvimo nustatymas padeda laiku priimti sprendimus dėl gydymo, hospitalizavimo, infekcijos kontrolės ir paciento grįžimo į darbą bei šeimą. Be to, šis tyrimas gali labai prisidėti prie geresnio antimikrobinio tvarkymo ir kitų svarbių visuomenės sveikatos iniciatyvų.

Naudojant "QIAstat-Dx Gastrointestinal Panel 2 Cartridge" galima aptikti ir diferencijuoti 22 parazitų, virusinius ir bakterinius patogenus, sukeliančius virškinimo trakto sutrikimų simptomus, kurie apima specifinį *E. coli* O157 serogrupės aptikimą STEC grupėje, todėl gaunami iš viso 23 taikiniai. Tyrimui reikalingas nedidelio tūrio mėginys, minimaliai savarankiško darbo, o rezultatai gaunami maždaug po 78 min.

Patogenai, kuriuos galima aptikti ir identifikuoti naudojant "QIAstat-Dx Gastrointestinal Panel 2", išvardyti [1 lentel](#page-9-0)ėje.

### <span id="page-8-1"></span>Mėginio paėmimas ir įkėlimas į kasetę

Imti mėginius ir po to juos perkelti į "QIAstat-Dx Gastrointestinal Panel 2 Cartridge" turėtų personalas, išmokytas saugiau tvarkyti biologinius mėginius.

Atliekami šie veiksmai:

- 1. Paimamas šviežias išmatų bandinys be konservantų ir kuo skubiau po paėmimo resuspenduojamas "Cary-Blair" transportavimo terpėje, laikantis gamintojo nurodymų. Elkitės atsargiai, kad neviršytumėte "Cary-Blair" talpyklės viršutinės užpildymo linijos.
- 2. Mėginio informacija užrašoma ranka arba ant "QIAstat-Dx Gastrointestinal Panel 2 Cartridge" priklijuojama etiketė.

#### <span id="page-9-0"></span>**1 lentelė. "QIAstat**‑**Dx Gastrointestinal Panel 2" aptinkami patogenai**

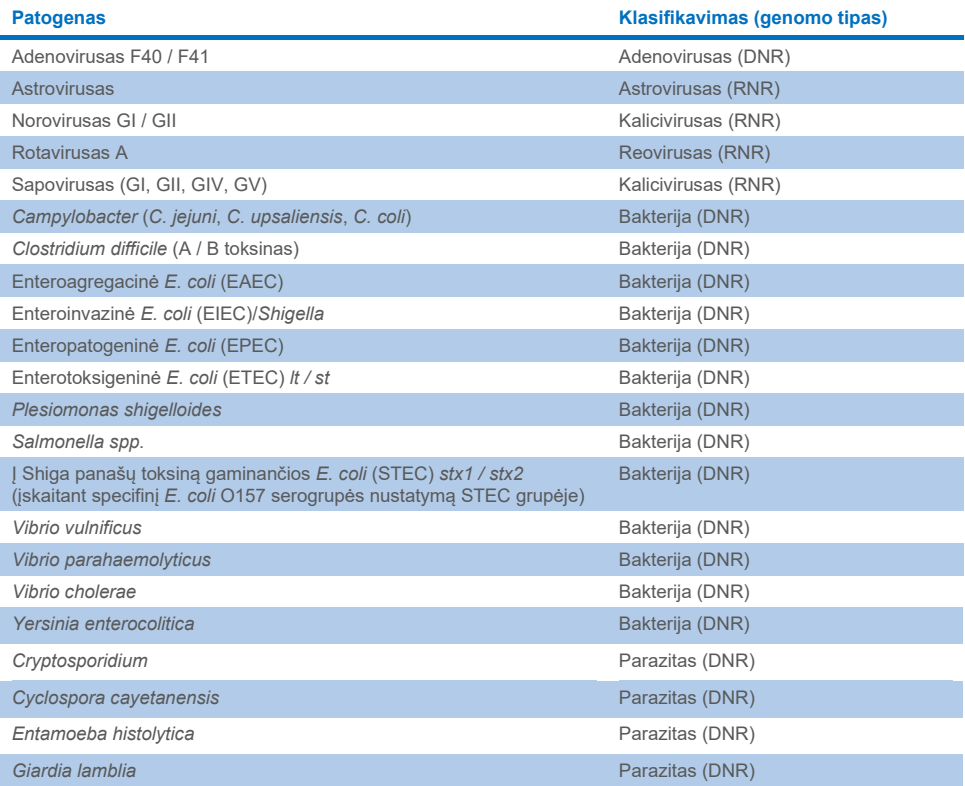

3. Skystas mėginys (resuspenduotos išmatos "Cary-Blair" transportavimo terpėje) rankiniu būdu įdedamas į "QIAstat-Dx Gastrointestinal Panel 2 Cartridge".

Pastaba. "Cary-Blair laikomi išmatų bandiniai turi sudaryti homogenišką suspensiją (lengvai supurtyti).

**Pastaba**. Naudotojas turi atlikti vaizdinę mėginio apžiūros langelio patikrą ir įsitikinti, kad skystas mėginys buvo įkeltas.

4. Mėginio brūkšninis kodas (jeigu yra) ir "QIAstat-Dx Gastrointestinal Panel 2 Cartridge" kodas nuskaitomi "QIAstat-Dx Analyzer 1.0", "QIAstat-Dx Analyzer 2.0" arba "QIAstat‑Dx Rise"viduje. Jeigu mėginio brūkšninio kodo nėra, mėginio ID įrašomas rankiniu būdu, naudojant virtualią jutiklinio ekrano klaviatūrą.

- 5. "QIAstat-Dx Gastrointestinal Panel 2 Cartridge" idedama į "QIAstat-Dx Analyzer 1.0", "QIAstat-Dx Analyzer 2.0" arba "QIAstat-Dx Rise"viduje.
- 6. Pradedamas tyrimas "QIAstat-Dx Analyzer 1.0" analizatoriuje arba "QIAstat-Dx Rise".

### <span id="page-10-0"></span>Mėginio paruošimas, nukleorūgšties amplifikacija ir aptikimas

Nukleorūgščių mėginyje ekstrakciją, amplifikaciją ir aptikimą "QIAstat‑Dx Analyzer 1.0" atlieka automatiškai.

- 1. Skystas mėginys homogenizuojamas, ląstelės lizuojamos "QIAstat-Dx Gastrointestinal Panel 2 Cartridge" lizės kameroje, kurioje yra dideliu greičiu besisukantis rotorius ir silicio dioksido rutuliukai, užtikrinantys efektyvų ląstelių suardymą.
- 2. Nukleorūgštys išgryninamos iš lizuoto mėginio prijungiant prie silicio dioksido membranos "QIAstat-Dx Gastrointestinal Panel 2 Cartridge" gryninimo kameroje, naudojant chaotropines druskas ir alkoholį.
- 3. Išgrynintos nukleorūgštys išplaunamos iš membranos gryninimo kameroje ir sumaišomos su liofilizuotomis PGR cheminėmis medžiagomis "QIAstat-Dx Gastrointestinal Panel 2 Cartridge" sausų cheminių medžiagų kameroje.
- 4. Mėginio ir PGR reagentų mišinys paskirstomas "QIAstat-Dx Gastrointestinal Panel 2 Cartridge" PGR kamerose, kuriose yra ore išdžiovinti tyrimui būdingi pradmenys ir zondai.
- 5. "QIAstat-Dx Analyzer 1.0" arba "QIAstat-Dx Rise" sukuria optimalios temperatūros profilius, kad būtų galima efektyviai atlikti sudėtinį "real-time RT-PCR" tyrimą, ir realiuoju laiku atlieka fluorescencijos matavimus, skirtus amplifikacijos kreivėms kurti.
- 6. "QIAstat‑Dx Analyzer 1.0" analizatoriaus ir "QIAstat‑Dx Rise" programinė įranga interpretuoja gautus duomenis, apdoroja kontrolinius mėginius ir pateikia tyrimo ataskaitą.

# <span id="page-11-0"></span>Pateikiamos medžiagos

### <span id="page-11-1"></span>Rinkinio turinys

#### **"QIAstat**‑**Dx Gastrointestinal Panel 2 Cartridge"\* Katalogo numeris Testų skaičius**

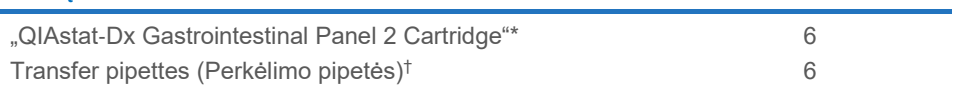

**691412 6**

\* 6 atskirai supakuotos kasetės su visais reagentais, reikalingais mėginiui paruošti, sudėtinė "real-time RT-PCR" ir vidinės kontrolinės medžiagos.

† 6 atskirai supakuotos perkėlimo pipetės, skirtos skystam mėginiui paskirstyti "QIAstat‑Dx Gastrointestinal Panel 2 Cartridge".

# <span id="page-12-0"></span>Reikalingos, tačiau nepateikiamos medžiagos

### <span id="page-12-1"></span>Įranga[\\*](#page-12-2)

"QIAstat‑Dx Gastrointestinal Panel 2" skirta naudoti su "QIAstat‑Dx Analyzer 1.0", "QIAstat‑Dx Analyzer 2.0" ir "QIAstat‑Dx Rise". Prieš pradėdami testą įsitikinkite, kad turite:

- "QIAstat-Dx Analyzer 1.0" (bent vienas operacinis ir vienas analizės modulis) su 1.4 arba naujesnės versijos programine įranga ARBA "QIAstat-Dx Rise" (turi būti bent du analizės moduliai, kad prietaisas veiktų) su 2.2 arba naujesnės versijos programine įranga arba "QIAstat‑Dx Analyzer 2.0" (bent vienas operacinis modulis PRO ir vienas analizės modulis) su 1.6 arba naujesnės versijos programine įranga.
- *"QIAstat*‑*Dx Analyzer 1.0" ir "QIAstat*‑*Dx Analyzer 2.0" naudotojo vadovą* (naudoti su 1.4 arba 1.5 versijos programine įranga) ARBA *"QIAstat*‑*Dx Rise" naudotojo vadovą* (naudoti su 2.2 arba naujesnės versijos programine įranga) ARBA "QIAstat-Dx Analyzer 2.0" naudotojo vadovą (naudoti su 1.6 arba naujesnės versijos programine įranga)
- Operaciniame modulyje arba operaciniame modulyje PRO jdiegta "QIAstat-Dx" konkretaus tyrimo apibrėžimo failo programinė įranga, skirta "Gastrointestinal Panel 2". Pastaba. Analizatoriuje "QIAstat-Dx Analyzer 1.0" negalima įdiegti 1.6 arba naujesnės programinės įrangos versijos.

<span id="page-12-2"></span>\* Prieš naudodami įsitikinkite, kad visi instrumentai patikrinti ir sukalibruoti pagal gamintojo rekomendacijas.

# <span id="page-13-0"></span>Įspėjimai ir atsargumo priemonės

Skirta in vitro diagnostikai.

"QIAstat‑Dx Gastrointestinal Panel 2" skirta naudoti profesionaliems laborantams, išmokytiems dirbti su "QIAstat-Dx Analyzer 1.0", "QIAstat-Dx Analyzer 2.0" ir "QIAstat-Dx Rise".

### <span id="page-13-1"></span>Saugos informacija

Dirbdami su cheminėmis medžiagomis, visada dėvėkite tinkamą laboratorinį chalatą, mūvėkite vienkartines pirštines ir būkite užsidėję apsauginius akinius. Daugiau informacijos rasite atitinkamuose saugos duomenų lapuose (SDS). Jie pateikiami patogiu ir kompaktišku PDF formatu internete **[www.qiagen.com/safety](https://www.qiagen.com/gb/support/qa-qc-safety-data/safety-data-sheets/)** – čia galite rasti, peržiūrėti ir išspausdinti kiekvieno QIAGEN rinkinio ir jo komponentų SDS.

Visada dėvėkite atitinkamas asmeninės apsaugos priemones, įskaitant (tačiau neapsiribojant) nepudruotas vienkartines pirštines, laboratorinį chalatą ir apsauginius akinius. Saugokite odą, akis ir gleivines. Tvarkydami mėginius, dažnai keiskite pirštines.

Visus mėginius, panaudotas kasetes ir perkėlimo pipetes tvarkykite taip, lyg jie galėtų perduoti užkrečiančias medžiagas. Visuomet laikykitės atitinkamose rekomendacijose nurodytų saugumo priemonių, pvz., "Clinical and Laboratory Standards Institute<sup>®"</sup> (Klinikinių ir laboratorinių standartų institutas, CLSI) laboratorijos darbuotojų apsaugos nuo darbe gautų infekcijų patvirtintose rekomendacijose (M29) arba kituose susijusiuose dokumentuose, kuriuos pateikė:

- "OSHA<sup>®"</sup>: Occupational Safety and Health Administration (Profesinės saugos ir sveikatos administracija) (Jungtinės Amerikos Valstijos)
- "ACGIH<sup>®"</sup>: American Conference of Government Industrial Hygienists (Amerikos vyriausybinių pramonės higienistų konferencija, JAV)

 "COSHH": Control of Substances Hazardous to Health (Pavojingų sveikatai medžiagų kontrolė) (Jungtinė Karalystė)

Laikykitės jūsų institucijos biologinių mėginių tvarkymo saugos procedūrų. Mėginius, "QIAstat‑Dx Gastrointestinal Panel 2 Cartridge" kasetes ir perkėlimo pipetes išmeskite laikydamiesi atitinkamų taisyklių.

"QIAstat‑Dx Gastrointestinal Panel 2 Cartridge" yra uždaras, vienkartinio naudojimo prietaisas, kuriame yra visi reagentai, reikalingi mėginiui paruošti ir sudėtinei "real-time RT-PCR" analizatoriuje "QIAstat-Dx Analyzer 1.0", "QIAstat-Dx Analyzer 2.0" ir "QIAstat-Dx Rise". Nenaudokite "QIAstat-Dx Gastrointestinal Panel 2 Cartridge", jei jos galiojimo laikas pasibaigęs, pastebite pažeidimų arba iš jos prateka skystis. Panaudotas arba pažeistas kasetes išmeskite laikydamiesi visų nacionalinių, šalies ir vietos sveikatos ir saugos taisyklių ir teisės aktų reikalavimų.

Laikykitės standartinių laboratorijos procedūrų, kad darbo vieta išliktų švari ir neužteršta. Rekomendacijos apibrėžtos "Centers for Disease Control and Prevention" bei "National Institutes of Health" biologinės saugos mikrobiologijos ir biomedicinos laboratorijose **[\(www.cdc.gov/od/ohs/biosfty/biosfty.htm\)](http://www.cdc.gov/od/ohs/biosfty/biosfty.htm)**.

### <span id="page-15-0"></span>Atsargumo priemonės

"QIAstat‑Dx Gastrointestinal Panel 2" komponentams taikomos toliau išvardytos pavojingumo ir atsargumo frazės.

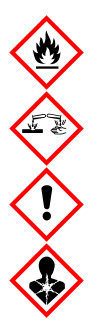

Sudėtis: etanolis, guanidino hidrochloridas, guanidino tiocianatas, izopropanolis, proteinazė K, t-oktilfenoksipolietoksietanolis. Pavojus! Labai degūs skystis ir garai. Kenksminga prarijus arba įkvėpus. Gali būti kenksminga susilietus su oda. Stipriai nudegina odą ir smarkiai pažeidžia akis. Įkvėpus gali sukelti alerginę reakciją, astmos simptomus arba apsunkinti kvėpavimą. Gali sukelti mieguistumą arba galvos svaigimą. Toksiška vandens mikroorganizmams, sukelia ilgalaikius pakitimus. Kontaktuodama su rūgštimis išskiria labai toksiškas dujas. Ėsdina kvėpavimo takus. Laikyti atokiau nuo šilumos šaltinių / žiežirbų / atviros liepsnos / karštų paviršių. Nerūkyti. Stengtis neįkvėpti dulkių / dūmų / dujų / rūko / garų / aerozolio. Mūvėti apsaugines pirštines / dėvėti apsauginius drabužius / naudoti akių (veido) apsaugos priemones. Naudoti kvėpavimo takų apsaugos priemones. PATEKUS Į AKIS: kelias minutes atsargiai plauti vandeniu. Išimti kontaktinius lęšius, jeigu jie yra ir jeigu lengvai galima tai padaryti. Toliau plauti akis. Esant sąlyčiui arba jeigu numanomas sąlytis: Nedelsiant skambinti į APSINUODIJIMŲ KONTROLĖS IR INFORMACIJOS BIURĄ arba kreiptis į gydytoją. Išveskite žmogų į gryną orą ir padėkite jam patogiai kvėpuoti.

Siekiant sumažinti užteršimo pavojų tvarkant išmatų mėginius, rekomenduojama laikytis toliau išvardytų nurodymų:

- Tvarkydami išmatų mėginius, naudokite biologinės saugos spintą, necirkuliuojančio oro dėžę, apsaugą nuo purslų arba veido skydelį.
- Kasetės įkėlimo darbo sritis turi būti atskirta nuo išmatų patogenų (pvz., išmatų pasėlių, EIA) tyrimo darbo srities
- Prieš pradedant dirbti su mėginiu reikia kruopščiai nuvalyti darbo sritį su 10 % balilkio tirpalu arba panašia dezinfekavimo priemone.
- "QIAstat-Dx Gastrointestinal Panel 2 Cartridge" kasetės ir mėginiai turi būti apdorojami po vieną.
- Prieš išimdami kasetes iš gabenimo pakuotės pasikeiskite pirštines.
- Tarp skirtingų mėginių apdorojimo pasikeiskite pirštines ir nuvalykite darbo sritį.
- Panaudotas kasetes išmeskite į biologiškai pavojingų atliekų talpyklę iš karto, kai užbaigiama tyrimo procedūra, ir stenkitės jų neliesti be reikalo.

# <span id="page-17-0"></span>Kasečių laikymas ir naudojimas

"QIAstat‑Dx Gastrointestinal Panel 2 Cartridge" kasetes laikykite saugoje, švarioje vietoje kambario temperatūroje (15–25 °C). "QIAstat-Dx Gastrointestinal Panel 2 Cartridge" kasetes arba perkėlimo pipetes iš jų atskirų pakuočių išimkite tik prieš naudojimą. Tokiomis sąlygomis "QIAstat-Dx Gastrointestinal Panel 2 Cartridge" kasetes galima laikyti iki ant kiekvienos pakuotės nurodytos galiojimo datos. Be to, galiojimo data įtraukta į "QIAstat-Dx Gastrointestinal Panel 2 Cartridge" brūkšninį kodą, kurį nuskaito "QIAstat-Dx Analyzer 1.0", "QIAstat-Dx Analyzer 2.0" ir "QIAstat-Dx Rise", kai kasetė įstatoma į prietaisą atliekant tyrimą.Iš pakuotės išimtą kasetę reikia saugoti nuo saulės spindulių.

Reikia atkreipti dėmesį į galiojimo pabaigos datas ir laikymo sąlygas, išspausdintas ant dėžutės ir visų komponentų etikečių. Pasibaigus tinkamumo laikui ar esant netinkamoms laikymo sąlygoms komponentų naudoti negalima.

# <span id="page-18-0"></span>Bandinių naudojimas, sandėliavimas ir paruošimas

"QIAstat-Dx Gastrointestinal Panel 2" skirta naudoti su "QIAstat-Dx Analyzer 1.0", "QIAstat-Dx Analyzer 2.0" ir "QIAstat-Dx Rise". Su visais mėginiais turi būti elgiamasi kaip su potencialiai pavojingais.

### <span id="page-18-1"></span>Bandinio ėmimas

Išmatų mėginiai turi būti paimami ir naudojami, kaip nurodyta "Cary-Blair" transportavimo terpės gamintojo rekomenduojamose procedūrose.

"Cary-Blair" transportavimo terpėje resuspenduotų išmatų bandinių sandėliavimo sąlygos nurodytos toliau:

- Kambario temperatūroje 15–25 °C ne ilgiau kaip 4 dienas.
- Atšaldžius 2–8 ˚C temperatūroje iki 4 dienų

# <span id="page-19-0"></span>Protokolas. Išmatų mėginių be konservantų "Cary-Blair" transportavimo terpėje apdorojimas

### <span id="page-19-1"></span>Mėginio paėmimas, transportavimas ir laikymas

Išmatų mėginį paimkite ir resuspenduokite "Cary-Blair" transportavimo terpėje, kaip nurodyta gamintojo rekomenduojamose procedūrose.

## <span id="page-19-2"></span>Mėginio perkėlimas į "QIAstat-Dx Gastrointestinal Panel 2 Cartridge"

Pastaba. Taikoma"QIAstat-Dx 1.0" ir "QIAstat-Dx Rise"

1. Atidarykite "QIAstat-Dx Gastrointestinal Panel 2 Cartridge" pakuotę ties plėšimo išpjovomis pakuotės šonuose ([2 pav.](#page-19-3)).

**SVARBU**. Atidarius pakuote, perkelti mėginį į "QIAstat-Dx Gastrointestinal Panel 2 Cartridge" reikia per 30 minučių. Kasete su įdėtų mėginių įstatyti į "QIAstat-Dx Analyzer 1.0" arba "QIAstat‑Dx Analyzer 2.0" reikia per 90 minučių arba į "QIAstat‑Dx Rise" nedelsiant.

<span id="page-19-3"></span>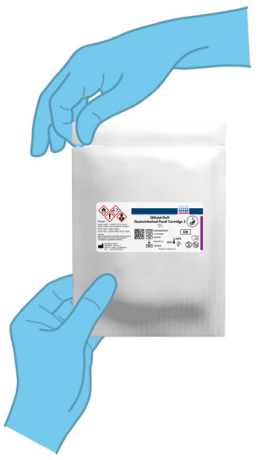

**2 pav. "QIAstat**‑**Dx Gastrointestinal Panel 2 Cartridge" atidarymas**

- 2. Išpakuokite "QIAstat‑Dx Gastrointestinal Panel 2 Cartridge" ir laikykite taip, kad brūkšninis kodas ant etiketės būtų atsuktas į jus.
- 3. Užrašykite mėginio informaciją ranka arba užklijuokite mėginio informacijos etiketę ant "QIAstat-Dx Gastrointestinal Panel 2 Cartridge" viršaus. Įsitikinkite, kad etiketė yra tinkamoje vietoje ir netrukdo atidaryti dangtelio [\(3 pav.](#page-20-0)). Žr. skyriuje apie darbo su "QIAstat-Dx Rise" eigą, kaip tinkamai paženklinti kasetę.

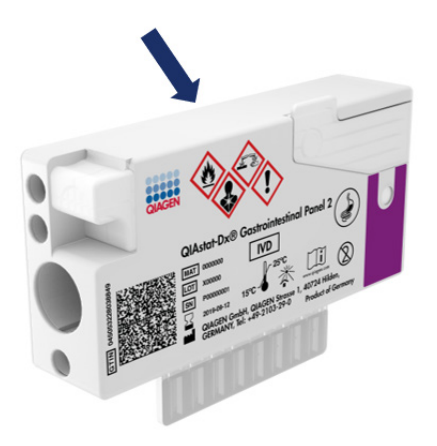

<span id="page-20-0"></span>**3 pav. Mėginio informacijos uždėjimas ant "QIAstat**‑**Dx Gastrointestinal Panel 2 Cartridge".**

4. Padėkite "QIAstat-Dx Gastrointestinal Panel 2 Cartridge" lygiai ant švaraus darbo paviršiaus taip, kad brūkšninis kodas ant etiketės būtų nukreiptas aukštyn. Atidarykite pagrindinės angos mėginio dangtį "QIAstat-Dx Gastrointestinal Panel 2 Cartridge" priekyje [\(4 pav.\)](#page-21-0).

SVARBU. Nevartykite "QIAstat-Dx Gastrointestinal Panel 2 Cartridge" ir nepurtykite, kai pagrindinės angos dangtis atidarytas. Pagrindinėje angoje yra silicio dioksido rutuliukų, naudojamų suardant mėginį. Silicio dioksido rutuliukai gali iškristi iš "QIAstat-Dx Gastrointestinal Panel 2 Cartridge", jei ji purtoma atidarius dangtį.

**Pastaba**. Tampono anga nenaudojama "QIAstat‑Dx Gastrointestinal Panel 2" tyrimui.

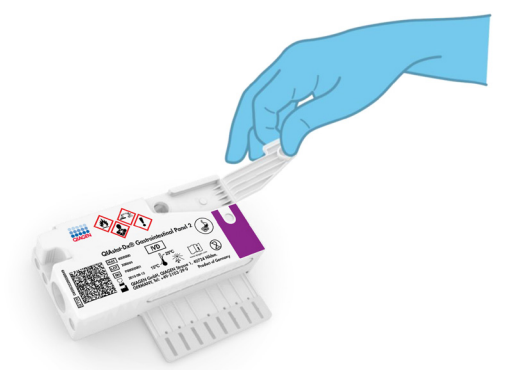

#### <span id="page-21-0"></span>**4 pav. Pagrindinės angos mėginio dangčio atidarymas.**

5. Kruopščiai išmaišykite išmatas "Cary-Blair" transportavimo terpėje, pvz., energingai supurtydami mėgintuvėlį 3 kartus ([5 pav.](#page-21-1)).

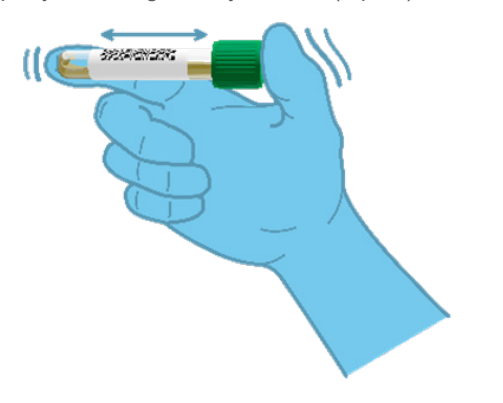

#### <span id="page-21-1"></span>**5 pav. Išmatų mėginio išmaišymas "Cary-Blair" transportavimo terpėje.**

6. Atidarykite mėgintuvėlį su mėginiu, kurį tirsite. Skysčiui įtraukti naudokite pridedamą perkėlimo pipetę. Įtraukite mėginio iki pipetės antrosios užpildymo linijos (t. y. 200 µl) ([6 pav.\)](#page-22-0). **SVARBU**. Nepritraukite į pipetę oro, gleivių arba dalelių. Jei į pipetę pritraukiate oro, gleivių arba dalelių, atsargiai išstumkite skystą mėginį iš pipetės atgal į mėgintuvėlį ir pritraukite dar kartą. Jeigu pametėte pridėtą perkėlimo pipetę, naudokite kitą pakuotėje esančią pipetę arba bet kurią kitą rinkoje esančią ne mažesnę nei 200 µl tūrio pipetę.

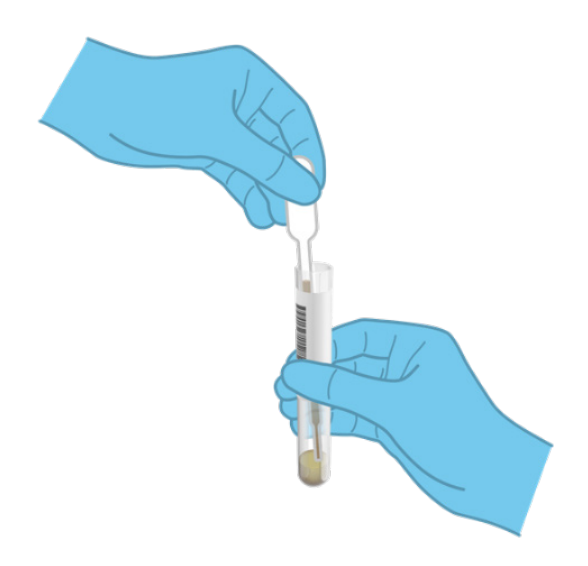

#### <span id="page-22-0"></span>**6 pav. Mėginio įtraukimas į pridėtą perkėlimo pipetę.**

7. Atidžiai perkelkite mėginį į "QIAstat-Dx Gastrointestinal Panel 2 Cartridge" kasetės pagrindinę angą, naudodami pateiktą vienkartinio naudojimo perkėlimo pipetę ([7 pav.\)](#page-22-1).

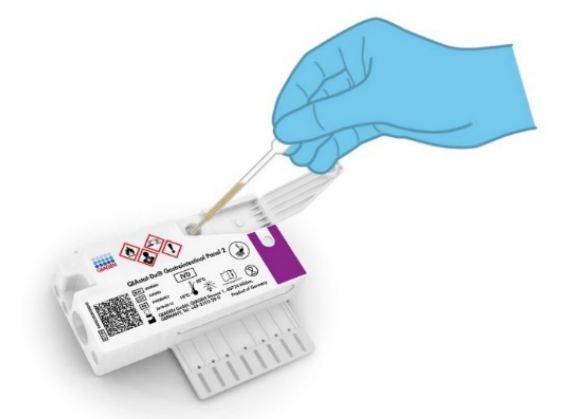

<span id="page-22-1"></span>**7 pav. Mėginio perkėlimas į pagrindinę "QIAstat**‑**Dx Gastrointestinal Panel 2 Cartridge" angą.**

8. Tvirtai uždarykite pagrindinės angos dangtį, kol jis spragtelės ([8 pav.\)](#page-23-0).

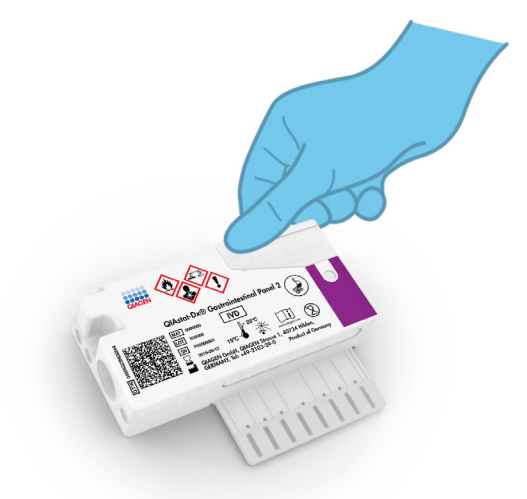

#### <span id="page-23-0"></span>**8 pav. Pagrindinės angos dangčio uždarymas.**

9. Apžiūrėdami isitikinkite, kad mėginys buvo idėtas, patikrindami "QIAstat-Dx Gastrointestinal Panel 2 Cartridge" mėginio patikros langelį ([9 pav.](#page-24-1)). Turi matytis mėginio ir silicio oksido rutuliukų mišinys.

**SVARBU**. Kai mėginys idedamas į "QIAstat-Dx Gastrointestinal Panel 2 Cartridge", kasetę reikia įdėti į "QIAstat-Dx Analyzer 1.0" ar "QIAstat-Dx Analyzer 2.0" per 90 minučių arba į "QIAstat-Dx Rise" dėklą nedelsiant, kai visi mėginiai įdedami į kasetes. Ilgiausias kasetės, jau įkeltos į "QIAstat-Dx Rise", laukimo laikas (stabilumas sistemoje) yra apie 145 minutes. "QIAstat-Dx Rise" automatiškai aptinka ir įspėja naudotoją, jeigu kasetė buvo įdėta į prietaisą ilgiau nei leidžiama.

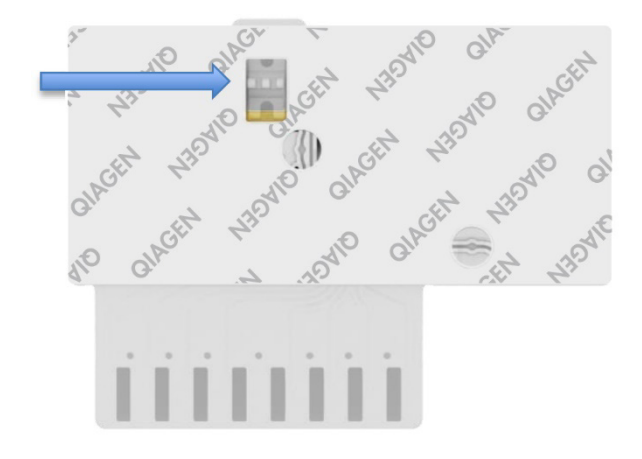

<span id="page-24-1"></span>**9 pav. Mėginio patikros langelis (mėlyna rodyklė).**

### <span id="page-24-0"></span>Testo vykdymas su "QIAstat-Dx Analyzer 1.0"

- 1. Jjunkite "QIAstat-Dx Analyzer 1.0" jjungimo / išjungimo mygtuku prietaiso priekyje. **Pastaba**. Maitinimo jungiklis analizės modulio galinėje dalyje turi būti nustatytas **"I"** padėtyje. "QIAstat-Dx Analyzer 1.0" arba "QIAstat-Dx Analyzer 2.0" būsenos indikatorius taps mėlynas.
- 2. Palaukite, kol parodomas ekranas "Main" (pagrindinis) ir "QIAstat-Dx Analyzer 1.0" arba "QIAstat‑Dx Analyzer 2.0" būsenos indikatoriai pradeda šviesti žaliai ir nustoja mirksėti.
- 3. Prisijunkite prie "QIAstat-Dx Analyzer 1.0" arba "QIAstat-Dx Analyzer 2.0" įvesdami naudotojo vardą ir slaptažodį.

**Pastaba. "Login"** (prisijungimo) ekranas rodomas, jei suaktyvinta "User Access **Control"** (naudotojų prieigos kontrolė). Jeigu "**User Access Control**" (naudotojų prieigos kontrolė) išjungta, naudotojo vardo / slaptažodžio įvesti nereikės ir bus rodomas ekranas "**Main**" (pagrindinis).

- 4. Jei "QIAstat‑Dx Analyzer 1.0" arba "QIAstat‑Dx Analyzer 2.0" nebuvo įdiegta tyrimo apibrėžimo failo programinė įranga, prieš vykdydami testą vadovaukitės diegimo instrukcijomis (jei reikia papildomos informacijos, žr. "A [priedas. Tyrimo apibrėžimo failo](#page-123-1)  [diegimas"](#page-123-1)).
- 5. Paspauskite mygtuką "Run Test" (vykdyti testą) "QlAstat-Dx Analyzer 1.0" arba "QIAstat-Dx Analyzer 2.0" viršutiniame dešiniajame jutiklinio ekrano kampe.
- 6. Kai bus paprašyta, nuskaitykite mėginio ID brūkšninį kodą ant "Cary-Blair" mėginio arba nuskaitykite bandinio informacijos brūkšninį kodą, esantį "QIAstat-Dx Gastrointestinal Panel 2 Cartridge" viršuje (žr. 3 žingsnj), naudodami integruotą priekinį "QIAstat-Dx Analyzer 1.0" arba "QIAstat-Dx Analyzer 2.0" brūkšninių kodų skaitytuvą ([10 pav\)](#page-25-0). **Pastaba**. Be to, mėginio ID galima įvesti jutiklinio ekrano virtualiaja klaviatūra, paspaudus lauką "**Sample ID**" (mėginio ID).

**Pastaba**. Atsižvelgiant į pasirinktą sistemos konfigūraciją, šioje vietoje gali būti reikalaujama įvesti paciento ID.

Pastaba. "QIAstat-Dx Analyzer 1.0" arba "QIAstat-Dx Analyzer 2.0" instrukcijos rodomos jutiklinio ekrano apačioje esančioje **instrukcijų juostoje**.

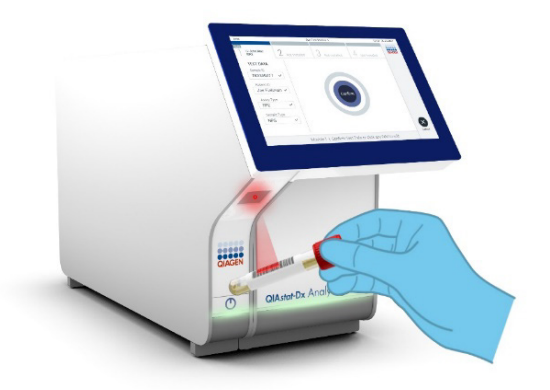

<span id="page-25-0"></span>**10 pav. Mėginio identifikacijos brūkšninio kodo nuskaitymas.**

7. Kai bus paprašyta, nuskaitykite naudojamos "QIAstat-Dx Gastrointestinal Panel 2 Cartridge" kasetės brūkšninį kodą ([11 pav.\)](#page-26-0). "QIAstat‑Dx Analyzer 1.0" arba "QIAstat-Dx Analyzer 2.0" automatiškai atpažista atliekamą tyrimą pagal kasetės brūkšninį kodą.

Pastaba. "QIAstat-Dx Analyzer 1.0" arba "QIAstat-Dx Analyzer 2.0" nepriims "QIAstat-Dx Gastrointestinal Panel 2 Cartridge" kasečių, kurių galiojimo laikas pasibaigęs, anksčiau naudotų kasečių arba prietaise neįdiegtų tyrimų kasečių. Tokiais atvejais bus rodomas klaidos pranešimas ir "QIAstat-Dx Gastrointestinal Panel 2 Cartridge" bus atmetama. Daugiau informacijos apie tyrimų diegimą pateikta *"QIAstat*‑*Dx Analyzer 1.0" arba "QIAstat*‑*Dx Analyzer 2.0" naudotojo vadove* arba A priede.

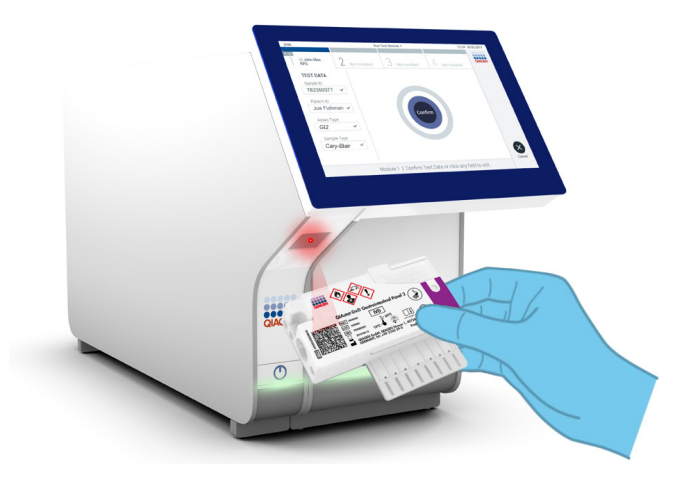

**11 pav. "QIAstat**‑**Dx Gastrointestinal Panel 2 Cartridge" brūkšninio kodo nuskaitymas.**

- <span id="page-26-0"></span>8. Pasirodys ekranas "**Confirm"** (patvirtinti). Peržiūrėkite įvestus duomenis ir atlikite visus reikiamus pakeitimus, pasirinkdami atitinkamus laukus jutikliniame ekrane ir redaguodami informaciją.
- 9. Kai visi rodomi duomenys yra teisingi, paspauskite "**Confirm**" (patvirtinti). Jei reikia, pasirinkite atitinkamą lauką, kad redaguotumėte jo turinį, arba paspauskite "**Cancel**" (atšaukti), jei norite atšaukti testą ([12 pav.\)](#page-27-0).

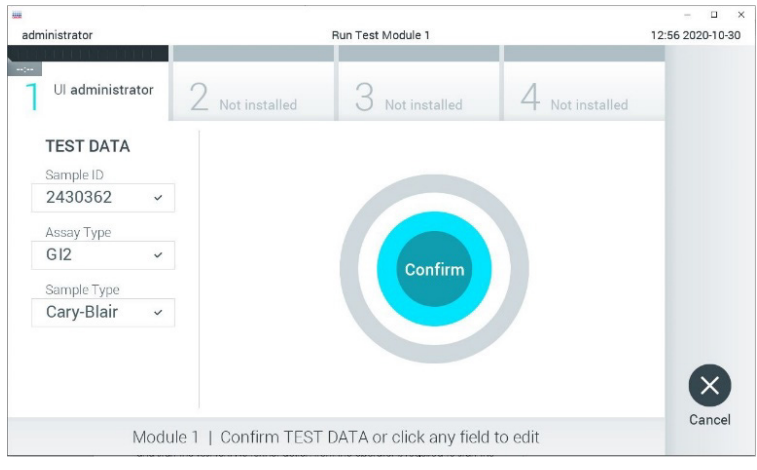

<span id="page-27-0"></span>**12 pav. Duomenų įvedimo patvirtinimas.**

- 10. Isitikinkite, kad "QIAstat-Dx Gastrointestinal Panel 2 Cartridge" tampono angos ir pagrindinės angos mėginių dangčiai yra tvirtai uždaryti.
- 11. Automatiškai atsidarius kasetės įstatymo angai "QIAstat‑Dx Analyzer 1.0" arba "QIAstat‑Dx Analyzer 2.0" analizatoriaus viršuje, įstatykite "QIAstat‑Dx Gastrointestinal Panel 2 Cartridge" kasetę, nukreipę brūkšninį kodą į kairę, o reakcijos kameras nukreipę žemyn ([13 pav.\)](#page-28-0).

**Pastaba**. Atsižvelgiant į sistemos konfigūravimą, operatoriui gali tekti iš naujo įvesti savo naudotojo slaptažodį, kad pradėtų testo vykdymą.

**Pastaba**. Iki šio etapo testo vykdymą galima atšaukti apatiniame dešiniajame jutiklinio ekrano kampe paspaudus mygtuką "**Cancel**" (atšaukti).

12. Aptikus "QIAstat-Dx Gastrointestinal Panel 2 Cartridge", "QIAstat-Dx Analyzer 1.0" arba "QIAstat-Dx Analyzer 2.0" automatiškai uždarys kasetės įstatymo angos dangtį ir pradės vykdyti testą. Daugiau jokių veiksmų operatoriui atlikti nereikia, kad pradėtų vykdyti testą.

Pastaba. "QIAstat-Dx Gastrointestinal Panel 2 Cartridge" nereikia spausti ją dedant į "QIAstat-Dx Analyzer 1.0" arba "QIAstat-Dx Analyzer 2.0".

**Pastaba**. "QIAstat‑Dx Analyzer 1.0" arba "QIAstat‑Dx Analyzer 2.0" priims tik testo nustatymo metu naudotą ir nuskaitytą "QIAstat-Dx Gastrointestinal Panel 2 Cartridge". Įstačius kitą kasetę, o ne tą, kuri buvo nuskaityta, bus rodoma klaida ir kasetė bus automatiškai išstumta.

Pastaba. Jeigu į angą neįstatoma "QIAstat-Dx Gastrointestinal Panel 2 Cartridge", kasetės įstatymo angos dangtelis automatiškai užsidarys po 30 sekundžių. Tokiu atveju pakartokite procedūrą nuo 5 veiksmo.

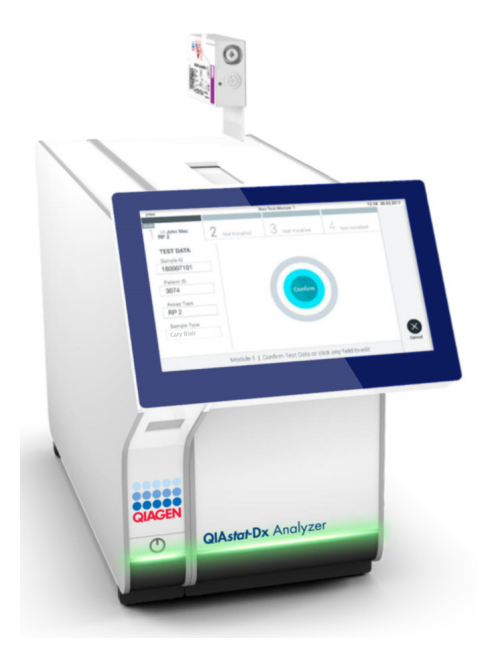

<span id="page-28-0"></span>**13 pav. "QIAstat**‑**Dx Gastrointestinal Panel 2 Cartridge" įdėjimas į "QIAstat**‑**Dx Analyzer 1.0" arba "QIAstat**‑**Dx Analyzer 2.0".**

- 13. Kol vykdomas testas, jutikliniame ekrane rodomas likęs vykdymo laikas.
- 14. Tyrimui pasibaigus rodomas ekranas "Eject" (išstumti) [\(14 pav.](#page-29-0)) ir modulio būsenos juostoje bus rodomas vienas iš toliau išvardytų testo rezultatų:
	- o "TEST COMPLETED" (testas atliktas): testas sėkmingai atliktas
- TEST FAILED (testas nepavyko): testo metu įvyko klaida
- TEST CANCELED (testas atšauktas): naudotojas atšaukė testą

**SVARBU**. Jei testas nepavyko, žr. skyrių "Trikčių šalinimas" *"QIAstat*‑*Dx Analyzer 1.0" arba "QIAstat*‑*Dx Analyzer 2.0" naudotojo vadove*, kad sužinotumėte galimas priežastis ir instrukcijas, ką daryti toliau. Papildomos informacijos apie konkrečius "QIAstat-Dx Gastrointestinal Panel 2" klaidų kodus ir pranešimus rasite šio dokumento skyriuje "Trikčių šalinimas".

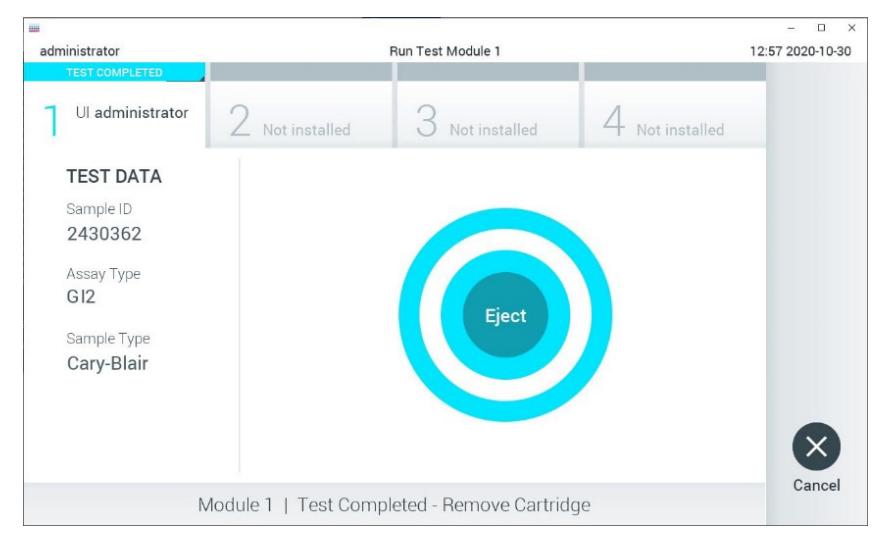

#### <span id="page-29-0"></span>14 pav. Rodomas ekranas "Eject" (išstumti).

15. Paspauskite "**Eject**" (išstumti) jutikliniame ekrane, kad išimtumėte "QIAstat‑Dx Gastrointestinal Panel 2 Cartridge", ir išmeskite ją kaip biologiškai pavojingas atliekas, laikydamiesi nacionalinių, šalies ir vietos sveikatos ir saugos reikalavimų bei teisės aktų nuostatų. "QIAstat‑Dx Gastrointestinal Panel 2 Cartridge" reikia išimti, kai atsidaro kasetės įstatymo anga ir kasetė išstumiama. Jeigu kasetė neišimama per 30 sekundžių, ji automatiškai įtraukiama atgal į "QIAstat-Dx Analyzer 1.0" arba "QIAstat-Dx Analyzer 2.0" analizatorių ir kasetės įstatymo angos dangtelis uždaromas. Tokiu atveju paspauskite "**Eject**" (išstumti), kad vėl atidarytumėte kasetės įstatymo angą, ir išimkite kasetę.

**SVARBU**. Panaudotos "QIAstat-Dx Gastrointestinal Panel 2 Cartridge" turi būti išmestos. Neįmanoma pakartotinai panaudoti kasečių atliekant testus, kurie buvo pradėti vykdyti, tačiau vėliau buvo operatoriaus atšaukti, arba kuriuos vykdant įvyko klaida.

16. Išstūmus "QIAstat-Dx Gastrointestinal Panel 2 Cartridge" kasetę, rodomas rezultatų "Summary" (suvestinės) ekranas. Daugiau informacijos ieškokite "Rezultatų [aiškinimas" 51](#page-50-0) psl. Norėdami pradėti vykdyti kitą tyrimą, paspauskite "Run Test" (vykdyti tyrimą).

Pastaba. Daugiau informacijos apie "QIAstat-Dx Analyzer 1.0" arba "QIAstat-Dx Analyzer 2.0" analizatoriaus naudojimą pateikta *"QIAstat*‑*Dx Analyzer 1.0" arba "QIAstat*‑*Dx Analyzer 2.0" naudotojo vadove*.

### <span id="page-30-0"></span>Testo vykdymas su "QIAstat-Dx Rise"

#### "QIAstat‑Dx Rise" paleidimas

1. Paspauskite **įjungimo / išjungimo** mygtuką "QIAstat‑Dx Rise" priekyje, kad paleistumėte prietaisą.

**Pastaba**. Maitinimo jungiklis galinėje kairėje jungčių dėžutėje turi būti nustatytas **"I"** padėtyje.

- 2. Palaukite, kol parodomas "Login" (prisijungimo) ekranas ir įsijungia žalias LED būsenos indikatorius.
- 3. Kai rodomas prisijungimo ekranas, prisijunkite prie sistemos [\(15 pav.\)](#page-31-0).

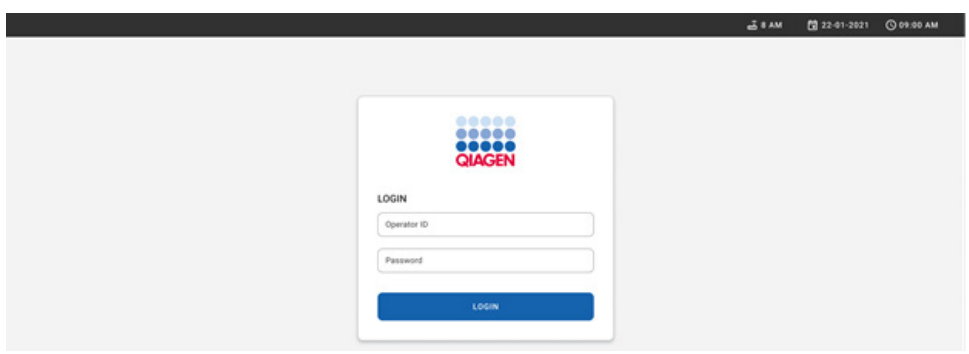

#### <span id="page-31-0"></span>**15 pav. "Log in" (prisijungimo) ekranas**

Pastaba. "QIAstat-Dx Rise" sėkmingai įdiegus pirmą kartą, sistemos administratorius turi prisijungti, kad galėtų pirmą kartą sukonfigūruoti programinę įrangą.

#### "QIAstat-Dx Gastrointestinal Panel 2 Cartridge" paruošimas

Išimkite "QIAstat-Dx Gastrointestinal Panel 2 Cartridge" kasetę iš pakuotės. Išsamią informaciją apie mėginio įdėjimo į "QIAstat-Dx Gastrointestinal Panel 2 Cartridge" kasetę ir konkrečią informaciją apie tyrimą, kuris bus vykdomas, žr. ["Mėginio perkėlimas į](#page-19-2) "QIAstat-Dx [Gastrointestinal Panel 2 Cartridge"](#page-19-2).

Visada įsitikinkite, kad įdėjus mėginį į "QIAstat-Dx Gastrointestinal Panel 2 Cartridge" kasetę, abu mėginio dangčiai yra tvirtai uždaryti.

#### Mėginio brūkšninio kodo tvirtinimas prie "QIAstat-Dx Gastrointestinal Panel 2 Cartridge"

Brūkšninį kodą tvirtinkite viršutinėje dešinėje "QIAstat-Dx Gastrointestinal Panel 2 Cartridge" pusėje (pažymėta rodykle) ([16 pav.\)](#page-32-0).

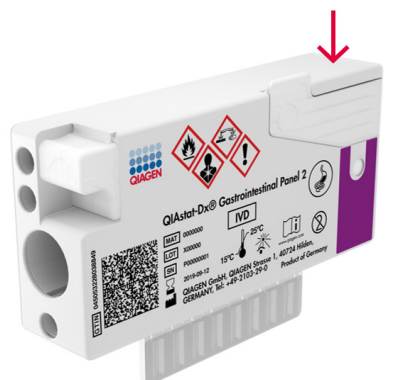

#### <span id="page-32-0"></span>**16 pav. Mėginio ID brūkšninio kodo tvirtinimas**

Didžiausias leistinas brūkšninio kodo dydis yra 22 mm x 35 mm. Brūkšninis kodas turi visada būti dešinėje kasetės pusėje (kaip parodyta pirmiau raudonai pažymėtoje vietoje), nes kairė kasetės pusė kritiškai svarbi, kad būtų galima automatiškai aptikti mėginį ([17 pav\)](#page-32-1).

Pastaba. Norint mėginius apdoroti prietaise "QIAstat-Dx Rise", būtina ant "QIAstat-Dx Gastrointestinal Panel 2 Cartridge" pateikti prietaisu perskaitomą mėginio ID brūkšninį kodą.

<span id="page-32-1"></span>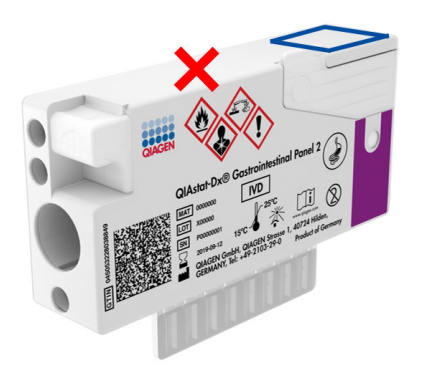

**17 pav. Mėginio ID brūkšninio kodo uždėjimas**

Galima naudoti vienmačius ir dvimačius brūkšninius kodus. Galima naudoti šiuos vienmačius brūkšninius kodus: EAN-13 ir EAN-8, UPC-A ir UPC-E, "Code128", "Code39", "Code93" ir "Codabar". Galima naudoti šiuos dvimačius brūkšninius kodus: "Aztec Code", "Data Matrix" ir "QR code".

Įsitikinkite, ar brūkšninio kodo kokybė yra tinkama. Sistema gali perskaityti C arba aukštesnės klasės spausdinimo kokybės kodą, kaip apibrėžta ISO/IEC 15416 (linijinis) arba ISO/IEC 15415 (dvimatis).

#### Testo atlikimo procedūra

Pastaba. Visi su "QIAstat-Dx Rise" jutikliniu ekranu ir kasetėmis dirbantys operatoriai turi dėvėti atitinkamas asmeninės apsaugos priemones, pvz., pirštines, laboratorinį chalatą ir apsauginius akinius.

- 1. Paspauskite mygtuką "OPEN WASTE DRAWER" (atidaryti atliekų stalčių), esantį pagrindinio tyrimo ekrano apatiniame dešiniajame kampe [\(18 pav.\)](#page-34-0).
- 2. Atidarykite atliekų stalčių ir išimkite per ankstesnius tyrimus panaudotas kasetes. Patikrinkite, ar atliekų stalčiuje nėra išsiliejusio skysčio. Jeigu reikia, atliekų stalčių išvalykite, kaip nurodyta "QIAstat-Dx Rise" naudotojo vadovo skyriuje "Priežiūra".
- 3. Išėmę kasetes atliekų stalčių uždarykite. Sistema nuskaito dėklą ir vėl įsijungia pagrindinis ekranas [\(18 pav.](#page-34-0)). Jeigu dėklas buvo išimtas norint atlikti priežiūrą, prieš uždarydami stalčių įsitikinkite, kad dėklas buvo tinkamai įstatytas.

4. Paspauskite mygtuką "OPEN INPUT DRAWER" (atidaryti mėginių stalčių), esantį ekrano apatiniame dešiniajame kampe [\(18 pav.\)](#page-34-0).

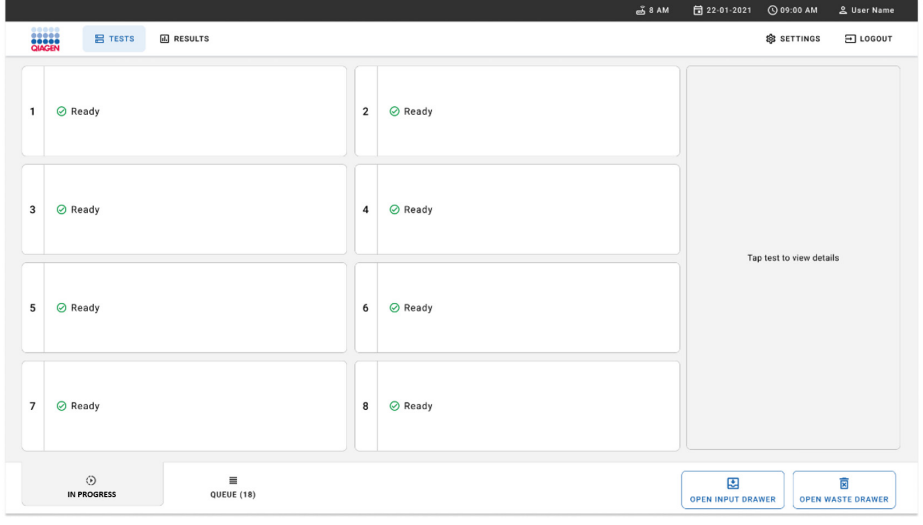

<span id="page-34-0"></span>**18 pav. Pagrindinio testo ekranas.**

5. Palaukite, kol mėginių stalčius atrakinamas ([19 pav.\)](#page-34-1).

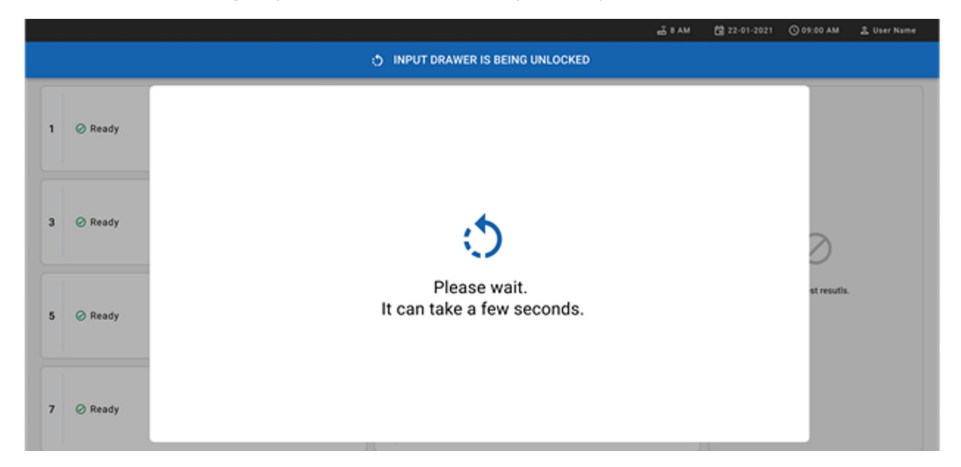

#### <span id="page-34-1"></span>**19 pav. Mėginių stalčiaus laukimo dialogo langas.**

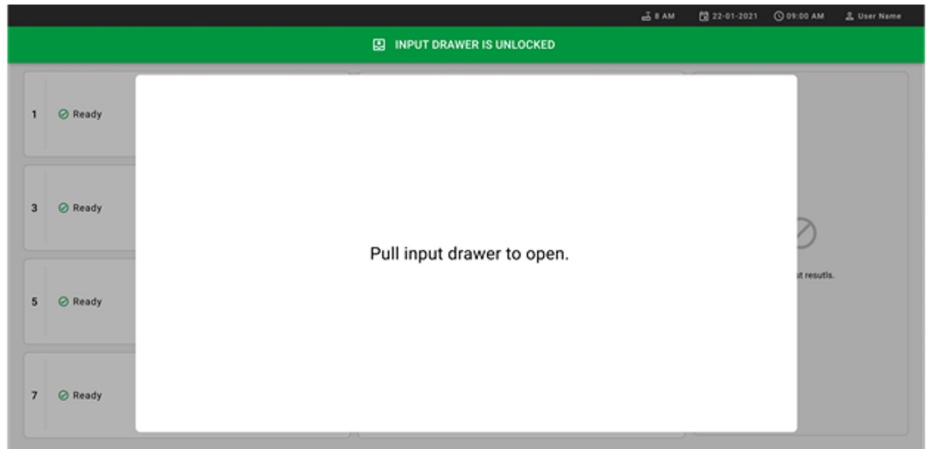

6. Kai rodomas raginimas, patraukite mėginių stalčių, kad jį atidarytumėte ([20 pav.\)](#page-35-0).

<span id="page-35-0"></span>**20 pav. Mėginių stalčiaus atidarymo dialogo langas.**

7. Rodomas dialogas "Add Cartridge" (pridėkite kasetę) ir aktyvinamas prietaiso priekyje esantis skaitytuvas. Prietaiso priekyje nuskaitykite "QIAstat-Dx Gastrointestinal 2 Cartridge" kasetės viršuje esantį mėginio ID brūkšninį kodą (vieta pažymėta rodykle ([21 pav.\)](#page-35-1).

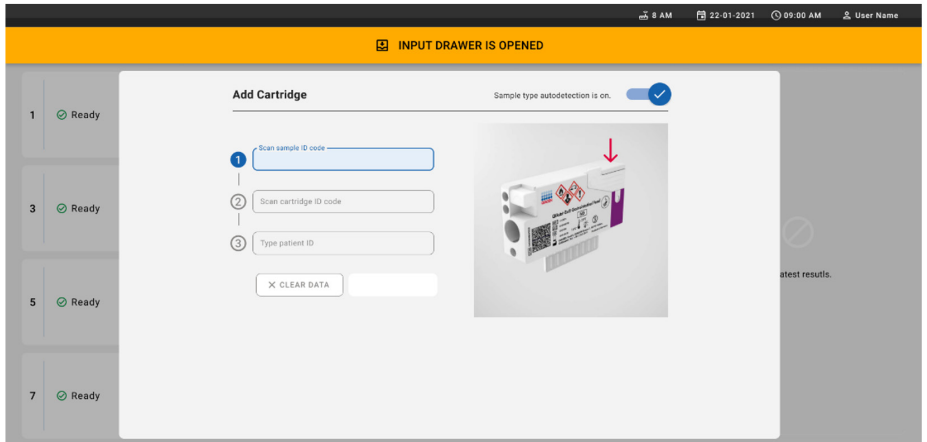

<span id="page-35-1"></span>**21 pav. Mėginio ID skaitymo ekranas.**
8. Ivede mėginio ID brūkšninį kodą, nuskaitykite "QIAstat-Dx Gastrointestinal Panel 2 Cartridge" kasetės, kuri bus naudojama, brūkšninį kodą (vieta pažymėta rodykle). "QIAstat-Dx Rise" automatiškai atpažista tyrimą, kuris bus vykdomas, pagal "QIAstat-Dx Gastrointestinal Panel 2 Cartridge" kasetės brūkšninį kodą ([22 pav.\)](#page-36-0).

**Pastaba**. Įsitikinkite, kad įjungta (**on**) funkcija **Sample type autodetection** (mėginio tipo automatinis aptikimas). Sistema automatiškai atpažįsta naudojamo mėginio tipą (jeigu taikoma naudojamam tyrimui).

Jei funkcija **Sample Type autodetection** (mėginio tipo automatinis aptikimas) išjungta (**off**), gali reikėti pasirinkti tinkamą mėginio tipą neautomatiškai (jei taikoma naudojamam tyrimui).

**Pastaba.** "QIAstat-Dx Rise" nepriims "QIAstat-Dx Gastrointestinal Panel 2 Cartridge" kasečių, kurių galiojimo laikas pasibaigęs, buvo naudotos anksčiau arba prietaise neįdiegtas "QIAstat-Dx Gastrointestinal Panel 2" tyrimo apibrėžimo failas. Šiais atvejais bus rodomas klaidos pranešimas.

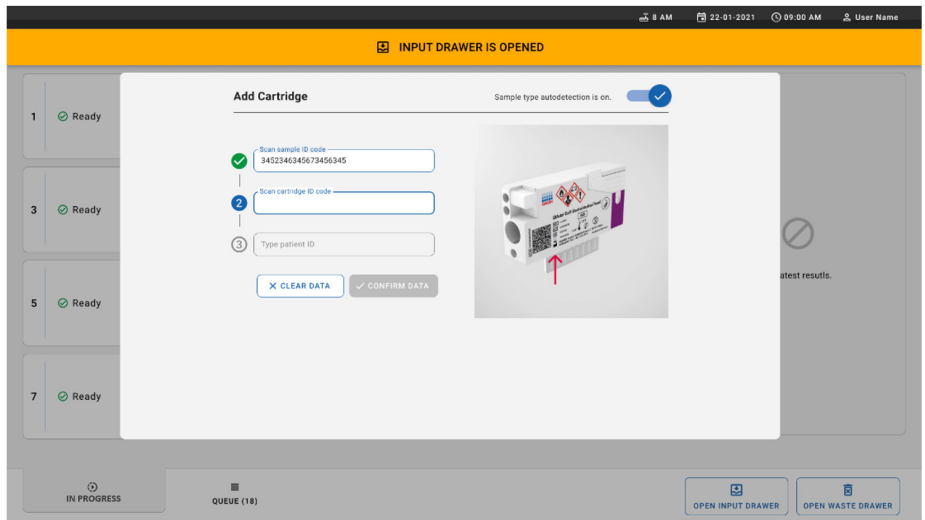

<span id="page-36-0"></span>**22 pav. "QIAstat**‑**Dx Gastrointestinal Panel 2 Cartridge" ID ekrano nuskaitymas.**

9. Įveskite paciento ID (paciento ID nustatytas kaip **on** (įjungtas), tada patvirtinkite duomenis [\(23](#page-37-0) ir [24](#page-37-1) pav.).

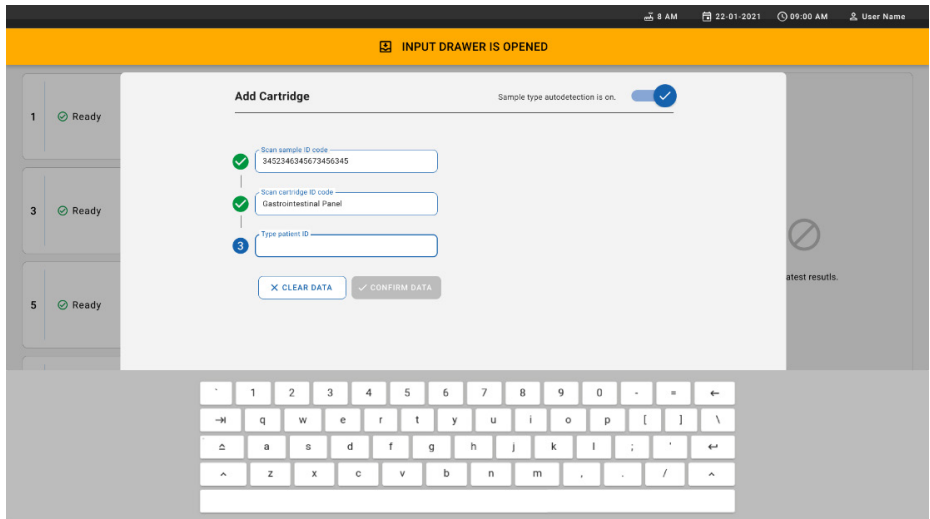

## <span id="page-37-0"></span>**23 pav. Paciento ID įvedimas.**

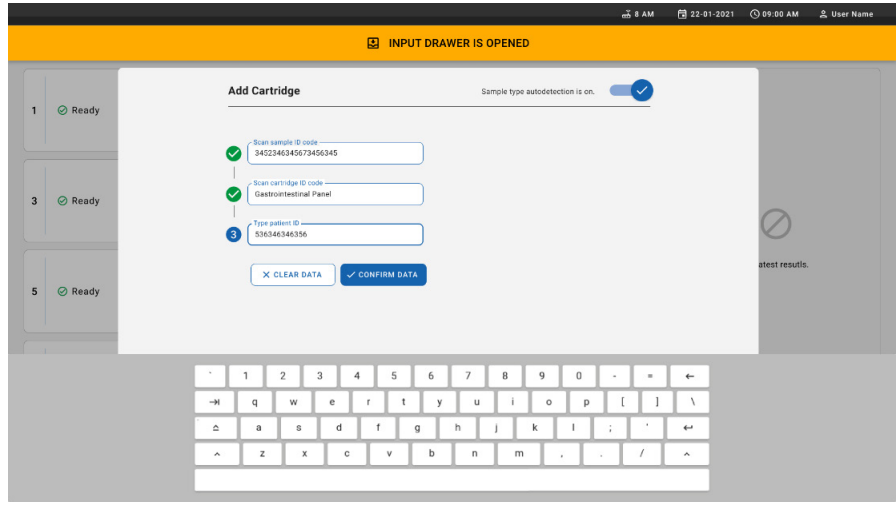

#### <span id="page-37-1"></span>**24 pav. Paciento ID įvedimo ir duomenų patvirtinimo ekranas**

10. Sėkmingai nuskaičius ekrano viršuje trumpam parodomas toliau nurodytas dialogo langas [\(25 pav.\)](#page-38-0).

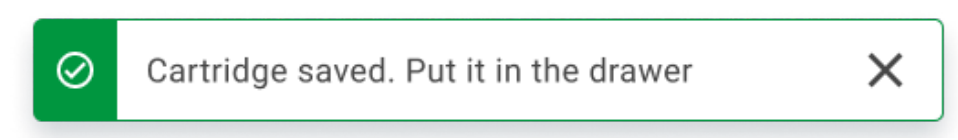

### <span id="page-38-0"></span>**25 pav. Įrašytų kasetės duomenų ekranas**

- 11. Įdėkite kasetę į mėginių stalčių. Įsitikinkite, ar kasetė tinkamai įstatyta į dėklą ([26 pav.\)](#page-38-1).
- 12. Kitas kasetes skaitykite ir įdėkite kartodami pirmiau aprašytus veiksmus.

**SVARBU**. Atminkite, kad į "QIAstat-Dx Rise" mėginių stalčių vienu metu galima įdėti daugiausia 16 "QIAstat-Dx Gastrointestinal Panel 2 Cartridge" kasečių.

<span id="page-38-1"></span>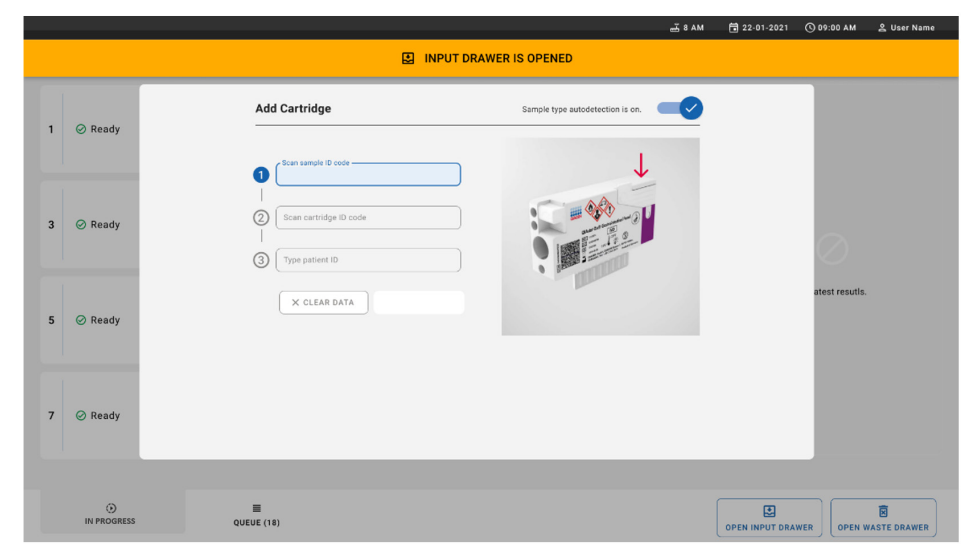

**26 pav. Kasetės pridėjimo ekranas.**

13. Kai visos kasetės nuskaitytos ir įdėtos, uždarykite mėginių stalčių. Sistema nuskaitys kasetes ir parengs eilę ([27 pav.\)](#page-39-0).

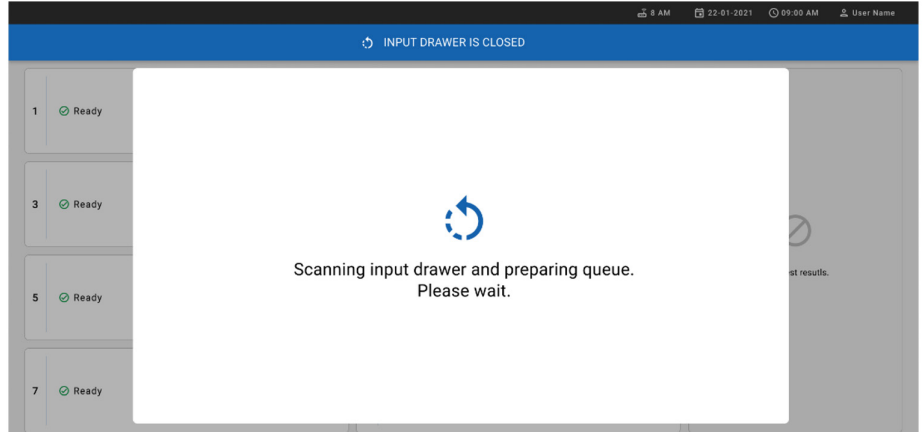

## <span id="page-39-0"></span>**27 pav. Eilės ruošimo ekranas.**

14. Sėkmingai nuskaičius eilė vėl bus rodoma ([28 pav.](#page-39-1)). Peržiūrėkite duomenis, pastebėję klaidą spauskite mygtuką **"OPEN INPUT DRAWER" (atidaryti mėginių stalčių)**, išimkite ir iš naujo nuskaitykite atitinkamą kasetę, kaip nurodyta 10–13 žingsniuose.

|                                                                                                    |                                                                                                   | $-38AM$<br>Connected<br>日22-01-2021                                                                                                    | <b>CO 09:00 AM</b><br><u>2</u> User Name |  |  |  |  |  |
|----------------------------------------------------------------------------------------------------|---------------------------------------------------------------------------------------------------|----------------------------------------------------------------------------------------------------|------------------------------------------|--|--|--|--|--|
|                                                                                                    | m<br><b>吕 TESTS</b><br><b>E RESULTS</b>                                                           |                                                                                                    | <b>@ SETTINGS</b><br>日 LOGOUT            |  |  |  |  |  |
| $\mathbf{1}$                                                                                                    | % 33234234353423453212<br><b>QEND TIME</b><br><b>B</b> Gastrointestinal Panel 2<br>12:00Рм        | ₼ 75623 62384  89809 80855<br>% 4323565653676323245<br>$\overline{\mathbf{3}}$<br><b>QEND TIME</b><br><b>QEND TIME</b><br>Gastrointestinal Panel 2<br><b>M.</b> Gastrointestinal Panel 2<br>12:10PM<br>12:25PM |                                          |  |  |  |  |  |
| $\overline{a}$                                                                                                    | ₼ 42134 75678  64533 98753<br><b>QEND TIME</b><br><b>II.</b> Gastrointestinal Panel 2<br>12:48PM  | ₼ 21234 64532  89876 21234<br>₼ 42321 43421  43242 12898<br>6<br><b>QEND TIME</b><br><b>GEND TIME</b><br><b>ILI</b> Gastrointestinal Panel 2<br><b>M.</b> Gastrointestinal Panel 2<br>12:55PM<br>1:1BPM        |                                          |  |  |  |  |  |
| $\overline{7}$                                                                                                    | ₼ 10283 34126  53245 54325<br><b>QEND TIME</b><br><b>H.</b> Gastrointestinal Panel 2<br>1:3BPM    | ₼ 23423 44245  43245 43245<br>₼ 42332 67845  67553 42123<br>9<br><b>QEND TIME</b><br><b><i>C</i></b> END TIME<br><b>M.</b> Gastrointestinal Panel 2<br>FLI Gastrointestinal Panel 2<br>1:50PM<br>1:55PM        |                                          |  |  |  |  |  |
| 10                                                                                                    | ₼ 33242 32876  23414 76644<br><b>QEND TIME</b><br><b>GL</b> Gastrointestinal Panel 2<br>2:15PM    | ₼ 32342 34422  89876 23134<br>→ 31232 42332  64324 31231<br>12<br><b>QEND TIME</b><br><b><i>GEND TIME</i></b><br>[d] Gastrointestinal Panel 2<br><b>II.</b> ] Gastrointestinal Panel 2<br>2:35PM<br>2:45PM     | Tap test to view details                 |  |  |  |  |  |
| 13                                                                                                    | ₼ 87234 70256  32453 32123<br><b>QEND TIME</b><br><b>II.</b> ] Gastrointestinal Panel 2<br>3:05PM | ₼ 34234 76644  42324 64532<br>₼ 23423 53423  53422 53424<br>15<br><b>QEND TIME</b><br><b>QEND TIME</b><br>[d] Gastrointestinal Panel 2<br><b>II.</b> ] Gastrointestinal Panel 2<br>3:10PM<br>3:30PM            |                                          |  |  |  |  |  |
| 16                                                                                                    | % 12314 86767  86756 34632<br><b>QEND TIME</b><br>[il.] Gastrointestinal Panel 2<br>$4:88$ PM     | ₼ 23124 53423  42345 87654<br>₼ 23423 53423  53422 53424<br>18<br><b>QEND TIME</b><br><b>QEND TIME</b><br>El Gastrointestinal Panel 2<br>[il] Gastrointestinal Panel 2<br>4:10PM<br>3:30PM                     |                                          |  |  |  |  |  |
| ⊙<br>畺<br>⊘<br>團<br><b>IN PROGRESS</b><br>QUEUE (18)<br><b>CONFRIM DATA TO RUN</b><br><b>OPEN INPUT DRAWER</b><br><b>OPEN WASTE DRAWER</b> |                                                                                                   |                                                                                                    |                                          |  |  |  |  |  |

<span id="page-39-1"></span>**28 pav. Mėginių eilės ekranas.**

**Pastaba**. Ekrane rodoma mėginių eilė gali neatitikti kasečių eilės mėginių stalčiuje (ji sutampa tik tada, kai visos kasetės yra įtraukiamos į eilę kartu) ir negali būti keičiama neatidarius mėginių dėklo ir neišėmus kasečių.

Mėginių eilę / apdorojimo tvarką sudaro "QIAstat-Dx Rise" pagal šias taisykles:

- Stabilumo laikas. "QIAstat-Dx Gastrointestinal Panel 2 Cartridge" kasetėms, kurių stabilumo laikas prietaise yra trumpiausias, teikiama pirmenybė neatsižvelgiant į jų padėtį įkėlimo dėkle.
- Jeigu tyrimo tipas yra vienodas, padėtis įkėlimo dėkle lemia eilės seką.

Jeigu testą pasirenkate jutikliniame ekrane, ekrano skiltyje **"TEST DETAILS"** (išsami testo informacija) rodoma papildoma informacija [\(29 pav.\)](#page-40-0).

**Pastaba**: Sistema atmes mėginių stalčiuje esančias kasetes, kurių stabilumo laikas prietaise viršija leistiną vertę (apie 145 minutes).

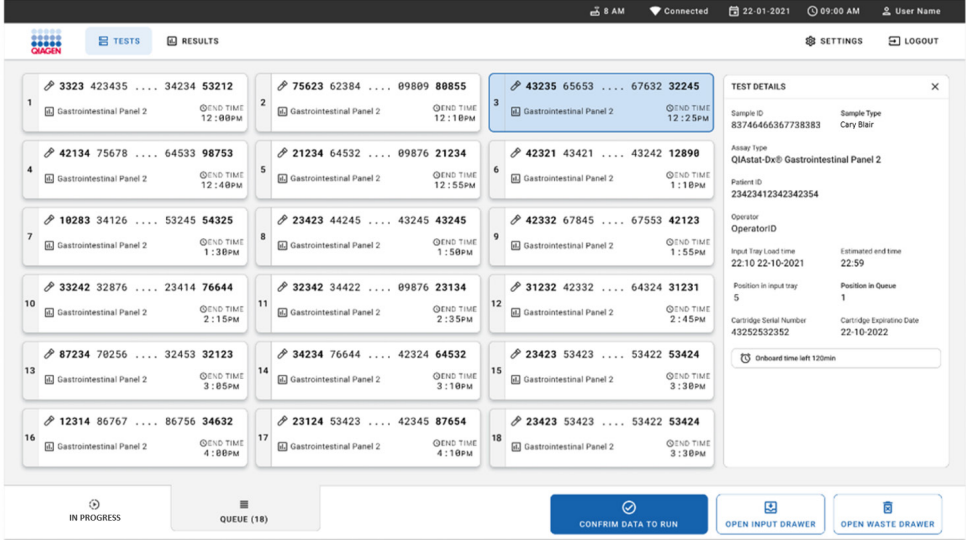

<span id="page-40-0"></span>**29 pav. Mėginių eilės ekranas, kuriame rodoma papildoma pasirinkto tyrimo informacija.**

Skiltyje "Test Details" (išsami testo informacija) rodomi ši informacija [\(30 pav.\)](#page-41-0):

- "Sample ID" (mėginio ID)
- "Sample Type" (mėginio tipas) (atsižvelgiant į tyrimą)
- "Assay Type" (tyrimo tipas) ("QIAstat-Dx Gastrointestinal Panel 2")
- "Patient ID" (paciento ID)
- "Operator" (operatorius)
- "Input Tray Load Time" (mėginių dėklo įkėlimo laikas)
- "Estimated end time" (planuojamas pabaigos laikas)
- "Position in input drawer" (vieta mėginių stalčiuje)
- "Position in Queue" (eilės Nr.) (**Pastaba.** Vieta gali skirtis atsižvelgiant į mėginio stabilumo laiką)
- "Cartridge Serial Number" (kasetės serijos numeris)
- "Cartridge Expiration Date" (kasetės galiojimo data)
- "Onboard time left" (likęs laikas prietaise)

**Pastaba**. Laikas prietaise nurodytas atitinkamame tyrime ir lemia mėginio vietą eilėje.

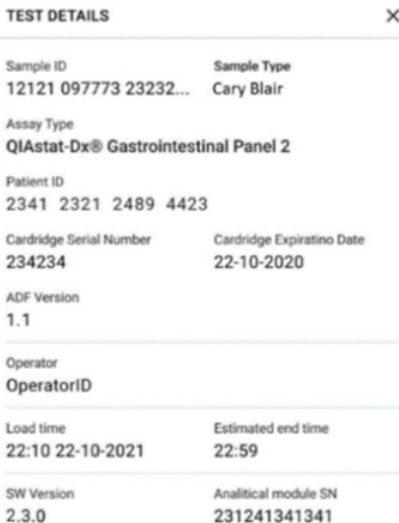

<span id="page-41-0"></span>**30 pav. Išsami testo informacija**

15. Paspauskite mygtuką **CONFIRM DATA TO RUN** (patvirtinti duomenis, kad būtų galima vykdyti) ekrano apačioje, kai visi rodomi duomenys yra teisingi ([29 pav.\)](#page-40-0). Tada, norint vykdyti testus, reikia galutinio operatoriaus patvirtinimo [\(31 pav.\)](#page-42-0).

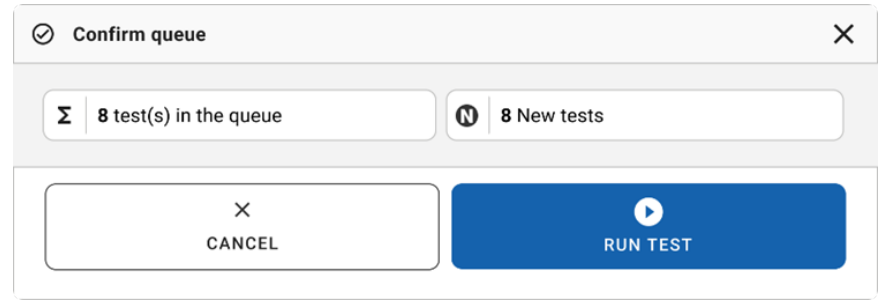

#### <span id="page-42-0"></span>**31 pav. Galutinis patvirtinimas, kad būtų galima vykdyti testą.**

Kai vykdomi testai, jutikliniame ekrane rodomas likęs vykdymo laikas ir kita visų iš eilės vykdomų testų informacija ([32 pav.\)](#page-42-1).

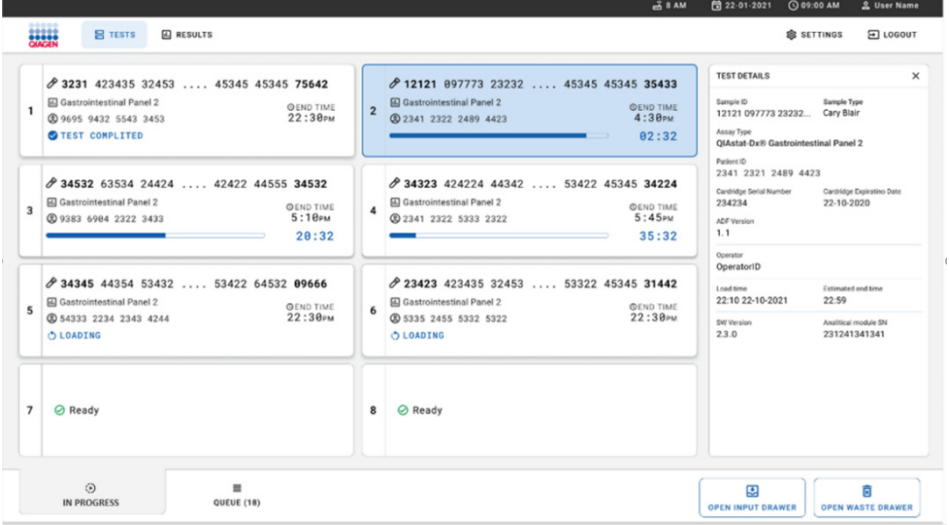

## <span id="page-42-1"></span>**32 pav. Tyrimo vykdymo informacija eilės ekrane.**

Jei kasetė įkeliama į analizės modulį, rodomas pranešimas **"TEST LOADING"**(testas įkeliamas) ir apskaičiuotas pabaigos laikas ([33 pav.\)](#page-43-0).

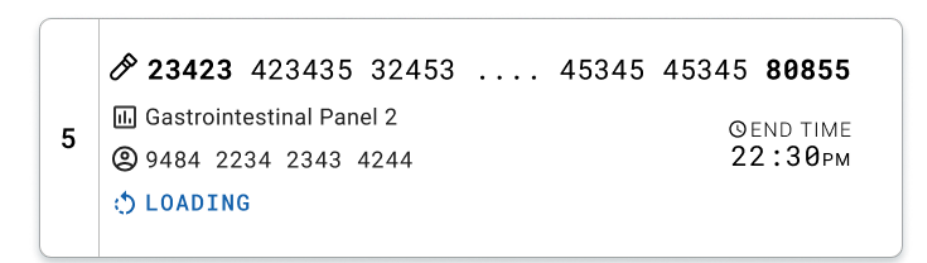

<span id="page-43-0"></span>**33 pav. Pranešimas apie įkeliamą testą ir pabaigos laikas.**

Jeigu tyrimas vykdomas, rodomas praėjęs vykdymo laikas ir apytikslis pabaigos laikas ([34 pav.\)](#page-43-1).

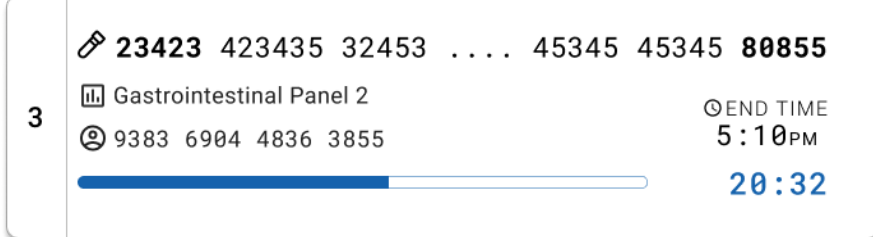

<span id="page-43-1"></span>**34 pav. Praėjusio vykdymo laiko ir apytikslio pabaigos laiko rodinys.**

Jeigu testas atliktas, rodomas pranešimas "TEST COMPLETED" (testas atliktas) ir pabaigos laikas [\(35 pav.\)](#page-43-2).

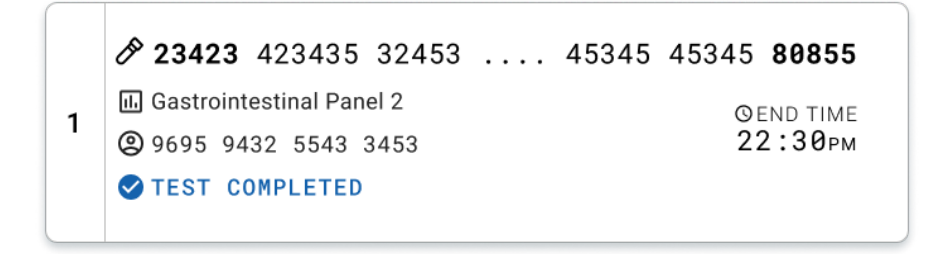

<span id="page-43-2"></span>**35 pav. Rodinys "Test completed" (testas atliktas)** 

# Mėginių prioriteto nustatymas

Jeigu mėginio apdorojimą reikia vykdyti skubiai, mėginių eilės ekrane galima pasirinkti, kad pirmiausia būtų vykdomas šio mėginio apdorojimas [\(36 pav.\)](#page-44-0). Atkreipkite dėmesį, kad negalima mėginiui suteikti prioriteto po to, kai patvirtinama eilė.

## Prioriteto suteikimas mėginiui prieš pradedant vykdymą

Prieš patvirtinant vykdymo duomenis, skubus mėginys pasirenkamas eilės ekrane ir pažymimas **URGENT** (skubus) dešinėje mėginių eilės ekrano pusėje. [\(36 pav.](#page-44-0)). Atlikus šį veiksmą mėginys perkeliamas į pirmąją eilės vietą ([37 pav.](#page-45-0)). Atminkite, kad prioritetą galima suteikti tik vienam mėginiui.

**Pastaba**. Būtina atidaryti ir uždaryti mėginių stalčių, nes negalima suteikti prioriteto patvirtintai kasetei. Šiuo metu, jei mygtukas **Urgent** (skubus) nėra aktyvus, operatorius turi grafinėje naudotojo sąsajoje perjungti iš skirtuko **QUEUE** (eilė) į skirtuką **IN PROGRESS** (vykdoma), kad būtų matomas aktyvus mygtukas **Urgent** (skubus).

|                |                |                                       |                           |          |                                                                 |                           |                | <b>28 AM</b>                                              | Connected                    | 日 22-01-2022                                  | <b>① 09:00 _ _ administrator</b>          |
|----------------|----------------|---------------------------------------|---------------------------|----------|-----------------------------------------------------------------|---------------------------|----------------|-----------------------------------------------------------|------------------------------|-----------------------------------------------|-------------------------------------------|
|                | <b>BRASH</b>   | <b>吕 TESTS</b>                        | <b>同 RESULTS</b>          |          |                                                                 |                           |                |                                                           |                              |                                               | <b>SC SETTINGS</b><br>FI LOGOUT           |
|                | 2132           |                                       |                           |          | 2131                                                            |                           |                | 2130                                                      |                              | <b>TEST DETAILS</b>                           | ×<br>Sample Type                          |
|                | 2 1000         | 1 <b>II</b> Gastrointestinal Panel 2  | <b>QEND TIME</b><br>10:04 |          | 2 <i>III</i> Gastrointestinal Panel 2<br><b>@1001</b>           | <b>QEND TIME</b><br>10:06 | 3 <sup>1</sup> | Gastrointestinal Panel 2<br><b>@ 1002</b>                 | <b>QEND TIME</b><br>10:08    | Sample ID<br>2084<br>Assay                    | Carey Blair                               |
|                | #2129          |                                       |                           |          | 2129                                                            |                           |                | #2128                                                     |                              | QIAstat-Dx ® Gastrointestinal Panel 2         |                                           |
| 4              | @ 1003         | [iii] Gastrointestinal Panel 2        | <b>GEND TIME</b><br>10:10 | 5        | [iii] Gastrointestinal Panel 2<br>@ 1004                        | <b>QEND TIME</b><br>10:12 | 6              | [6] Gastrointestinal Panel 2<br>@ 1005                    | <b>GEND TIME</b><br>10:14    | Patient ID<br>1015<br>Cartridge Serial Number | Cartridge Expiration Date                 |
|                | 2127           |                                       |                           |          | 2126                                                            |                           |                | 2125                                                      |                              | 1123124141412412                              | 22-12-2022                                |
| $\overline{7}$ | @ 1006         | <b>E.</b> Gastrointestinal Panel 2    | <b>GEND TIME</b><br>10:16 | 8        | [iii] Gastrointestinal Panel 2<br><b>@ 1007</b>                 | <b>QEND TIME</b><br>10:18 | 9              | a.] Gastrointestinal Panel 2<br>2 1008                    | <b>QEND TIME</b><br>11:33    | Operator<br>administrator                     |                                           |
|                |                |                                       |                           |          |                                                                 |                           |                |                                                           |                              | Input Drawer Load time<br>22-10-2022 12:41:05 | Estimated End Time<br>22-10-2022 12:59:03 |
|                | 2124<br>2 1009 | 10 <b>E.</b> Gastrointestinal Panel 2 | <b>QEND TIME</b><br>11:32 |          | 2123<br>11 <b>III</b> Gastrointestinal Panel 2<br><b>@</b> 1010 | <b>QEND TIME</b><br>11:34 |                | #2122<br>12 <b>iii</b> Gastrointestinal Panel 2<br>@ 1011 | <b>QEND TIME</b><br>11:36    | Position in Input Drawer<br>5                 | Position in Queue<br>17                   |
|                |                |                                       |                           | 2120     |                                                                 |                           | 2119           |                                                           | (1) Onboard time left 120min |                                               |                                           |
|                | $*2121$        | 13 <b>a</b> Gastrointestinal Panel 2  | <b>GEND TIME</b>          |          | 14 <b>国</b> Gastrointestinal Panel 2                            | <b><i>COEND TIME</i></b>  |                | 15 (a) Gastrointestinal Panel 2                           | <b>GEND TIME</b>             |                                               |                                           |
|                | 2 1011         |                                       | 11:38                     |          | <b>@1012</b>                                                    | 11:40                     |                | <b>@1013</b>                                              | 11:42                        |                                               | URGENT O                                  |
|                | 2118           |                                       |                           |          | \$2084                                                          |                           |                | 2116                                                      |                              |                                               |                                           |
|                | <b>@1014</b>   | 16 <b>E</b> Gastrointestinal Panel 2  | <b>QEND TIME</b><br>11:44 |          | 17 [a] Gastrointestinal Panel 2<br><b>@1015</b>                 | <b>QEND TIME</b><br>12:59 |                | 18 (d.) Gastrointestinal Panel 2<br><b>@1016</b>          | <b>QEND TIME</b><br>12:58    |                                               |                                           |
|                |                |                                       |                           |          |                                                                 |                           |                |                                                           |                              |                                               |                                           |
|                |                | $\odot$<br><b>IN PROGRESS</b>         | QUEUE (18)                | $\equiv$ |                                                                 |                           |                | $\odot$<br><b>CONFRIM DATA TO RUN</b>                     |                              | 因<br><b>OPEN INPUT DRAWER</b>                 | 岗<br><b>OPEN WASTE DRAWER</b>             |

<span id="page-44-0"></span>**36 pav. Ekranas "Sample queue" (mėginių eilė), pasirenkant mėginį, kurio prioritetą reikia nustatyti** 

Suteikus mėginiui prioritetą, gali pasibaigti kai kurių kitų mėginių stabilumo laikas. Šį įspėjimą galima matyti dešiniajame ekrano kampe [\(37 pav.\)](#page-45-0).

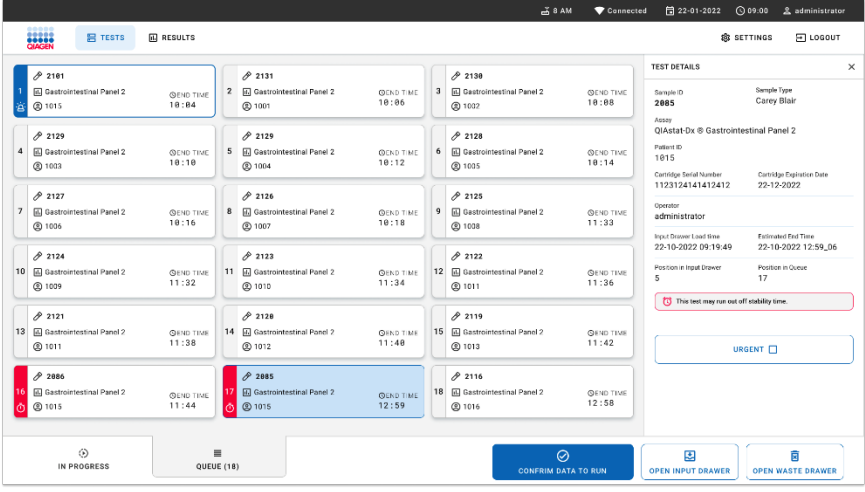

<span id="page-45-0"></span>**37 pav. Mėginių eilės ekranas po to, kai mėginiui suteikiamas prioritetas**

Patvirtinus eilę galima paleisti vykdymą [\(38 pav.\)](#page-45-1).

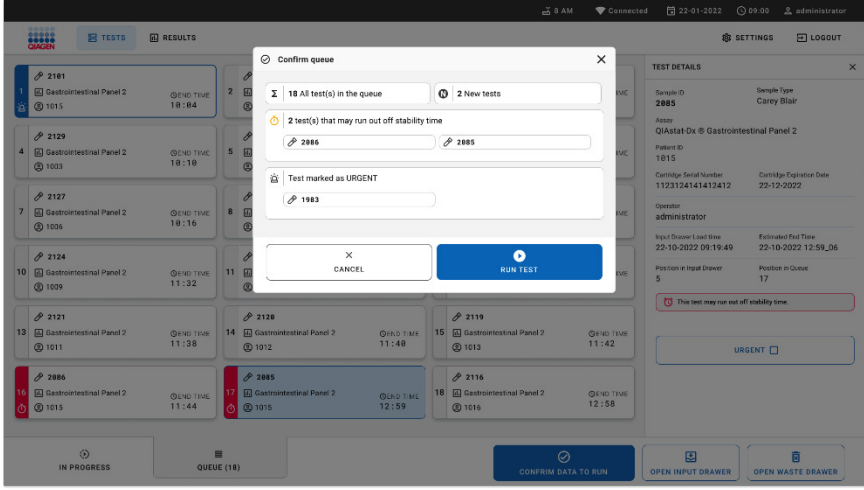

<span id="page-45-1"></span>**38 pav. Vykdymo ekrano patvirtinimas**

## Prioriteto suteikimas mėginiui vykdymo metu

Mėginiui galima suteikti prioritetą dėl bet kokios priežasties vykdymo metu. Jeigu nėra laisvo AM, tokiu atveju reikia nutraukti bet kurio kito mėginio vykdymą, kad būtų galima suteikti prioritetą ([39 pav.\)](#page-46-0).

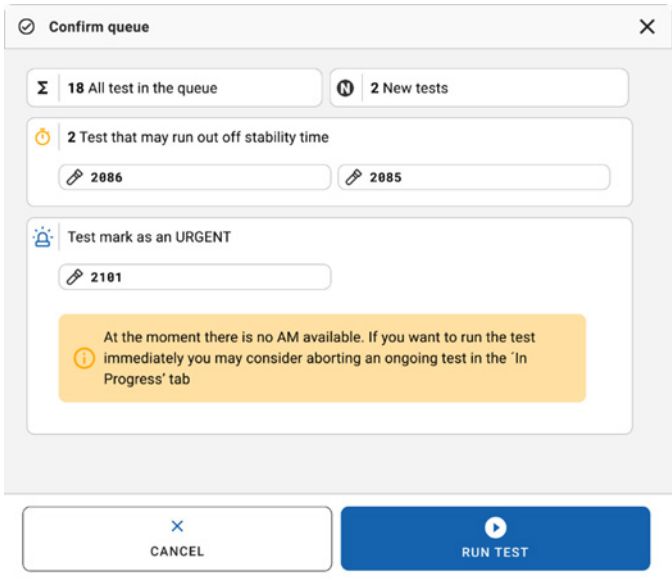

#### <span id="page-46-0"></span>**39 pav. Vykdymo metu rodomas patvirtinimo dialogo langas**

# Mėginio apdorojimo nutraukimas

Mėginio apdorojimą galima nutraukti skaitymo, įkėlimo ir vykdymo metu. Atminkite, kad mėginio, kurio vykdymas nutraukiamas, nebegalima naudoti dar kartą. Tai taip pat pasakytina apie mėginius, kurių skenavimas ir įkėlimas nutrauktas.

Norėdami nutraukti mėginio apdorojimą, eikite į ekrano skirtuką "in progress" (vykdoma), pasirinkite mėginį ir spustelėkite parinktį "abort" (nutraukti) dešiniajame ekrano kampe ([40 pav.\)](#page-47-0).

Negalima atmesti procedūros, kai mėginys įkeliamas į AM arba procedūra užbaigiama ir sistema nuskaito rezultatų duomenis ir (arba) techninius žurnalus iš atitinkamo AM.

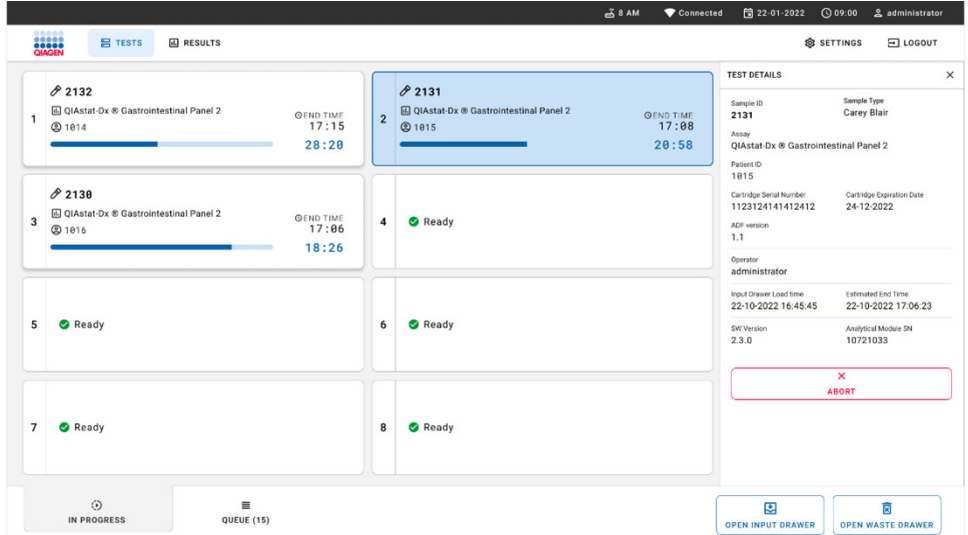

#### <span id="page-47-0"></span>**40 pav. Mėginio apdorojimo nutraukimas**

Norint nutraukti mėginio apdorojimą, sistemoje reikia atlikti patvirtinimą ([41 pav.\)](#page-48-0).

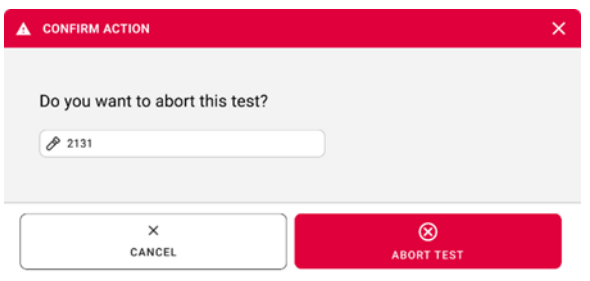

### <span id="page-48-0"></span>**41 pav. Mėginio apdorojimo nutraukimo patvirtinimo dialogo langas**

Netrukus ekrane rodoma, kad mėginio apdorojimas buvo "aborted" (nutrauktas) [\(42 pav.](#page-48-1) ir [43 pav.\)](#page-49-0).

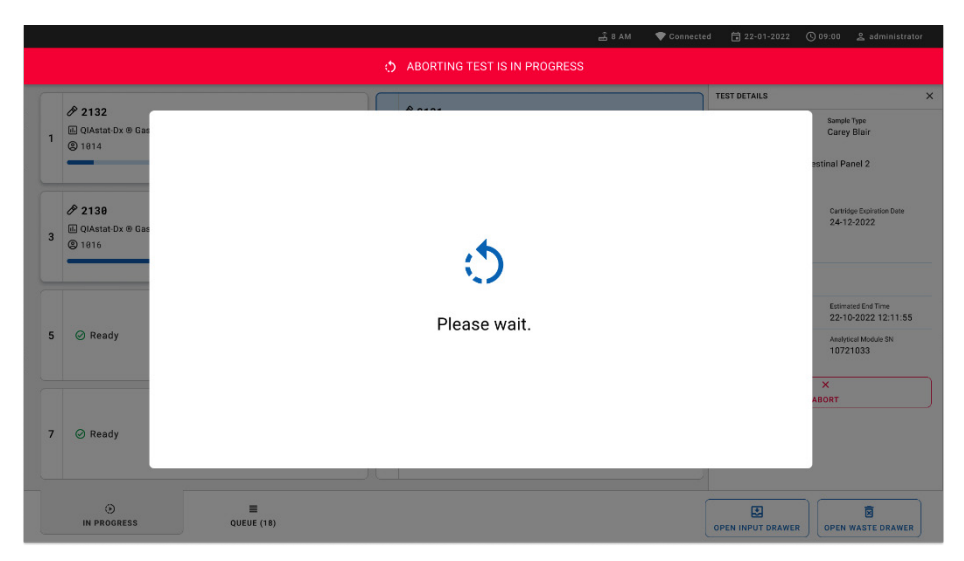

#### <span id="page-48-1"></span>**42 pav. Laukiamo mėginio apdorojimo nutraukimo langas**

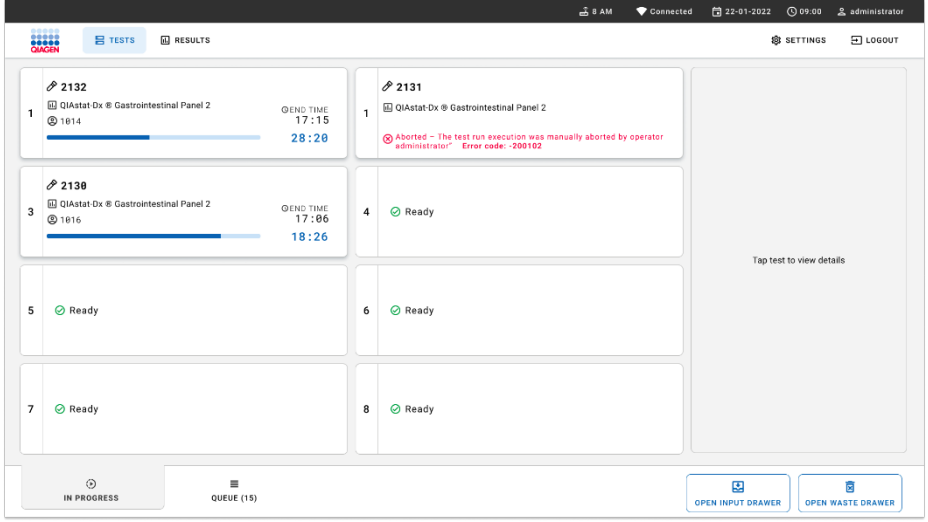

<span id="page-49-0"></span>**43 pav. Nutrauktas mėginio apdorojimas po nutraukimo patvirtinimo** 

# Rezultatų aiškinimas

# Rezultatų peržiūra naudojant "QIAstat-Dx Analyzer 1.0" arba "QIAstat‑Dx Analyzer 2.0"

"QIAstat-Dx Analyzer 1.0" arba "QIAstat-Dx Analyzer 2.0" automatiškai interpretuoja ir įrašo testo rezultatus. Išstūmus "QIAstat-Dx Gastrointestinal Panel 2 Cartridge", automatiškai rodomas rezultatų "**Summary**" (suvestinės) ekranas. [44 pav.](#page-50-0) parodytas "QIAstat-Dx Analyzer 1.0" ekranas.

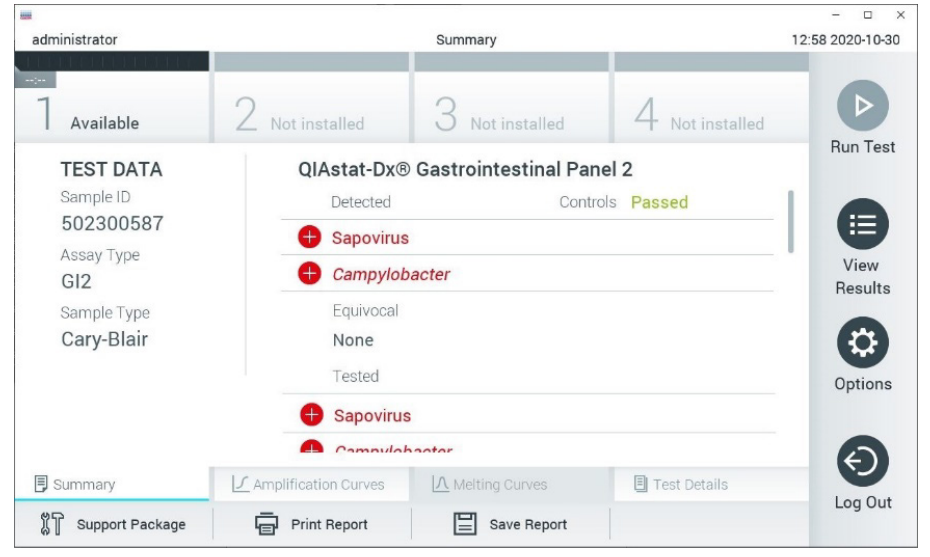

<span id="page-50-0"></span>44 pav. Rezultatų ekrano "Summary" (suvestinės) pavyzdys, kurio kairiajame skydelyje rodomi "Test Data" **(testo duomenys), o pagrindiniame "QIAstat**‑**Dx Analyzer 1.0" skydelyje rodoma testo "Summary" (suvestinė).**

Šiame ekrane galima įjungti kitus skirtukus, kuriuose pateikiama daugiau informacijos, kuri bus aiškinama tolesniuose skyriuose:

- Amplification Curves (Amplifikacijos kreivės)
- Melting Curves. This tab is disabled for the QIAstat-Dx Respiratory SARS-CoV-2 Panel (Lydymosi kreivės Šis "QIAstat‑Dx Gastrointestinal Panel 2" skirtukas išjungtas).
- Test Details (Išsami testo informacija)

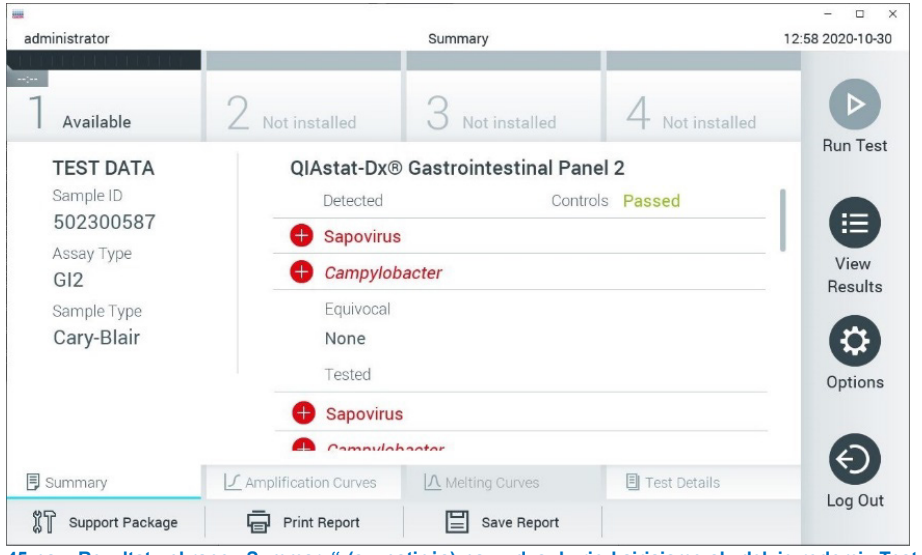

[45 pav.](#page-51-0) parodytas "QIAstat-Dx Analyzer 2.0" ekranas.

<span id="page-51-0"></span>**45 pav. Rezultatų ekrano "Summary" (suvestinės) pavyzdys, kurio kairiajame skydelyje rodomi "Test Data" (testo duomenys), o pagrindiniame "QIAstat**‑**Dx Analyzer 2.0" skydelyje rodoma testo "Summary" (suvestinė).**

"QIAstat‑Dx Analyzer 2.0" yra papildomas skirtukas:

"AMR Genes" (AMR genai). Šis "QIAstat-Dx Gastrointestinal Panel 2" skirtukas išjungtas.

Pastaba. Nuo šios vietos ekrano pavyzdžių nuotraukos bus naudojamos kalbant apie "QIAstat-Dx Analyzer 1.0" ir (arba) "QIAstat-Dx Analyzer 2.0", kai aiškinamos vienodos funkcijos.

Pagrindinėje ekrano dalyje pateikiami toliau nurodyti sąrašai ir rezultatams rodyti naudojamos kodavimo spalvos ir simboliai:

I pirmąjį sąrašą ties antrašte "Detected" (aptikta) įtraukti visi mėginyje aptikti ir identifikuoti patogenai, priekyje pažymėti ženklu  $\bigoplus$  ir rodomi raudonai.

- Antrasis sarašas su antrašte "Equivocal" (abejotina) nenaudojamas. "Equivocal" (abejotina) rezultatai netaikomi "QIAstat‑Dx Gastrointestinal Panel 2". Todėl sąrašas "Equivocal" (abejotina) visada bus tuščias.
- I trečiąjį sąrašą ties antrašte "Tested" (tirta) įtraukti visi mėginyje tirti patogenai. Mėginyje aptikti ir identifikuoti patogenai priekyje pažymėti ženklu  $\bigoplus$  ir rodomi raudonai. Tirti, bet neaptikti patogenai priekyje pažymėti ženklu ir rodomi žaliai. Netinkami ir netaikomi patogenai taip pat rodomi šiame sąraše.

Pastaba. Mėginyje aptikti ir identifikuoti patogenai rodomi sąrašuose "Detected" (aptikta) ir "Tested" (tirta).

Jeigu testo nepavyko sėkmingai užbaigti, rodomas pranešimas "Failed" (nepavyko) ir konkretus klaidos kodas.

Kairėje ekrano dalyje rodomi toliau pateikiami "Test Data" (testo duomenys).

- "Sample ID" (mėginio ID)
- "Patient ID" (paciento ID) (jei yra)
- "Assay Type" (tyrimo tipas)
- "Sample Type" (mėginio tipas)

Daugiau tyrimo duomenų, atsižvelgiant į operatoriaus prieigos teises, yra skirtukuose ekrano apačioje (pvz., amplifikacijos diagramos ir testo išsami informacija).

Ataskaitą su tyrimo duomenimis galima eksportuoti į išorinę USB atmintinę. Prijunkite USB atmintuką prie vieno iš "QIAstat-Dx Analyzer 1.0" USB prievadų ir paspauskite "Save **Report"** (įrašyti ataskaitą) ekrano apačios juostoje. Šią ataskaitą galima eksportuoti bet kada vėliau pasirinkus tyrimą sąraše "View Result" (rezultatų peržiūra).

Be to, ataskaitą galima siųsti į spausdintuvą paspaudus mygtuką "**Print Report"** (spausdinti ataskaitą) ekrano apačios juostoje.

## Amplifikacijos kreivių peržiūra

Norėdami peržiūrėti patogenų amplifikacijos kreives, paspauskite skirtuką  $\sqrt{ }$ "**Amplification Curves"** (amplifikacijos kreivės) ([46 pav.\)](#page-53-0).

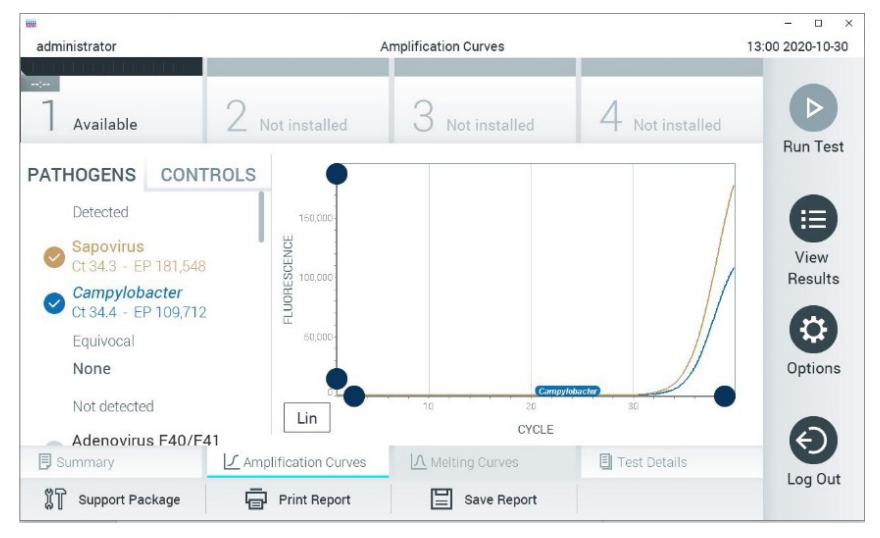

46 pav. Ekranas "Amplification Curves" (amplifikacijos kreivės) (skirtukas "PATHOGENS" (patogenai).

<span id="page-53-0"></span>Išsami informacija apie tirtus patogenus ir kontrolines medžiagas rodoma kairėje, o amplifikacijos kreivės – centre.

**Pastaba**. Jei "QIAstat‑Dx Analyzer 1.0" arba "QIAstat‑Dx Analyzer 2.0" įgalinta "**User Access Control**" (naudotojų prieigos kontrolė), ekranas "**Amplification Curves**" (amplifikacijos kreivės) prieinamas tik operatoriams, turintiems prieigos teises.

Paspauskite skirtuka "PATHOGENS" (patogenai), esanti kairėje ekrano dalyje, jei norite peržiūrėti atitinkamas tirtų patogenų diagramas. Paspauskite patogeno pavadinimą, kad pasirinktumėte, kuriuos patogenus rodyti amplifikacijos diagramoje. Galima pasirinkti vieną, kelis patogenus arba nei vieno. Kiekvienam patogenui pasirinktųjų sąraše priskiriama spalva, atitinkanti su patogenu susijusios amplifikacijos kreivės spalvą. Nepasirinkti patogenai rodomi pilkai. Atitinkamos  $C_T$  ir vertinamosios baigties fluorescencijos (EP) reikšmės rodomos po kiekvieno patogeno pavadinimu.

Paspauskite skirtuką "**CONTROLS**" (kontrolinės medžiagos), esantį kairėje ekrano dalyje, jei norite peržiūrėti kontrolines medžiagas amplifikacijos diagramoje. Paspauskite apskritimą šalia valdiklio pavadinimo, kad jį pasirinktumėte ar panaikintumėte žymėjimą ([47 pav.\)](#page-54-0).

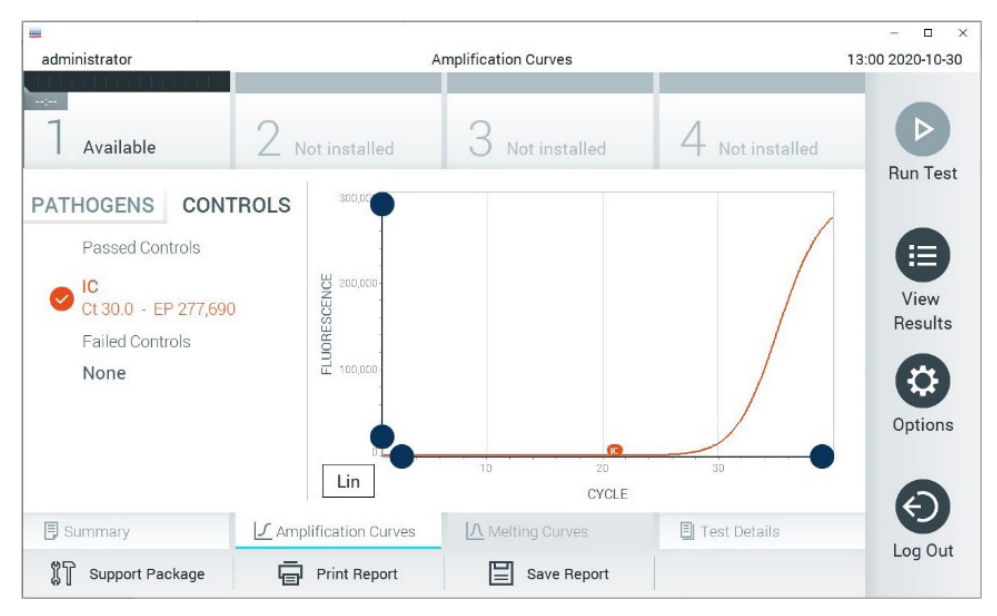

**47 pav. Ekranas "Amplification Curves" (amplifikacijos kreivės) (skirtukas "CONTROLS" (kontrolinės medžiagos).**

<span id="page-54-0"></span>Amplifikacijos diagramoje rodoma pasirinktų patogenų ir kontrolinių medžiagų duomenų kreivė. Jei norite perjungti logaritmine ir tiesine Y ašies skalę, paspauskite mygtuką "Lin" (tiesinė) arba "**Log**" (logaritminė) diagramos apatiniame kairiajame kampe.

X ir Y ašis galima koreguoti naudojant **mėlynus parinkiklius** ant kiekvienos ašies. Paspauskite ir laikykite **mėlyną parinkiklį**, tada perkelkite jį norimą vietą ant ašies. Perkelkite **mėlyną parinkiklį** į ašies pradžią, jei norite grąžinti numatytąsias reikšmes.

## Išsamios testo informacijos peržiūra

Paspauskite **[3]** "Test Details" (išsami testo informacija) skirtukų meniu juostoje jutiklinio ekrano apačioje, jei norite peržiūrėti išsamesnę rezultatų informaciją. Slinkite žemyn, kad peržiūrėtumėte visą ataskaitą. Ekrano centre rodomi šie "Test Details" (išsamūs testo duomenys) [\(48 pav.\)](#page-56-0):

- "User ID" (naudotojo ID)
- "Cartridge SN" (kasetės serijos numeris)
- "Cartridge Expiration Date" (kasetės galiojimo data)
- . "Module SN" (modulio serijos numeris)
- "Test Status" (testo būsena) ("Completed" (baigta), "Failed" (nepavyko), "Canceled by operator" (atšaukė operatorius)
- "Error Code" (klaidos kodas) (jei taikoma)
- "Test Start Date and Time" (testo pradžios ir laikas)
- Test Execution Time" (testo vykdymo laikas)
- "Assay Name" (tyrimo pavadinimas)
- "Test ID" (testo ID)
- "Test Result" (testo rezultatas):
	- "Positive" (teigiamas, jeigu aptiktas / identifikuotas bent vienas virškinimo trakto patogenas)
	- $\circ$  "Positive with warning" (teigiamas su įspėjimu) (aptiktas bent vienas patogenas, tačiau nepavyko ištirti vidinės kontrolinės medžiagos)
	- "Negative" (neigiamas, jeigu virškinimo trakto patogenų neaptikta)
	- "Failed" (nepavykęs) (jeigu įvyko klaida arba testą atšaukė naudotojas)
- $\bullet$  Tyrimo metu tirtų analičių sąrašas su C<sub>T</sub> ir vertinamosios baigties fluorescencijos reikšme, jei signalas teigiamas
- $\bullet$  Internal Control (Vidinė kontrolinė) medžiaga su C<sub>T</sub> ir vertinamosios baigties fluorescencija

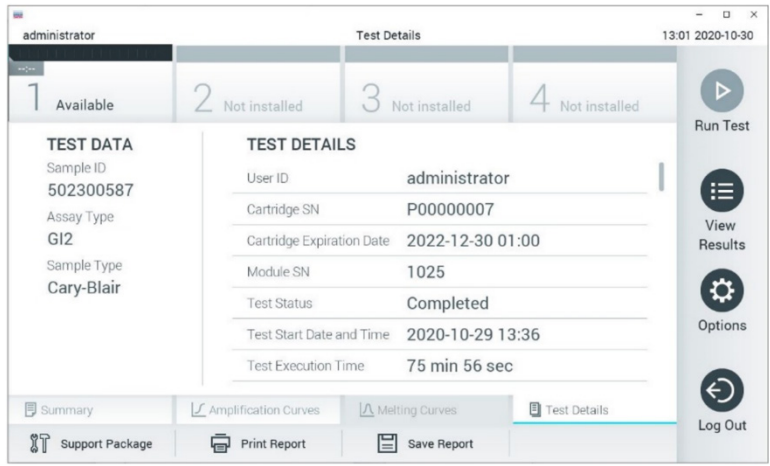

<span id="page-56-0"></span>**48 pav. Pavyzdinis ekranas, kurio kairiajame skydelyje rodomi "Test Data" (testo duomenys), o pagrindiniame – "Test Details" (išsami testo informacija).**

## Ankstesnių testų rezultatų naršymas

Jei norite peržiūrėti ankstesnių testų rezultatus, kurie laikomi rezultatų saugykloje, paspauskite "**View Results**" (rezultatų peržiūra) pagrindinio meniu juostoje ([49 pav.\)](#page-56-1).

| m                          |                 |                     |                           |                               |               | $\Box$<br>$\times$   |
|----------------------------|-----------------|---------------------|---------------------------|-------------------------------|---------------|----------------------|
| administrator              |                 | <b>Test Results</b> |                           |                               |               | 13:01 2020-10-30     |
| $\frac{1}{2}$<br>Available | Not installed   |                     | Not installed             |                               | Not installed | D<br><b>Run Test</b> |
| Sample ID                  | Assay           | Operator ID         | Date/Time<br>Mod          |                               | Result        |                      |
| 2430362                    | GI2             | administrator       | $\mathbb{I}$              | 2020-10-30 12:57 <b>←</b> pos |               | 挂                    |
| 502300587                  | GI2             | administrator       | $\overline{\phantom{a}}$  | 2020-10-29 14:55 <b>P</b> pos |               | View<br>Results      |
| 401290609                  | GI <sub>2</sub> | administrator       | $\overline{\phantom{a}}$  | 2020-10-29 13:16 P pos        |               |                      |
| 401290603                  | GI2             | administrator       |                           | 2020-10-29 13:13 pos          |               | ≎                    |
| 401290616                  | GI <sub>2</sub> | administrator       | $\overline{\phantom{a}}$  | 2020-10-29 11:26              | nea           | Options              |
|                            | K<br>$\lt$      | Page 1 of 2         | $\times$<br>$\rightarrow$ |                               |               |                      |
| Remove Filter              |                 | <b>Print Report</b> | Save Report               |                               | Search        | Log Out              |

<span id="page-56-1"></span>49 pav. Ekrano "View Results" (rezultatų peržiūra) pavyzdys.

Toliau pateikta kiekvieno įvykdyto testo pasiekiama informacija ([48 pav.\)](#page-56-0):

- "Sample ID" (mėginio ID)
- "Assay" (tyrimas) (tyrimo pavadinimas, GI2 reiškia "Gastrointestinal Panel 2")
- "Operator ID" (operatoriaus ID)
- $\bullet$  . Mod " (analizės modulis, kuriame buvo vykdomas testas)
- "Date/Time" (data / laikas) (testo užbaigimo data ir laikas)
- "Result" (rezultatas) (testo baigtis: "positive" (teigiama) [pos], "positive with warning" (teigiama su įspėjimu) [pos\*], "negative" (neigiama) [neg], "failed" (nepavyko) [fail] arba "successful" (sėkminga) [suc])

**Pastaba**. Jei "QIAstat‑Dx Analyzer 1.0" arba "QIAstat‑Dx Analyzer 2.0" įjungta "**User** Access Control" (naudotojo prieigos kontrolė), duomenys, prie kurių naudotojas neturi prieigos teisių, bus pakeisti žvaigždutėmis.

Pasirinkite vieno ar kelių testų rezultatus, paspausdami **pilką apskritimą** mėginio ID kairėje. Šalia pasirinktų rezultatų bus rodoma **varnelė**. Testo rezultatų žymėjimą panaikinkite paspausdami **varnelę**. Visą rezultatų sąrašą galima pasirinkti paspaudus **varnelės apskritimą** viršutinėje eilutėje ([50 pav.\)](#page-57-0).

| administrator           |                 | <b>Test Results</b> |                            |                                   | 13:02 2020-10-30     |
|-------------------------|-----------------|---------------------|----------------------------|-----------------------------------|----------------------|
| <b>Age</b><br>Available |                 | Not installed       | Not installed              | Not installed                     | E<br><b>Run Test</b> |
| Sample ID<br>$\sim$     | Assay           | Operator ID         | Date/Time<br>Mod           | Result                            |                      |
| 2430362                 | GI2             | administrator       |                            | $\Theta$ pos<br>2020-10-30 12:57  | 挂                    |
| 502300587               | GI2             | administrator       |                            | 2020-10-29 14:55 <sup>+</sup> pos | View<br>Results      |
| 401290609               | GI2             | administrator       | $\overline{\phantom{a}}$   | 2020-10-29 13:16 $\bigoplus$ pos  |                      |
| 401290603               | GI <sub>2</sub> | administrator       | $\sim$                     | 2020-10-29 13:13<br>pos           | ٤                    |
| 401290616               | GI <sub>2</sub> | administrator       | $\overline{\phantom{a}}$   | 2020-10-29 11:26<br>nea           | Options              |
|                         | K<br>$\lt$      | Page 1 of 2         | $\lambda$<br>$\mathcal{P}$ |                                   |                      |
| Remove Filter           |                 | <b>Print Report</b> | Save Report                | Search                            | Log Out              |

<span id="page-57-0"></span>**50 pav. Testo rezultatų pasirinkimo ekrane "View Results" (rezultatų peržiūra) pavyzdys.**

Paspauskite bet kurią testo eilutės vietą, kad peržiūrėtumėte konkretaus testo rezultatą.

Paspauskite stulpelio antraštę (pvz., "**Sample ID**" (mėginio ID), kad surikiuotumėte sąrašą didėjimo arba mažėjimo tvarka pagal šį parametrą. Vienu metu sąrašą galima rikiuoti tik pagal vieną stulpelį.

Stulpelyje "**Result**" (rezultatas) rodoma kiekvieno testo baigtis [\(2 lentel](#page-58-0)ė):

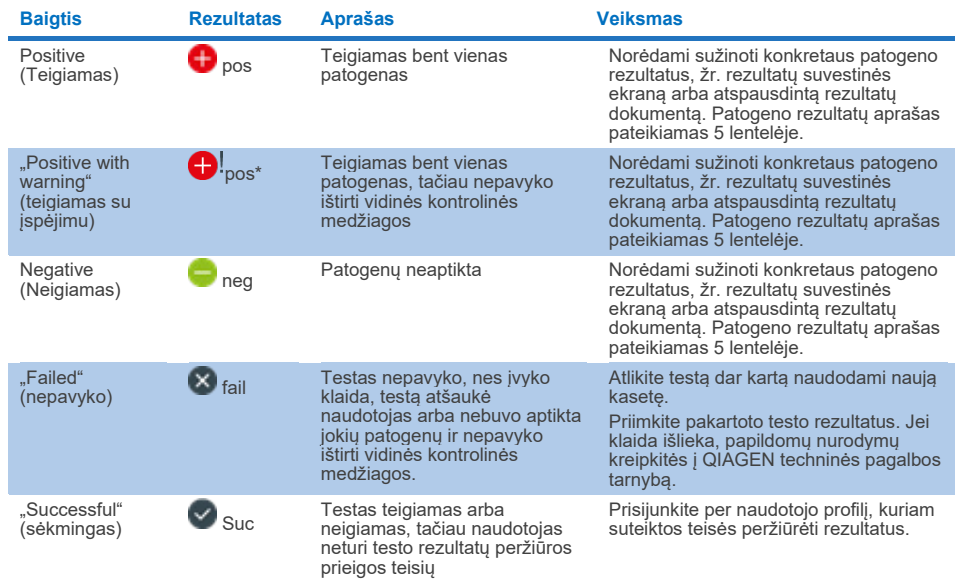

### <span id="page-58-0"></span>**2 lentelė. Testo rezultatų aprašai ekrane "View Results" (rezultatų peržiūra)**

Įsitikinkite, kad spausdintuvas prijungtas prie "QIAstat‑Dx Analyzer 1.0" ir kad įdiegta tinkama tvarkyklė. Paspauskite "**Print Report"** (spausdinti ataskaita), kad išspausdintumėte pasirinkto (-ų) rezultato (-ų) ataskaitą (-as).

Paspauskite "**Save Report**" (irašyti ataskaitą), jei norite įrašyti pasirinkto (-u) rezultato (-ų) ataskaitą (-as) PDF formatu išorinėje USB atmintinėje.

Pasirinkite ataskaitos tipa: "List of Tests" (testu sarašas) arba "Test Reports" (testu ataskaitos).

Paspauskite "**Search**" (paieška), jei norite ieškoti testų rezultatų pagal "Sample ID" (mėginio ID), "Assay" (tyrimą) ir "Operator ID" (operatoriaus ID). Naudodami virtualiąją klaviatūrą paieškos eilutėje įveskite paieškos tekstą ir paspauskite "**Enter"** (įvesti), kad pradėtumėte paiešką. Paieškos rezultatuose bus rodomi tik tie įrašai, kuriuose yra paieškos tekstas.

Jeigu rezultatų sąrašas buvo filtruotas, bus ieškoma tik filtruotame sąraše. Paspauskite ir laikykite stulpelio antraštę, jei norite taikyti filtrą pagal tą parametrą. Kai kurių parametrų, pvz., **"Sample ID"** (mėginio ID), atveju bus rodoma virtualioji klaviatūra, kad būtų galima įvesti filtro paieškos tekstą.

Kitų parametrų, pvz., "**Assay**" (tyrimas), atveju atidaromas dialogo langas su saugykloje laikomų tyrimų sąrašu. Pasirinkite vieną ar kelis tyrimus, kad filtruotumėte tik testus, kurie buvo atlikti pagal pasirinktus tyrimus.

simbolis stulpelio antraštės kairėje rodo, kad stulpelio filtras yra aktyvus.

Filtrą galima pašalinti, paspaudus "**Remove Filter**" (pašalinti filtrą) antrinio meniu juostoje.

## Rezultatų eksportavimas į USB atmintinę

Bet kuriame skirtuke ekrane "**View Results**" (rezultatų peržiūra), pasirinkite "**Save Report**" (įrašyti ataskaitą), norėdami eksportuoti ir įrašyti testo rezultatų kopiją PDF formatu USB atmintinėje. USB prievadas yra "QIAstat‑Dx Analyzer 1.0" arba "QIAstat‑Dx Analyzer 2.0" priekinėje dalyje.

## Rezultatų spausdinimas

Įsitikinkite, kad spausdintuvas prijungtas prie "QIAstat‑Dx Analyzer 1.0" arba "QIAstat‑Dx Analyzer 2.0" ir kad įdiegta tinkama tvarkyklė. Paspauskite "**Print Report**" (spausdinti ataskaitą), jei norite siųsti testo rezultatų kopiją į spausdintuvą.

# Mėginių rezultatų aiškinimas

Virškinimo trakto mikroorganizmų rezultatai laikomi teigiamais, kai atitinkamas PGR tyrimas, išskyrus EPEC, STEC ir *E. coli* O157, yra teigiamas. EPEC, STEC ir *E. coli* O157 rezultatai aiškinami pagal [3 lentel](#page-60-0)ėje paaiškintą logiką.

## <span id="page-60-0"></span>**3 lentelė. EPEC, STEC ir** *E. coli* **O157 rezultatų aiškinimas**

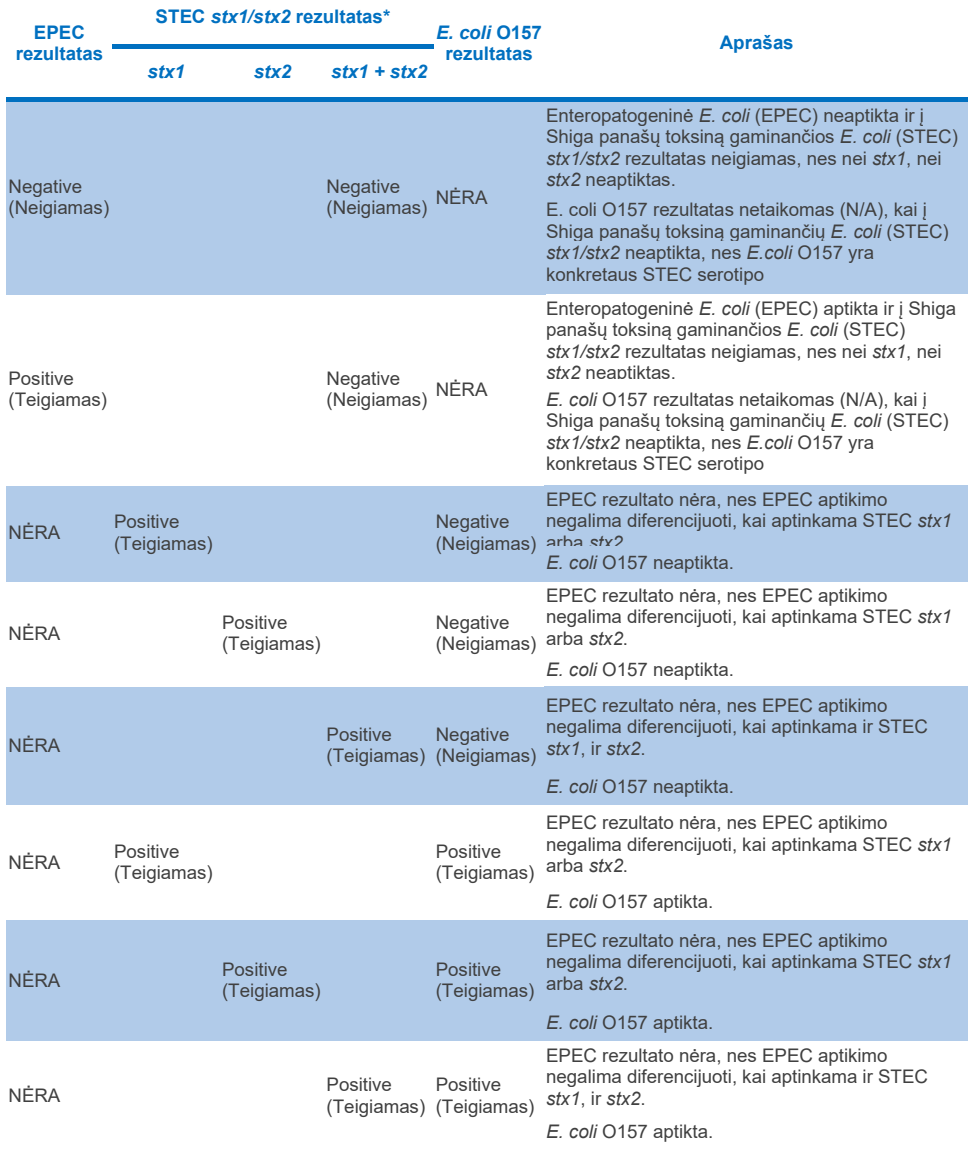

\***Pastaba.** Amplifikacijos kreivė, EP ir Ct vertės, kai aptinkamas STEC *stx1* + *stx2,* taikoma tik STEC *stx2*.

Vidinių kontrolinių medžiagų rezultatai turi būti interpretuojami pagal [4 lentel](#page-61-0)ę.

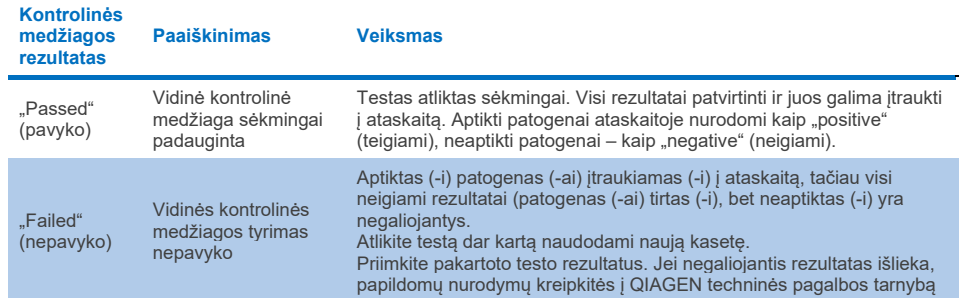

#### <span id="page-61-0"></span>**4 lentelė. Vidinių kontrolinių medžiagų rezultatų interpretavimas**

Programinė įranga pateikia bendrą testo rezultatą ([2 lentel](#page-58-0)ė) bei atskirų patogenų rezultatus. Galimi kiekvieno mikroorganizmo rezultatai gali būti "Detected/Positive" (aptikta / teigiamas), "Not Detected/Negative" (neaptikta / neigiamas), N/A (nėra) ir "Invalid" (negaliojantis) [\(5 lentel](#page-62-0)ė). Jeigu vidinės kontrolinės medžiagos tyrimas nepavyko ir neaptiktas joks teigiamas signalas arba jei įvyko prietaiso klaida, patogeno rezultatas nebus pateikiamas.

#### <span id="page-62-0"></span>**5 lentelė. Patogeno rezultatų aprašas, rodomas rezultatų suvestinės ekrane ir atspausdintame rezultatų dokumente**

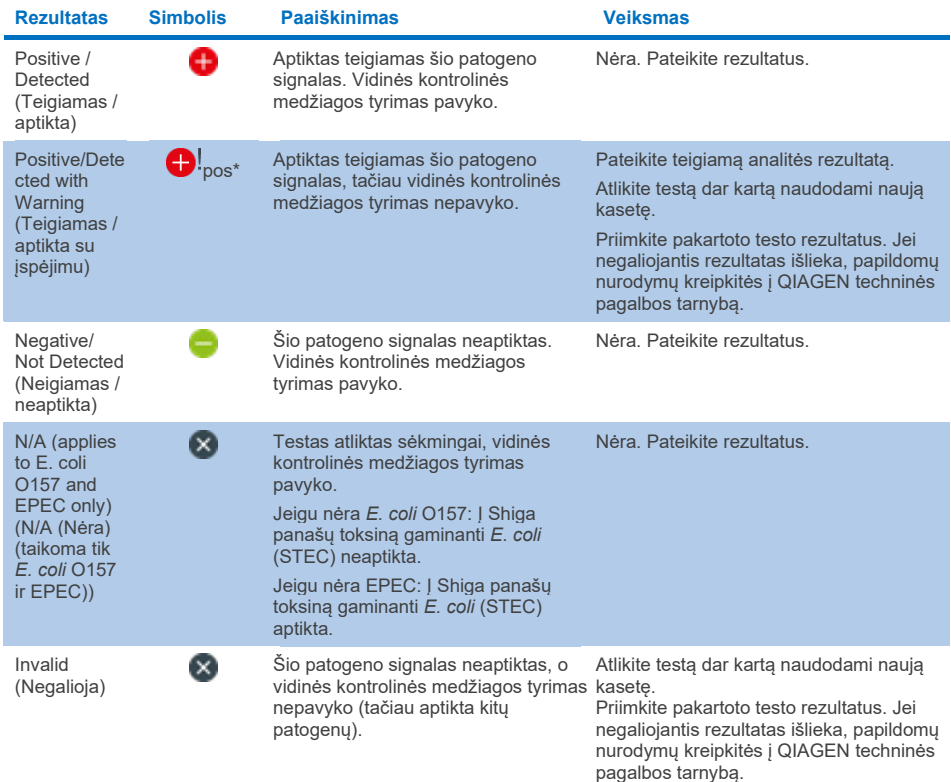

# Rezultatų aiškinimas su "QIAstat-Dx Rise"

## Rezultatų peržiūra su "QIAstat-Dx Rise"

"QIAstat‑Dx Rise" automatiškai interpretuoja ir įrašo tyrimo rezultatus. Atlikus testą rezultatai rodomi santraukos ekrane **Results** (rezultatai) [\(51 pav.\)](#page-63-0).

**Pastaba**. Matoma informacija priklauso nuo operatoriaus prieigos teisių.

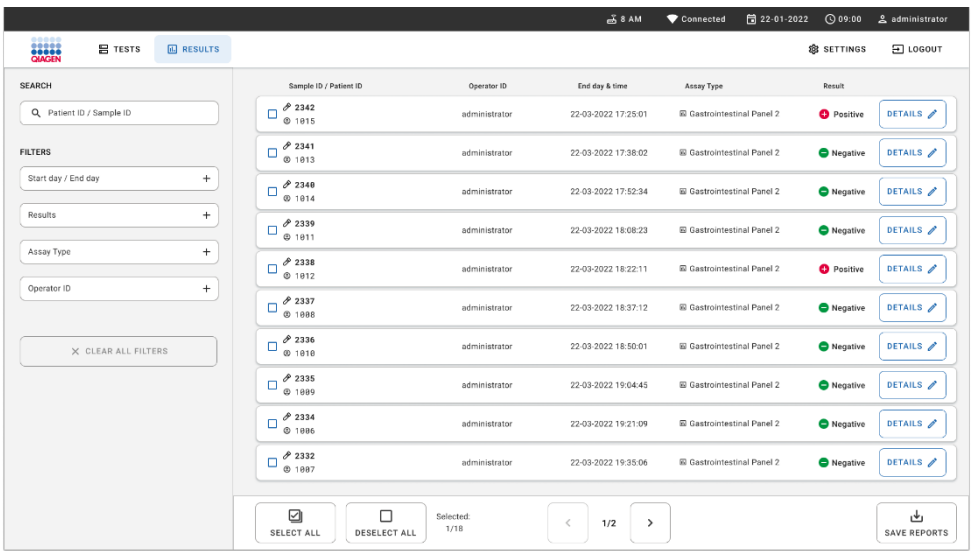

## <span id="page-63-0"></span>**51 pav. Rezultatų suvestinė lentelė.**

Pagrindinėje ekrano dalyje pateikiama įvykdytų tyrimų apžvalga ir rezultatams rodyti naudojamos kodavimo spalvos ir simboliai:

- Jeigu mėginyje aptinkamas bent vienas patogenas, rezultatų stulpelyje rodomas žodis "Positive" (teigiamas), prieš kurį rodomas **U** ženklas.
- Jeigu neaptinkamas joks patogenas, o vidinė kontrolinė medžiaga galioja, rezultatų stulpelyje rodomas žodis "Negative" (neigiamas), o pieš jį rodomas  $\bigcirc$  ženklas.
- Jei mėginyje aptinkamas bent vienas patogenas, o vidinė kontrolinė medžiaga netinkama, rezultatų stulpelyje rodomas terminas Positive with warning (teigiamas su ispėjimu), o prieš ji ženklas  $\bigoplus$ !
- Jeigu testo nepavyko sėkmingai užbaigti, rodomas pranešimas "Failed" (nepavyko) ir konkretus klaidos kodas.

Ekrane rodomi šie testo duomenys [\(50 pav.\)](#page-57-0):

- "Sample ID/Patient ID" (mėginio ID / paciento ID)
- "Operator ID" (operatoriaus ID)
- "End day and time" (Pabaigos data ir laikas)
- "Assay Type" (tyrimo tipas)

## Išsamios testo informacijos peržiūra

Daugiau tyrimo duomenų, atsižvelgiant į operatoriaus prieigos teises, galima rasti paspaudus mygtuką **Details** (išsami informacija) ekrano dešinėje (pvz., amplifikacijos diagramos, ir testo išsami informacija [\(52 pav.](#page-64-0)).

|                                               |                                                                                                    |                                                                                                    |  |                                         |                            |                          |              | 日 22-01-2021          | <b>CO 09:00 AM</b> | <b>2. User Name</b> |
|-----------------------------------------------|----------------------------------------------------------------------------------------------------|----------------------------------------------------------------------------------------------------|--|-----------------------------------------|----------------------------|--------------------------|--------------|-----------------------|--------------------|---------------------|
| <b>Social</b>                                 | <b>ED</b> RESULTS                                                                                                    |                                                                                                    |  |                                         |                            |                          |              |                       | <b>SR SETTINGS</b> | 日 LOGOUT            |
| $\leftarrow$<br><b>RESULTS</b>                | DETAILS                                                                                                    |                                                                                                    |  |                                         |                            |                          |              |                       |                    |                     |
| Assay Type                                    |                                                                                                    | Sample Type<br>Cary Blair                                                                                                    |  | <b>Test Result</b><br><b>O</b> Positive | Internal Control<br>Passed | Test status<br>Completed |              |                       |                    |                     |
| DETECTED                                      |                                                                                                    |                                                                                                    |  |                                         | <b>Tested viruses</b>      |                          |              |                       |                    |                     |
|                                               |                                                                                                    |                                                                                                    |  |                                         |                            |                          |              |                       |                    |                     |
|                                               |                                                                                                    |                                                                                                    |  |                                         | Rotavirus A                |                          |              |                       |                    |                     |
|                                               |                                                                                                    |                                                                                                    |  |                                         | Norovirus GI/GII           | O Detected               |              | Ct/EP: 37.1 / 102,154 |                    |                     |
|                                               |                                                                                                    |                                                                                                    |  |                                         |                            |                          |              | Ct/EP: 37.1 / 102,154 |                    |                     |
|                                               |                                                                                                    |                                                                                                    |  |                                         | Astrovirus                 |                          |              |                       |                    |                     |
|                                               |                                                                                                    |                                                                                                    |  |                                         | <b>Tested bacteria</b>     |                          |              |                       |                    |                     |
|                                               |                                                                                                    |                                                                                                    |  |                                         |                            |                          |              |                       |                    |                     |
|                                               |                                                                                                    |                                                                                                    |  |                                         |                            |                          |              |                       |                    |                     |
|                                               |                                                                                                    |                                                                                                    |  |                                         |                            |                          |              |                       |                    |                     |
|                                               |                                                                                                    |                                                                                                    |  |                                         |                            |                          |              |                       |                    |                     |
|                                               |                                                                                                    |                                                                                                    |  |                                         | Yersinia enterocolitica    |                          |              |                       |                    |                     |
| <b>TEST DETAILS</b>                           |                                                                                                    |                                                                                                    |  |                                         | Salmonella spo             |                          |              |                       |                    |                     |
| Patinet ID                                    |                                                                                                    |                                                                                                    |  |                                         | Vibrio vulnificus          |                          | Not detected |                       |                    |                     |
| 4563463436346634                              | <b>吕 TESTS</b><br>$\rightarrow$<br>Sample ID<br>OIAstat-Dx® Gastrointestinal Panel 2<br>998127319392<br>Norovirus GI/GII<br>Sapovirus (GI, GII, GIV, GV)<br>Enterotoxigenic E. coli (ETECT) It/st<br>Cardridge SN<br><b>ADF</b> Version<br><b>SW Version</b><br>1.1<br>18004016<br>2.3.0 build 6406<br>Analitical module SN<br>Cardridge Load date<br>Instrument SN<br>2020-12-31-02:40<br>3453324<br>1231241241<br><b>Test Execution Time</b><br>Operator Name<br>Test Start Date and Time<br>72 min 56 sec<br>administrator<br>2020-06-26 11:30<br><b>SUMMARY</b><br><b>AMPLIFICATION CURVES</b> |                                                                                                    |  |                                         |                            |                          |              |                       |                    |                     |
|                                               |                                                                                                    |                                                                                                    |  |                                         |                            |                          |              |                       |                    |                     |
| Cardridge Expiration Date<br>2020-12-31-00:00 |                                                                                                    |                                                                                                    |  |                                         |                            |                          |              |                       |                    |                     |
|                                               |                                                                                                    | $\overline{A}$ 8 AM<br>Human Adenovirus F40/F41<br>Not detected<br>Not detected<br><b>O</b> Detected<br>Sapovirus (GI, GII, GIV, GV)<br><b>O</b> Invalid<br>Not detected<br>Enteroinvasive E. coli (EIEC)/Shigella<br>O Detected<br>Enterotoxigenic E. coli (ETEC) It/st<br>Not detected<br>Enteropathogenic E. coli (EPEC)<br>Campylobacter spp.(C.jejuni, C.upsaliensis, C.coli)<br>Not detected<br>Not detected<br>Not detected<br>Vibrio parahaemolyticus<br>Not detected<br>Clostridium difficile (tcdA/tcdB)<br>Not detected<br>Shiga-like toxin producing E.coli (STEC)<br>Not detected<br>Shiga-like texin producing E.coli (STEC) 0157:H7<br>Not detected<br>Plesimonas shigelloides<br>Not detected<br>$\checkmark$<br>$\hat{\mathbf{r}}$ |  |                                         |                            |                          |              |                       |                    |                     |
| Cardridge LDT<br>180004                       |                                                                                                    |                                                                                                    |  | Ct/EP: 37.1 / 102.154<br>الطوا          |                            |                          |              |                       |                    |                     |
|                                               |                                                                                                    |                                                                                                    |  |                                         |                            |                          |              |                       |                    |                     |
|                                               |                                                                                                    |                                                                                                    |  |                                         |                            |                          |              |                       |                    |                     |
|                                               |                                                                                                    |                                                                                                    |  |                                         |                            |                          |              |                       |                    | <b>SAVE REPORT</b>  |

<span id="page-64-0"></span>**52 pav. Išsamios testo informacijos ekranas.**

Viršutinėje ekrano dalyje rodoma bendroji informacija apie testą. Ši informacija apima tyrimo ir sample type (mėginio tipą), Sample ID (mėginio ID), overall test result (bendrą testo rezultatą), and the test status (testo būseną) and the test status (testo būseną).

Kairėje ekrano pusėje rodomi visi aptikti patogenai, vidurinėje ekrano dalyje rodomi visi patogenai, kuriuos galima aptikti atlikus tyrimą.

**Pastaba**. Rodomos kategorijos ir patogenų tipai priklauso nuo naudojamo tyrimo.

Dešinėje ekrano pusėje rodoma ši testo informacija: Sample ID (mėginio ID), operator ID (operatoriaus ID), cartridge lot number (kasetės partijos numeris), cartridge serial number (kasetės serijos numeris), cartridge expiration date (kasetės galiojimo data), cartridge load date and time (kasetės įkėlimo data), test execution date and time (testo vykdymo data ir laikas), test execution duration (testo vykdymo trukmė), Software and ADF version (programinės įrangos ir ADF versija) and the analytical Module serial number (ir analizės modulio serijos numeris).

# Amplifikacijos kreivių peržiūra

Norėdami peržiūrėti testo amplifikacijos kreives, ekrano apačioje paspauskite skirtuką "Amplification Curves" (amplifikacijos kreivės) ([53 pav.\)](#page-66-0).

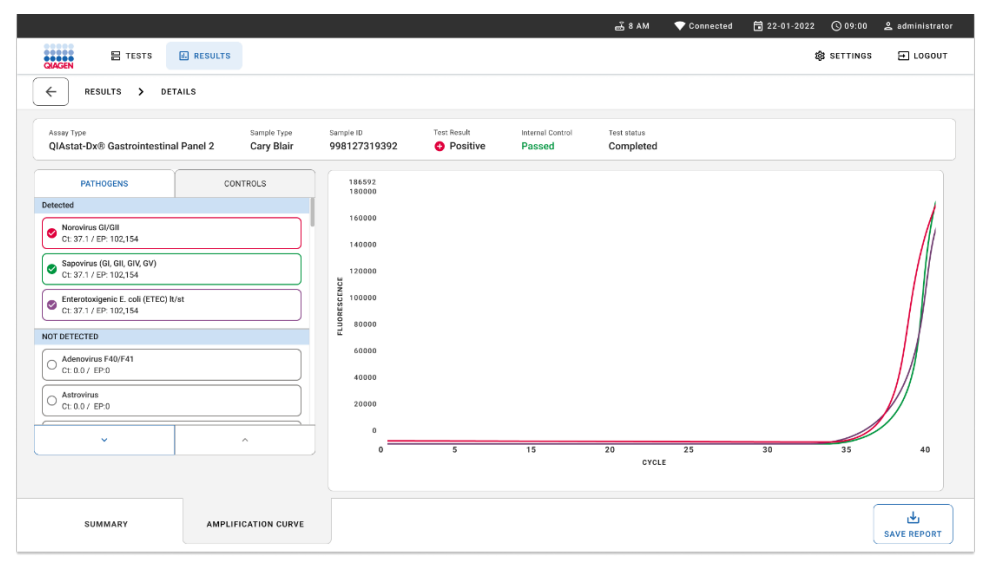

### <span id="page-66-0"></span>**53 pav. Amplification curves (Amplifikacijos kreivių) ekranas.**

Paspauskite skirtuką "PATHOGENS" (patogenai), esantį kairėje ekrano dalyje, jei norite peržiūrėti atitinkamas tirtų patogenų diagramas. Paspauskite patogeno pavadinimą, kad pasirinktumėte, kuriuos patogenus rodyti amplifikacijos diagramoje. Galite pasirinkti vieną, kelis patogenus arba nė vieno. Kiekvienam patogenui pasirinktųjų sąraše priskiriama spalva, atitinkanti su patogenu susijusios amplifikacijos kreivės spalvą. Nepasirinkti patogenai nebus rodomi.

Atitinkamos  $C_T$  ir vertinamosios baigties fluorescencijos reikšmės rodomos po kiekvieno patogeno pavadinimu. Patogenai sugrupuojami į "detected" (aptikti) ir "not detected" (neaptikti).

"Equivocal" (abejotina) rezultatai netaikomi "QIAstat-Dx Gastrointestinal Panel 2". Todėl sarašas "Equivocal" (abejotina) visada bus tuščias.

Paspauskite kairėje esanti skirtuką "CONTROLS" (kontrolinės medžiagos), jei norite peržiūrėti kontrolines medžiagas ir pasirinkti, kurias kontrolines medžiagas rodyti amplifikacijos diagramoje.

## Ankstesnių testų rezultatų naršymas

Jei norite peržiūrėti ankstesnių testų rezultatus, kurie laikomi rezultatų saugykloje, pagrindiniame rezultatų ekrane naudokite paieškos funkciją ([54 pav.\)](#page-67-0).

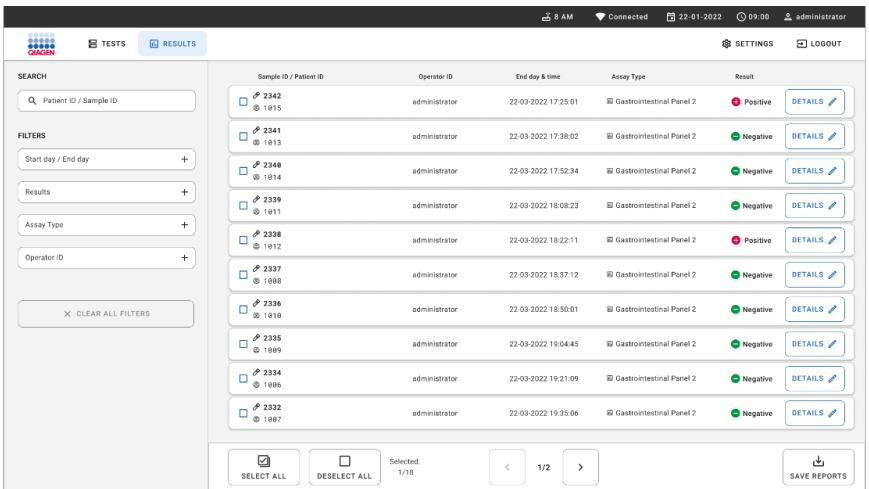

**Pastaba**. Funkcija gali būti ribojama arba išjungta dėl naudotojo profilio nustatymų.

## <span id="page-67-0"></span>**54 pav. Paieškos funkcija rezultatų ekrane.** Rezultatų eksportavimas į USB atmintinę

Ekrane **"Results"** (rezultatai) pasirinkite po vieną rezultatą arba visus rezultatus, spustelėdami mygtuką **"Select All"** (pasirinkti viską), kad eksportuotumėte ir įrašytumėte testo ataskaitų kopijas PDF formatu į USB atmintinę ([54 pav.](#page-67-0)). USB prievadas yra prietaiso priekinėje ir galinėje dalyje.

**Pastaba**. Rekomenduojama naudoti USB atmintinę tik duomenims trumpai įrašyti ir perkelti. USB atmintinės naudojimui yra taikomi apribojimai (pvz., apribojimai dėl atminties talpos arba perrašymo rizikos), į kuriuos reikėtų atsižvelgti prieš pradedant naudoti.

# Kokybės kontrolė

# Vidinės kontrolinės medžiagos aiškinimas

"The QIAstat-Dx Gastrointestinal Panel Cartridge" yra viso proceso vidinė kontrolinė medžiaga, kuri titruojama *Schizosaccharomyces pombe*. *Schizosaccharomyces pombe* yra mielės (grybai), kasetėje jos yra sausos ir, įkėlus mėginį, yra rehidratuojamos. Naudojant šią vidinę kontrolinę medžiagą, patvirtinami visi analizės proceso veiksmai, įskaitant mėginio homogenizavimą, viruso ir ląstelių struktūrų lizę (ardant cheminiu ir mechaniniu būdais), nukleorūgšties gryninimą, atvirkštinę transkripciją ir "real-time PCR" tyrimą.

Vidinės kontrolinės medžiagos pavykęs rezultatas rodo, kad visi apdorojimo veiksmai "QIAstat-Dx Respiratory Panel Cartridge" atlikti sėkmingai.

Vidinės kontrolinės medžiagos rezultatas "Failed" (nepavyko) nepanaikina jokių teigiamų aptiktų ir identifikuotų ieškomų medžiagų rezultatų, tačiau visi neigiami analizės rezultatai negalioja. Todėl, jei vidinės kontrolinės medžiagos signalas yra neigiamas, testą reikia pakartoti.

## Išorinės kontrolės informacija

Visi išorinės kokybės kontrolės reikalavimai ir testai turi būti atliekami vadovaujantis vietos, valstybės ir federaliniais reglamentais arba akreditavimo organizacijų nurodymais ir turi būti atliekami laikantis standartinių naudotojo laboratorijos kokybės kontrolės procedūrų.

# Apribojimai

- "QIAstat-Dx Gastrointestinal Panel 2" rezultatai nėra skirti naudoti kaip vienintelis diagnozės, gydymo arba kitų sprendimų dėl paciento priežiūros pagrindas.
- Tik receptinis.
- Šio testo veiksmingumas patvirtintas tik su žmogaus išmatomis, surinktomis "Cary-Blair" transportavimo terpėje, laikantis terpės gamintojo nurodymų. Jis nepatvirtintas naudojant su kitomis išmatų transportavimo terpėmis, tiesiosios žarnos tepinėliais, neapdorotomis išmatomis, išvemtomis medžiagomis ar endoskopijos išmatų aspiratais.
- "QIAstat-Dx Gastrointestinal Panel 2" nenaudokite tirti "Cary-Blair" buteliukams iš surinkimo įtaisų, kurie perpildyti išmatomis. Naudokite tik išmatas, resuspenduotas laikantis surinkimo itaiso gamintojo nurodymu.
- Šio testo veiksmingumas nenustatytas pacientams, kuriems nepasireiškė virškinimo trakto ligos požymių ir simptomų.
- Šio testo rezultatus reikia susieti su klinikine istorija, epidemiologiniais duomenimis ir kitais duomenimis, prieinamais pacientą vertinančiam gydytojui. Dėl didelio besimptomio *Clostridium difficile* nešiojimo dažnio, ypač tarp labai mažų vaikų ir hospitalizuotų pacientų, toksigeninės *C. difficile* nustatymas turėtų būti aiškinamas atsižvelgiant į tyrimų įstaigos ar kitų ekspertų parengtas gaires.
- Teigiami rezultatai nesuteikia pagrindo atmesti koinfekcijos į "QIAstat-Dx Gastrointestinal Panel 2" tyrimą neįtrauktais mikroorganizmais tikimybės. Aptikta medžiaga nebūtinai yra galutinė ligos priežastis.
- Neigiami rezultatai neleidžia atmesti virškinimo trakto infekcijos galimybės. Šiuo tyrimu aptinkami ne visi ūmios virškinimo trakto infekcijos faktoriai, o kai kurių klinikinių parametrų jautrumas gali skirtis nuo aprašyto naudojimo instrukcijose.
- Neigiamas rezultatas, gautas naudojant "QIAstat-Dx Gastrointestinal Panel 2", neleidžia atmesti sindromo infekcinės prigimties. Neigiami tyrimo rezultatai gali būti gaunami dėl įvairių veiksnių ir jų derinių, įskaitant mėginio tvarkymo klaidas, nukleorūgščių tyrimo taikinio sekų variacijas, į tyrimą neįtrauktų mikroorganizmų sukeltas infekcijas, į tyrimą įtrauktų mikroorganizmų kiekį, nesiekiantį aptikimo ribos, ir tam tikrų vaistų (pvz., kalcio karbonato) naudojimą.
- "QIAstat-Dx Gastrointestinal Panel 2" nėra skirtas tirti kitiems mėginiams nei aprašyta šiose naudojimo instrukcijose. Tyrimo veikimo charakteristikos buvo nustatytos naudojant tik išmatų mėginius be konservantų, resuspenduotus "Cary-Blair" transportavimo terpėje.
- "QIAstat-Dx Gastrointestinal Panel 2" skirta naudoti kartu su mikroorganizmo atsigavimo kultūros standartine priežiūra, serotipo nustatymu ir (arba) jautrumo antimikrobinėms medžiagoms tyrimu (kai taikoma).
- "QIAstat-Dx Gastrointestinal Panel 2" rezultatus privalo interpretuoti išmokyti sveikatos priežiūros profesionalai visų susijusių klinikinių, laboratorinių i ir epidemiologinių tyrimų rezultatų kontekste.
- . QIAstat-Dx Gastrointestinal Panel 2" galima naudoti tik su . QIAstat-Dx Analyzer 1.0", "QIAstat-Dx Analyzer 2.0" ir "QIAstat-Dx Rise".
- Daugelio diarėjageninės *E. coli* patotipų nustatymas istoriškai buvo pagrįstas fenotipinėmis savybėmis, tokiomis kaip tam tikrų audinių pasėlio ląstelių linijų sukibimo modeliai arba toksiškumas. "QIAstat‑Dx Gastrointestinal Panel 2" taikinys yra genetiniai determinantai, būdingi daugumai šių mikroorganizmų patogeninių padermių, bet gali aptikti ne visas padermes, turinčias fenotipinių patotipo savybių. "QIAstat‑Dx Gastrointestinal Panel 2" aptiks tik enteroagregacinės *E. coli* (EAEC) padermes, turinčias *aggR* ir (arba) *aatA* žymenis pAA (agregacinio sukibimo) plazmidėje; jis neaptiks visų padermių, pasižyminčių agregacinio sukibimo modeliu.
- Su diarėjageninės E.coli/*Shigella* patotipais susiję genetiniai virulentiškumo žymenys dažnai yra pernešami ant mobiliųjų genetinių elementų (MGE), kurie gali būti horizontaliai perduodami tarp skirtingų padermių, todėl daugelio diarėjageninių E*. coli*/*Shigella* rezultatas gali būti "Aptikta" dėl bendros infekcijos keliais patotipais arba, rečiau, dėl vieno mikroorganizmo, turinčio keliems patotipams būdingus genus. Pastarųjų mikroorganizmų pavyzdys yra 2019 *E. coli* hibrido ETEC/STEC padermės, aptiktos Švedijoje[\\*.](#page-70-0)

<span id="page-70-0"></span><sup>\*</sup> Bai X, Zhang J, Ambikan A, et al. Molecular Characterization and Comparative Genomics of Clinical Hybrid Shiga Toxin-Producing and Enterotoxigenic *Escherichia coli* (STEC/ETEC) Strains in Sweden. Sci Rep. 2019;9(1):5619. Paskelbta 2019-04-04. doi:10.1038/s41598-019-42122-z

- "QIAstat-Dx Gastrointestinal Panel 2" aptinka aukštoje temperatūroje stabilius toksino variantus (ST1a ir ST1b) ir aukštoje temperatūroje nestabilų enterotoksigeninės *E. coli*  (ETEC) toksiną (LT), kurie yra susiję su žmonių ligomis. Toksino variantas LT-II (struktūriškai panašus į LT) ir STB/ST2 toksinas (struktūriškai nepanašus į ST1) nėra ETEC oligonukleotidų struktūrų taikiniai ir nebuvo nustatyti kaip svarbūs žmonių ligoms.
- "QIAstat‑Dx Gastrointestinal Panel 2" aptinka enteropatogeninę *E. coli* (EPEC), kaip taikinį naudodamas adheziną intiminą koduojantį eae geną. Kadangi kai kurios į Shiga panašų toksiną gaminančios *E. coli* (STEC) taip pat turi *eae* geną (ypač enterohemoraginės *E. coli* padermės; EHEC), "QIAstat-Dx Gastrointestinal Panel 2" negali atskirti STEC, turinčio *eae*, nuo EPEC ir STEC sukeltos bendros infekcijos. Todėl EPEC rezultatas netaikytinas (N/A) ir nepateikiamas mėginiams, kuriuose taip pat aptikta STEC. Retais atvejais STEC gali būti pateikiamas kaip EPEC, kai STEC, turintis *eae* (EHEC), aptinkamas bandinyje, kurio reikšmė yra mažesnė nei STEC oligonukleotido struktūros (-ų) (*stx1/stx2*) LoD reikšmė. Yra dokumentuotos informacijos apie retus atvejus, kai kiti mikroorganizmai nešiojo *eae*, pvz., *Escherichia albertii* ir *Shigella boydii*.
- *Shigella dysenteriae* 1 serotipas turi Shiga toksino geną (*stx*), identišką STEC genui *stx1*. Stx genų anksčiau aptikta kitose *Shigella* rūšyse (pvz., *S. sonnei* ir *S. flexneri*). *Shigella*/enteroinvazinės *E. coli* (EIEC) ir STEC *stx1/stx2* analičių aptikimas tame pačiame bandinyje gali rodyti *Shigella* rūšių, tokių kaip *S. dysenteriae*, buvimą. Gauta pranešimų apie retus atvejus, kai į Shiga panašaus toksino genų aptinkama kitose gentyse / rūšyse, pvz., *Acinetobacter haemolyticus*, *Enterobacter cloacae* ir *Citrobacter freundii.*
- Jeigu bandinyje aptinkama *Shigella* rūšis, nešiojanti *stx1* geną, pvz., S*. dysenteriae,* ataskaitoje ji žymima STEC *stx1* + *Shigella.* EPEC rezultatas bus netaikytinas (N/A), nes pranešta apie STEC. Todėl "QIAstat-Dx Gastrointestinal Panel" nepraneša apie EPEC, jei kartu užsikrečiama *Shigella* rūšimis, nešančiomis stx1 geną.
- *E. coli* O157 rezultatas pranešamas tik kaip konkrečios serogrupės nustatymas, susijęs su STEC *stx1/stx2*. Nors ne STEC O157 padermių buvo aptikta žmogaus išmatose, jų vaidmuo ligai nenustatytas. O157 serotipo EPEC buvo nustatytos ir jas aptiks "QIAstat-Dx Gastrointestinal Panel 2" (EPEC oligonukleotidy modelis), nes jos nešioja eae geną. *E. coli* O157 rezultatas bus netaikytinas (N/A), nes nėra STEC.
- "QIAstat-Dx Gastrointestinal Panel 2" negali atskirti infekcijų, kurias sukėlė viena toksigeninė STEC O157, arba retų STEC (ne O157) infekcijų kartu su stx neigiama E. coli O157, kurios taip pat bus aptiktos kaip STEC O157.
- Šis testas aptinka tik *Campylobacter jejuni, C. coli* ir *C. upsaliensis*, bet neatskiria šių trijų *Campylobacter* rūšių. Norint atskirti šias rūšis ir aptikti kitas *Campylobacter* rūšis, kurių gali būti išmatų bandiniuose, reikia atlikti kitus tyrimus. Ypač *Campylobacter upsaliensis* oligonukleotidų modelis gali kryžmiškai reaguoti su *Campylobacter* rūšimis *C. lari* ir *C. helveticus* mikroorganizmais.
- Neigiamas rezultatas, gautas naudojant "QIAstat-Dx Gastrointestinal Panel 2", neleidžia atmesti virškinimo trakto infekcijos. Neigiami tyrimo rezultatai gali atsirasti dėl sekos variantų regione, kuris yra tyrimo taikinys, dėl inhibitorių buvimo, techninės klaidos, mėginių susimaišymo ar infekcijos, kurią sukėlė testu neaptinkamas mikroorganizmas. Testo rezultatams taip pat gali turėti įtakos tuo pačiu metu taikomas antimikrobinis gydymas arba mikroorganizmo lygis mėginyje, mažesnis už testo aptikimo ribą. Neigiami rezultatai neturėtų būti naudojami kaip vienintelis diagnozės, gydymo ar kitų valdymo sprendimų pagrindas.
- Organizmo ir amplikono užteršimas gali lemti klaidingus šio testo rezultatus. Ypatingas dėmesys turėtų būti skiriamas laboratorinėms atsargumo priemonėms, nurodytoms skyriuje "Laboratorinės atsargumo priemonės".
- "QIAstat-Dx Gastrointestinal Panel 2" veiksmingumas nebuvo nustatytas asmenims, kurie buvo paskiepyti vakcina nuo rotaviruso A. Neseniai vartota geriamoji rotaviruso A vakcina gali lemti teigiamus rotaviruso A rezultatus, jei viruso patenka į išmatas.
- Remiantis turimomis sekomis, kai kurios *Cryptosporidium* rūšys arba tam tikri rūšių variantai, įskaitant *C. wrari*, gali nebūti veiksmingai aptinkami naudojant *Cryptosporidium* modelį. Šios rūšys retai aptinkamos žmonių mėginiuose.
- Egzistuoja klaidingai neigiamų rezultatų rizika, nes yra padermių, kurių oligonukleotidų modelio taikinio regionuose sekos skiriasi. Daugiau informacijos rasite šio dokumento skyriuje apie aprėpties tyrimą.
- Ne visi *Salmonella* serotipai buvo ištirti atliekant patvirtinimo tyrimus, tačiau 20 labiausiai paplitusių serotipų, pastaruoju metu cirkuliuojančių JAV, atstovai ("CDC National *Salmonella* Surveillance Annual Summary 2016") buvo įvertinti atliekant analitinio reaktyvumo tyrimus. *In silico* sekos analizė padeda aptikti visus *Salmonella* porūšius ir serotipus.
- Šio testo veiksmingumas nebuvo įvertintas asmenims, kurių imunitetas susilpnėjęs.
- Valstybinės ir vietos visuomenės sveikatos institucijos paskelbė pranešimo apie ligas, apie kurias reikia pranešti savo jurisdikcijoje, gaires, įskaitant *Salmonella, Shigella, V. cholerae, E. coli* O157, enterotoksigeninę *E. coli* (ETEC) *lt/st* ir į Shiga panašų toksiną gaminančias *E. coli* (STEC) *stx1/stx2*, kad būtų nustatytos būtinos priemonės rezultatams patikrinti, siekiant nustatyti ir atsekti protrūkius. Laboratorijos yra atsakingos už tai, kad klinikinė medžiaga arba teigiamų bandinių izoliatai būtų pateikti valstybinėms visuomenės sveikatos laboratorijoms laikantis valstijos arba vietos taisyklių.
- Egzistuoja klaidingai teigiamų rezultatų, atsirandančių dėl kryžminio užteršimo tiksliniais mikroorganizmais, jų nukleorūgštimis arba amplifikuotu produktu, pavojus.
- Visi tyrimo rezultatai turi būti naudojami ir aiškinami atlikus išsamų klinikinį įvertinimą kaip pagalbinė priemonė diagnozuojant virškinimo trakto infekciją.
- Egzistuoja klaidingai teigiamų rezultatų, atsirandančių dėl nespecifinių signalų tyrime, pavojus.
- Analitės taikiniai (virusų, bakterijų ar parazitų nukleorūgščių sekos) gali išlikti *in vivo* nepriklausomai nuo viruso, bakterijų ar parazitų gyvybingumo. Analitės taikinio (-ių) aptikimas negarantuoja, kad yra atitinkamas (-i) gyvas (-i) mikroorganizmas (-ai) arba kad atitinkamas (-i) mikroorganizmas (-ai) yra klinikinių simptomų sukėlėjas.
- Virusų, bakterijų ar parazitų sekų aptikimas priklauso nuo tinkamo bandinių paėmimo, tvarkymo, transportavimo, laikymo ir paruošimo (įskaitant ekstrahavimą). Nesilaikant tinkamų procedūrų atliekant bet kurį iš šių veiksmų, rezultatai gali būti klaidingi.
- Esantys polimorfizmai pradmenų prisijungimo regionuose gali turėti įtakos aptinkamiems taikiniams ir testo rezultatams.
- Dėl netinkamai paimtų, transportuotų ar tvarkomų bandinių kyla klaidingai neigiamų rezultatų rizika.
- Kyla klaidingai neigiamų rezultatų rizika dėl padermės / rūšies sekos kintamumo tyrimo taikiniuose, procedūrinių klaidų, amplifikacijos inhibitorių bandiniuose arba amplifikacijai nepakankamo mikroorganizmų skaičiaus.
- Šio testo veiksmingumas stebint infekcijos, sukeltos kurio nors iš tikslinių mikroorganizmų, gydymą nenustatytas.
- Teigiamos ir neigiamos prognozės reikšmės labai priklauso nuo paplitimo. Klaidingai neigiami testo rezultatai yra labiau tikėtini, kai ligos paplitimas yra didelis. Klaidingai teigiami testo rezultatai yra labiau tikėtini, kai paplitimas yra mažas.
- Buvo įvertintas tik etiketėse nurodytų trukdančių medžiagų poveikis, esant nurodytam jų kiekiui arba koncentracijai. Kitų medžiagų, kurios nėra aprašytos naudojimo instrukcijos skyriuje "Trukdančios medžiagos", trukdymas gali lemti klaidingus rezultatus.
- Kryžminis reaktyvumas su virškinimo trakto mikroorganizmais, kurie nėra išvardyti pakuotės lapelio skyriuje **Analytical Specificity** (Analizinis specifiškumas), gali lemti klaidingus rezultatus.
- Šis testas yra kokybinis ir nepateikia aptikto mikroorganizmo kiekybinės reikšmės.
- Tyrimo jautrumas, skirtas aptikti *Cyclospora cayetanensis*, adenovirusą F41, *Entamoeba histolytica* ir į Shiga panašų toksiną gaminančią *Escherichia coli* (STEC), gali sumažėti iki 3,16 karto, kai taikoma pusės mėginio tūrio (100 µl) darbo eiga, aprašyta C priede.

# Efektyvumo charakteristikos

## Analitinis efektyvumas

Toliau nurodytas analitinis efektyvumas nustatytas naudojant "QIAstat-Dx Analyzer 1.0". "QIAstat-Dx Analyzer 2.0" naudojami tie patys analizės moduliai kaip ir "QIAstat-Dx Analyzer 1.0", todėl "QIAstat-Dx Analyzer 2.0" neturi įtakos efektyvumui.

Buvo atlikti specialūs "QIAstat‑Dx Rise" tyrimai, siekiant pademonstruoti pernešimą ir pakartojamumą. Toliau nurodyti likusieji analitinio efektyvumo parametrai buvo nustatyti naudojant "QIAstat‑Dx Analyzer 1.0". "QIAstat‑Dx Rise" naudojami tie patys analizės moduliai kaip ir "QIAstat-Dx Analyzer 1.0", todėl "QIAstat-Dx Rise" neturi įtakos efektyvumui.

## Jautrumas (aptikimo riba)

Analitinis jautris arba aptikimo riba (Limit of Detection, LoD) apibrėžiama kaip mažiausia koncentracija, kuriai esant ≥ 95 % tiriamų mėginių gaunamas teigiamas atsakas.

Kiekvieno "QIAstat-Dx Gastrointestinal Panel 2" taikinio patogeninio mikroorganizmo LoD buvo įvertinta naudojant iš viso 48 patogenų padermes, analizuojant analizinių mėginių, paruoštų iš komercinių tiekėjų (pvz., "ZeptoMetrix®" ir "ATCC®") pasėlių izoliatų, serijinius skiedimus, patvirtintus klinikinius izoliatus arba dirbtinius tikslinių analičių mėginius, kurie nėra prieinami komerciškai. Visi ištirti mėginiai buvo paruošti žmogaus išmatų matricoje, kuriuos sudarė anksčiau tirtų neigiamų klinikinių išmatų bandinių, resuspenduotų "Cary-Blair" transportavimo terpėje, telkinys.

Kiekviena iš 48 padermių buvo ištirta žmogaus išmatų matricoje, paruoštoje vadovaujantis "Para-Pak C&S<sup>®"</sup> surinkimo prietaiso gamintojo instrukcijomis.

Atskiros kiekvieno "QIAstat-Dx Gastrointestinal Panel 2" taikinio LoD reikšmės pateiktos [6 lentel](#page-76-0)ėje.

#### <span id="page-76-0"></span>**6 lentelė. Skirtingų virškinimo trakto tikslinių padermių, tirtų naudojant "QIAstat**‑**Dx Gastrointestinal Panel 2", gautos LoD reikšmės**

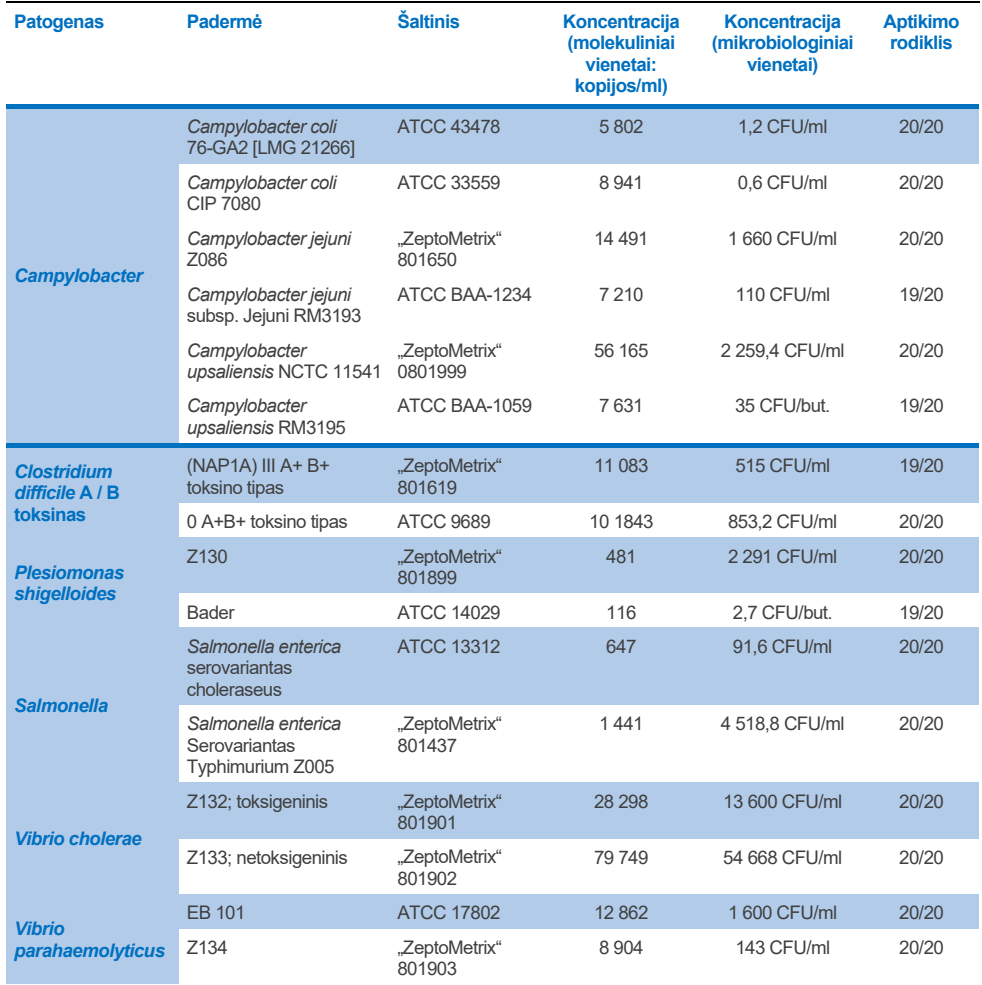

# 6 lentelė. Skirtingų virškinimo trakto tikslinių padermių, tirtų naudojant "QIAstat-Dx Gastrointestinal Panel 2",<br>gautos LoD reikšmės (pradžia ankstesniame puslapyje)

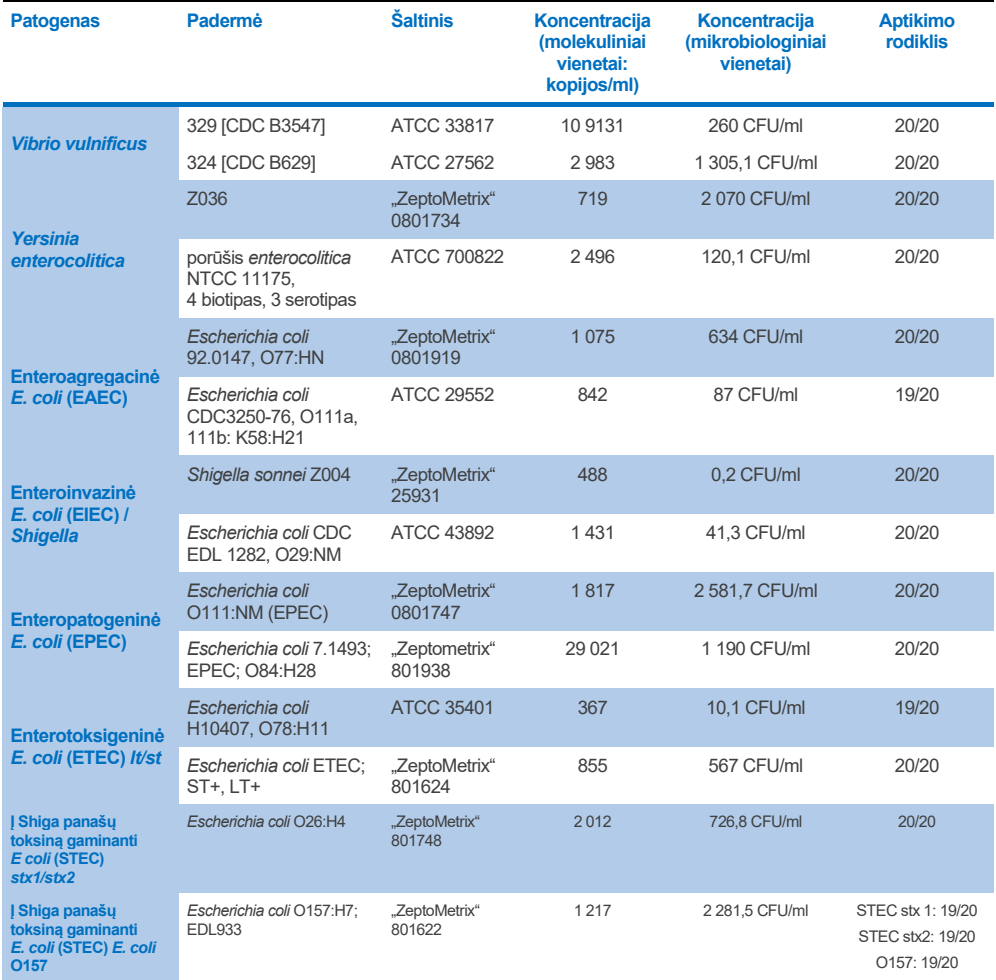

# **6 lentelė**. **Skirtingų virškinimo trakto tikslinių padermių, tirtų naudojant "QIAstat**‑**Dx Gastrointestinal Panel 2", gautos LoD reikšmės (pradžia ankstesniame puslapyje)**

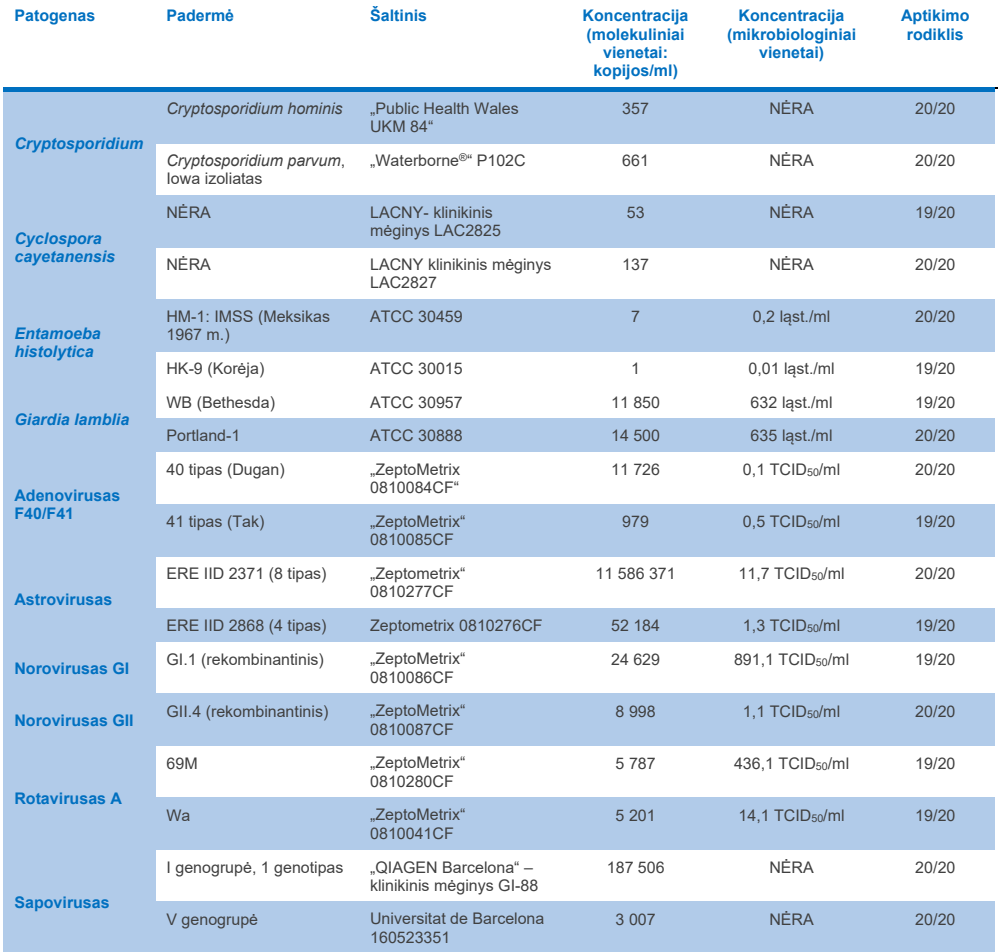

## Išimtinumas (analizinis specifiškumas)

Analizinio specifiškumo mokslinis tyrimas buvo atliktas taikant *in vitro* bandymus ir *in silico* analizę (9), siekiant įvertinti galimą kryžminį reaktyvumą ir "QIAstat‑Dx Gastrointestinal Panel 2" išimtinumą. Į tyrimų grupę įtraukti mikroorganizmai buvo ištirti siekiant įvertinti kryžminį reaktyvumą tyrimų grupės viduje, o į tyrimų grupę neįtraukti mikroorganizmai buvo ištirti siekiant įvertinti kryžminį reaktyvumą su mikroorganizmais, neitrauktais į grupės turinį. Ištirti į tyrimų grupę įtraukti mikroorganizmai ir į tyrimų grupę neįtraukti mikroorganizmai pateikti atitinkamai [7 lentel](#page-80-0)ėje ir [8 lentel](#page-81-0)ėje.

Mėginiai buvo paruošti neigiamą "Cary-Blair" resuspenduotą išmatų mėginį įsodrinant vieno mikroorganizmo didžiausia galima koncentracija, atsižvelgiant į mikroorganizmo išteklius, pageidautina 105 TCID50/ml virusų, 10<sup>5</sup> ląstelių/ml tikslinių parazitų ir 10<sup>6</sup> CFU/ml tikslinių bakterijų. Buvo ištirta po 3 patogenų pakartojimus. Nenustatyta jokių į tyrimų grupę įtrauktų ir į tyrimų grupę neįtrauktų *in vitro* tirtų patogenų kryžminio reaktyvumo, išskyrus dvi netikslines *Campylobacter* rūšis (*C. helveticus* ir *C. Lari*), kurios kryžminiu būdu reagavo su Campylobacter tyrimo oligonukleotidais, esančiais "QIAstat-Dx Gastrointestinal Panel 2".

## <span id="page-80-0"></span>**7 lentelė. Tirtų į tyrimų grupę įtrauktų patogenų analizinio specifiškumo sąrašas**

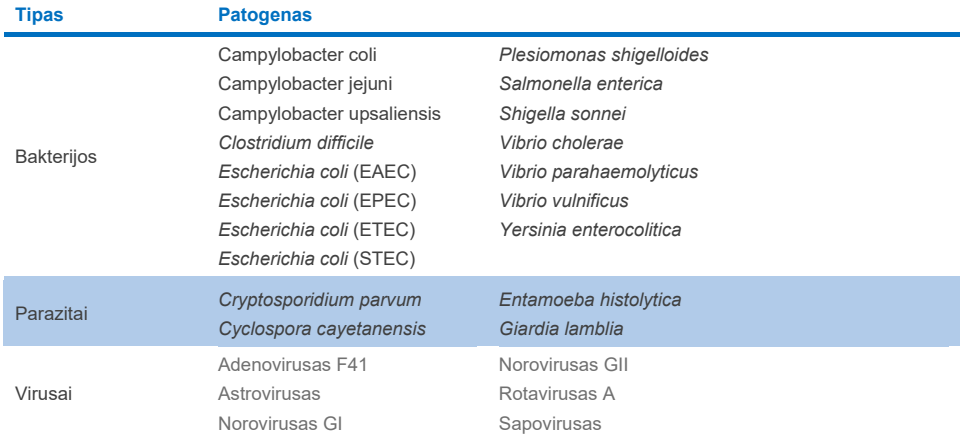

## <span id="page-81-0"></span>**8 lentelė. Tirtų į tyrimo grupę neįtrauktų patogenų analizinio specifiškumo sąrašas**

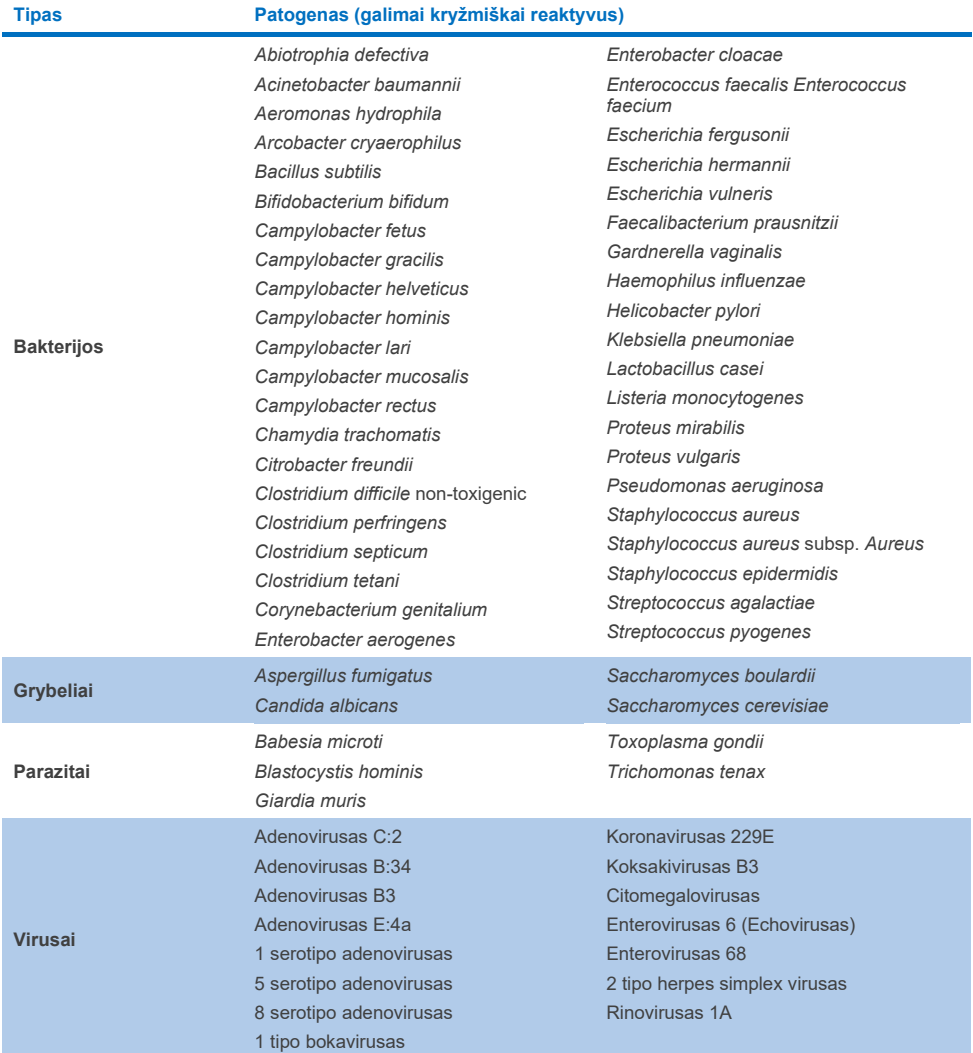

*In silico* galimų kryžminių reakcijų prognozės parodė, kad tiriant išmatų mėginius su "QIAstat‑Dx Gastrointestinal Panel 2" gali įvykti toliau nurodytų kryžminių reakcijų ([9 lentel](#page-82-0)ė) (5, 15−17).

#### <span id="page-82-0"></span>**9 lentelė. Remiantis** *in silico* **analize nustatytos galimos kryžminės reakcijos**

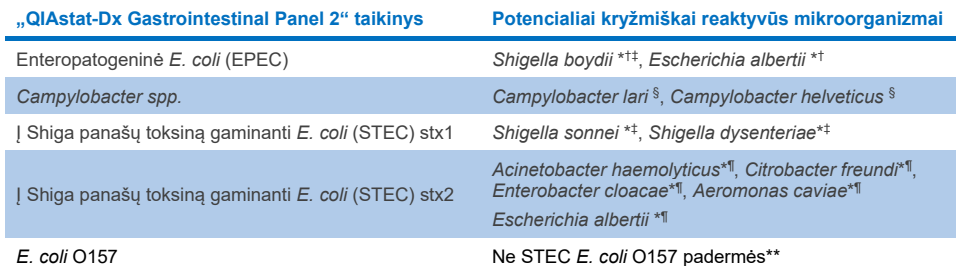

- \* Atkreipkite dėmesį, kad šios galimos kryžminės reakcijos turi įtakos modeliams su tiksliniais genais, atsakingais už atitinkamų "QIAstat-Dx Gastrointestinal Panel 2" tikslinių patogenų, kurie gali būti įgyti rūšių viduje žinomo biologinio proceso metu, bakterijose vadinamu horizontaliu genų perkėlimu, patogeniškumą.
- † Reti arba nedažni *eae* intiminą nešiojantys mikroorganizmai.
- ‡ Į tyrimo grupę įtrauktas taikinys.
- § *In vitro* atlikti didelės koncentracijos *Campylobacter lari* ir *Campylobacter helveticus* padermių tyrimai naudojant "QIAstat‑Dx Gastrointestinal Panel 2" patvirtino galimas šių *Campylobacter* rūšių kryžmines reakcijas.
- ¶ Reti arba nedažni Stx toksiną gaminantys mikroorganizmai.
- \*\**E. coli* O157 bus iškviečiama tik tuo atveju, jeigu vyksta teigiama *E. coli* (STEC) modelio amplifikacija pagal iškvietimo algoritmą. Nedažnais bendros *E. coli* (STEC) ir *E. coli* O157 infekcijos atvejais jos nesiskiria nuo STEC O157:H7 padermės sukeltos vienos infekcijos.

## Aprėptis (analitinis reaktyvumas)

Analitinis reaktyvumas (aprėptis) buvo įvertintas tiriant virškinimo trakto patogenų izoliatus / padermes, kurie buvo pasirinkti atsižvelgiant į klinikinę svarbą ir genetinę, laikinę ir geografinę įvairovę. Remiantis *in vitro* (Wet) tyrimu ir *in silico* analize, "QIAstat‑Dx Gastrointestinal Panel 2" pradmenys ir zondai yra specifiniai ir apima kliniškai paplitusias ir svarbias kiekvieno ištirto patogeno padermes.

## *In vitro* **(Wet) tyrimas**

"QIAstat‑Dx Gastrointestinal Panel 2" apima 100 % (143 iš 143) *in vitro* ištirtų patogenų padermių. Daugumos patogenų padermių, įvertintų atliekant Wet tyrimą (133/143), buvo aptikta ≤ 3 kartus daugiau nei atitinkamos LoD etaloninės padermės. (10 [lentelė\).](#page-83-0)

# <span id="page-83-0"></span>**10 lentelė. Visų su "QIAstat**‑**Dx Gastrointestinal Panel 2" tyrimu ištirtų patogenų aprėpties tyrimo rezultatai. Kiekvieno patogeno Lod etaloninė padermė pažymėta paryškintu šriftu.**

**10a lentelė.** *Campylobacter* **padermių aprėpties tyrimo rezultatai**

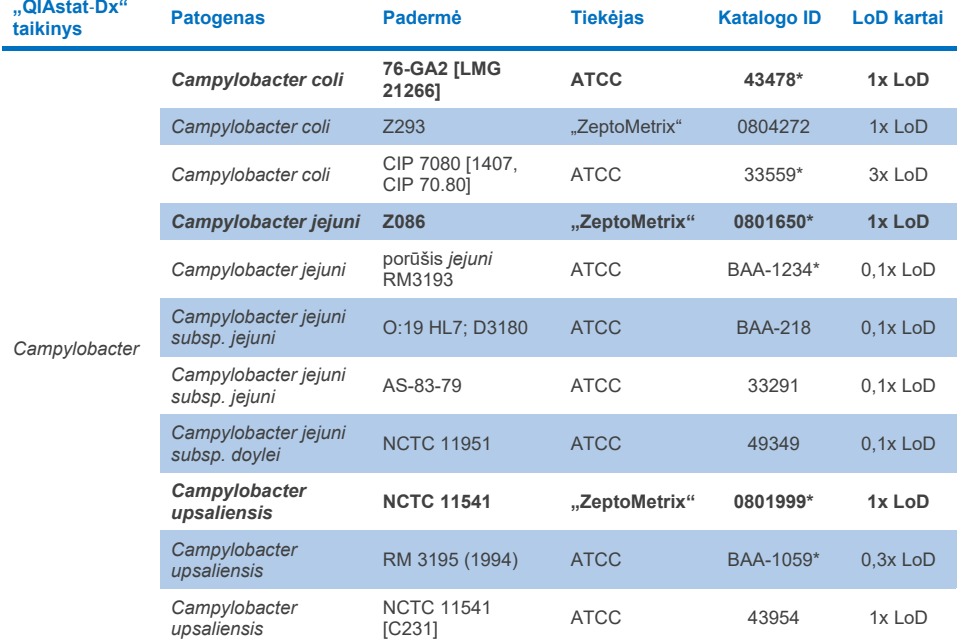

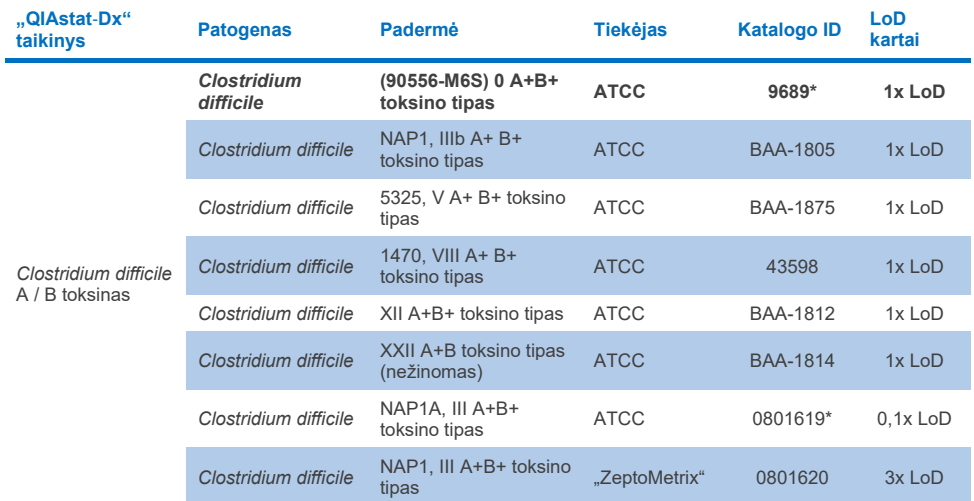

## **10b lentelė.** *Clostridium difficile* **padermių aprėpties tyrimo rezultatai.**

\*Padermė ištirta LoD patvirtinimo tyrimo metu.

## **10c lentelė.** *Plesiomonas shigelloides* **padermių aprėpties tyrimo rezultatai.**

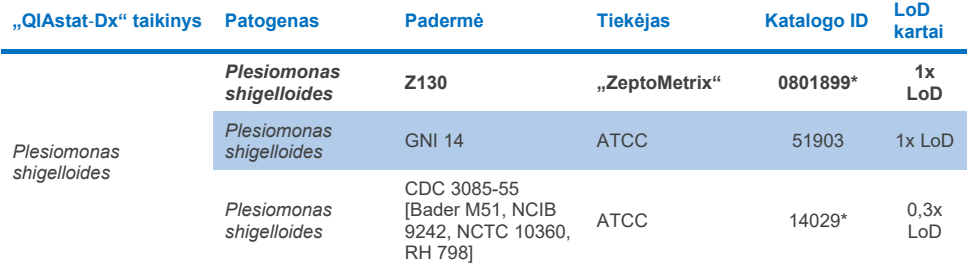

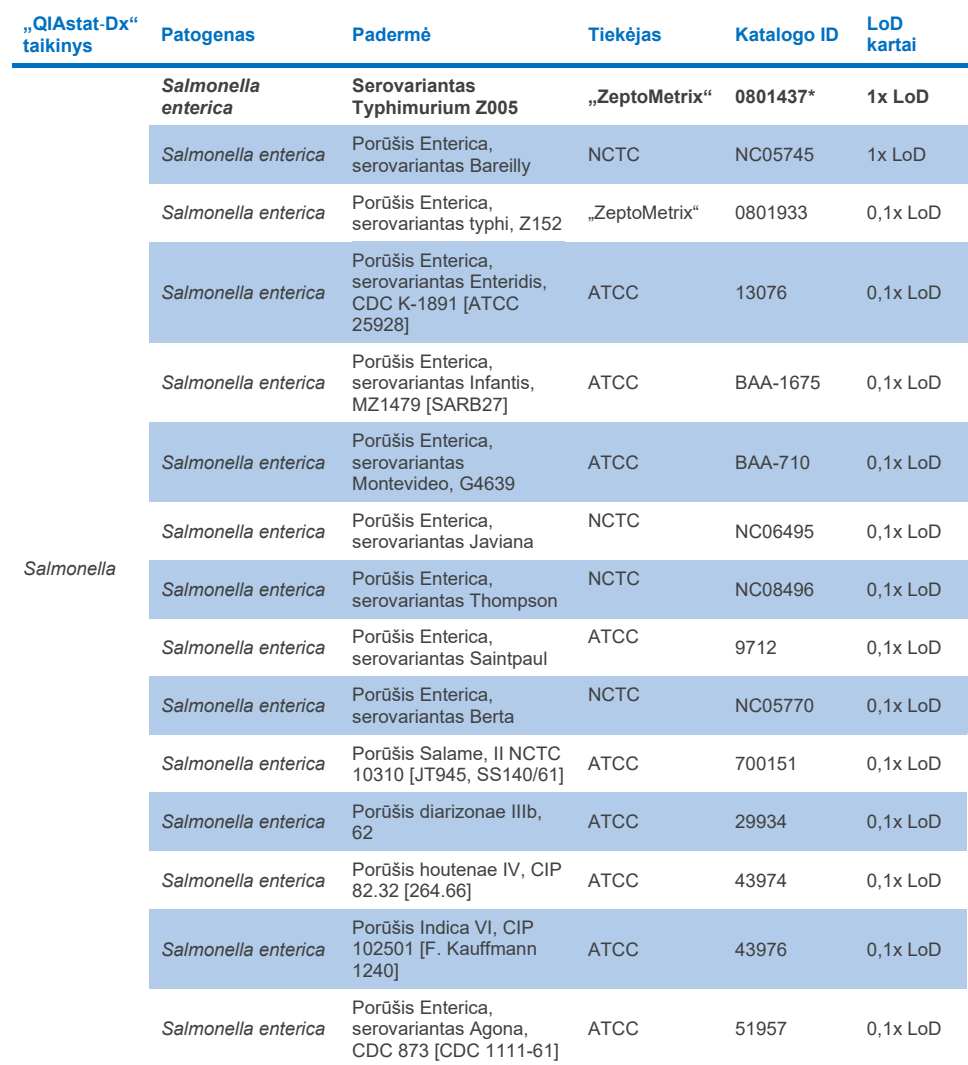

## **10d lentelė.** *Salmonella* **padermių aprėpties tyrimo rezultatai.**

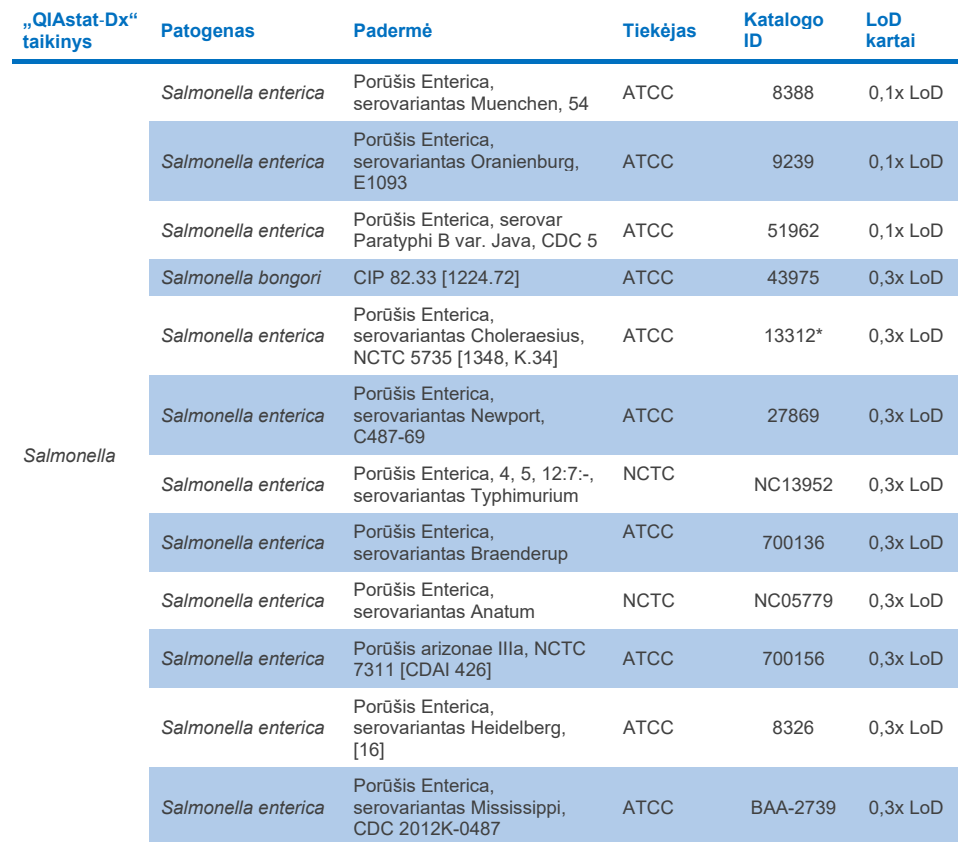

## **10d lentelė. Salmonella padermių aprėpties tyrimo rezultatai (tęsinys iš ankstesnio puslapio)**

## **10e lentelė.** *Vibrio cholerae* **padermių aprėpties tyrimo rezultatai**

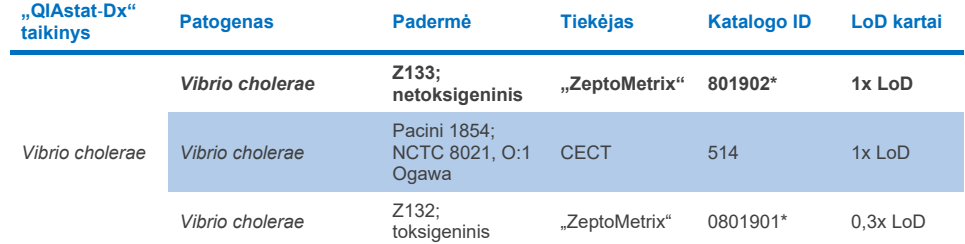

\*Padermė ištirta LoD patvirtinimo tyrimo metu.

## **10f lentelė.** *Vibrio parahaemolyticus* **padermių aprėpties tyrimo rezultatai**

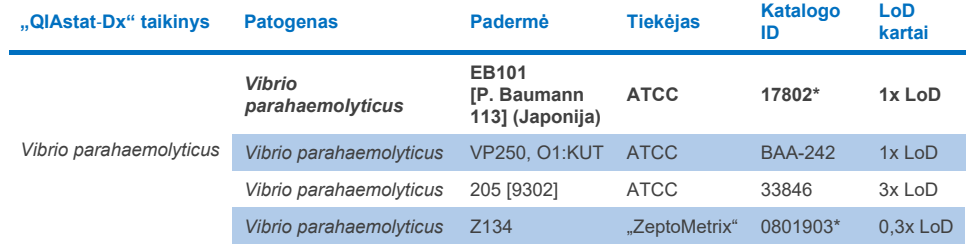

\*Padermė ištirta LoD patvirtinimo tyrimo metu.

#### **10g lentelė.** *Vibrio vulnificus* **padermių aprėpties tyrimo rezultatai**

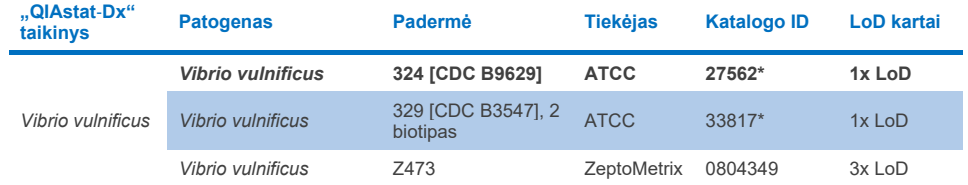

## **10h lentelė. Yersinia enterocolitica padermių aprėpties tyrimo rezultatai**

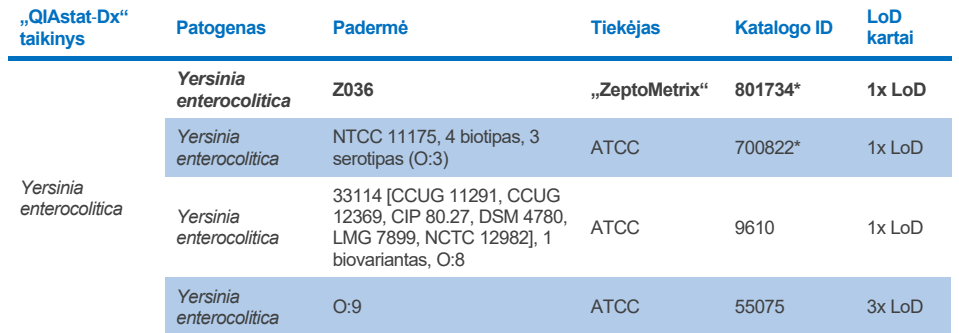

\*Padermė ištirta LoD patvirtinimo tyrimo metu.

#### **10i lentelė. Enteroagregacinių** *E. coli* **(EAEC) padermių aprėpties tyrimo rezultatai**

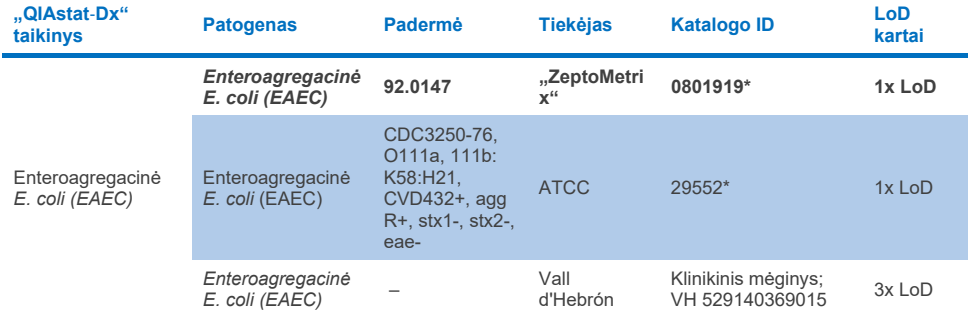

\*Padermė ištirta LoD patvirtinimo tyrimo metu.

## **10j lentelė. Enteropatogeninių** *E. coli* **(EPEC) padermių aprėpties tyrimo rezultatai**

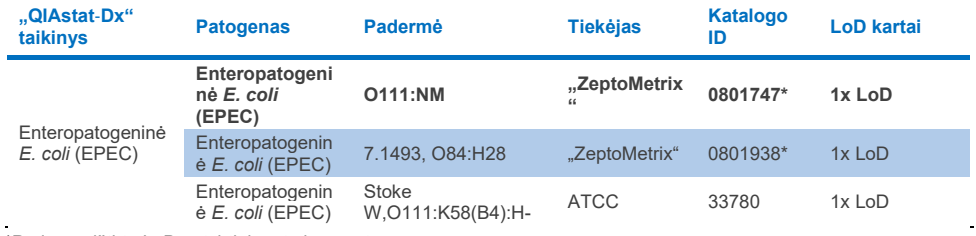

## **10k lentelė. Enterotoksigeninių** *E. coli* **(ETEC) padermių aprėpties tyrimo rezultatai**

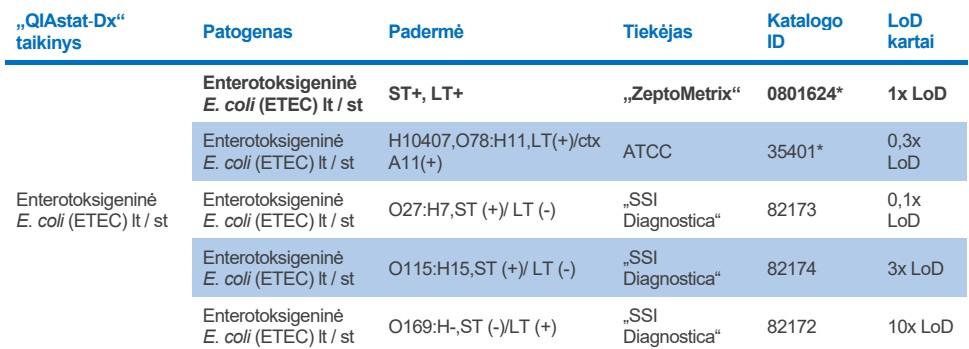

\*Padermė ištirta LoD patvirtinimo tyrimo metu.

## **10l lentelė. Enteroinvazinių** *E. coli* **(EIEC) /** *Shigella* **padermių aprėpties tyrimo rezultatai**

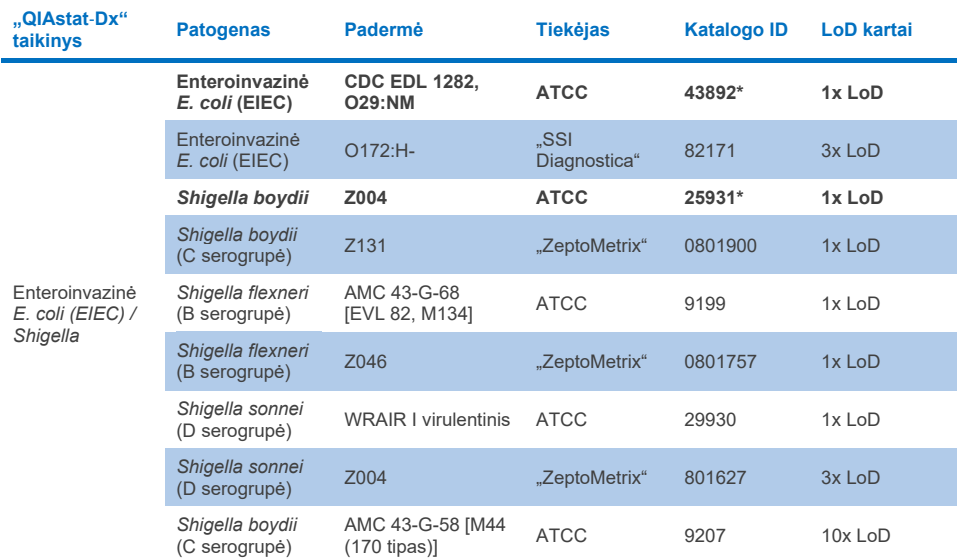

**10m lentelė. Į Shiga panašų toksiną gaminančių** *E. coli* **(STEC) aprėpties tyrimo rezultatai (***stx1* **pernešančios padermės)**

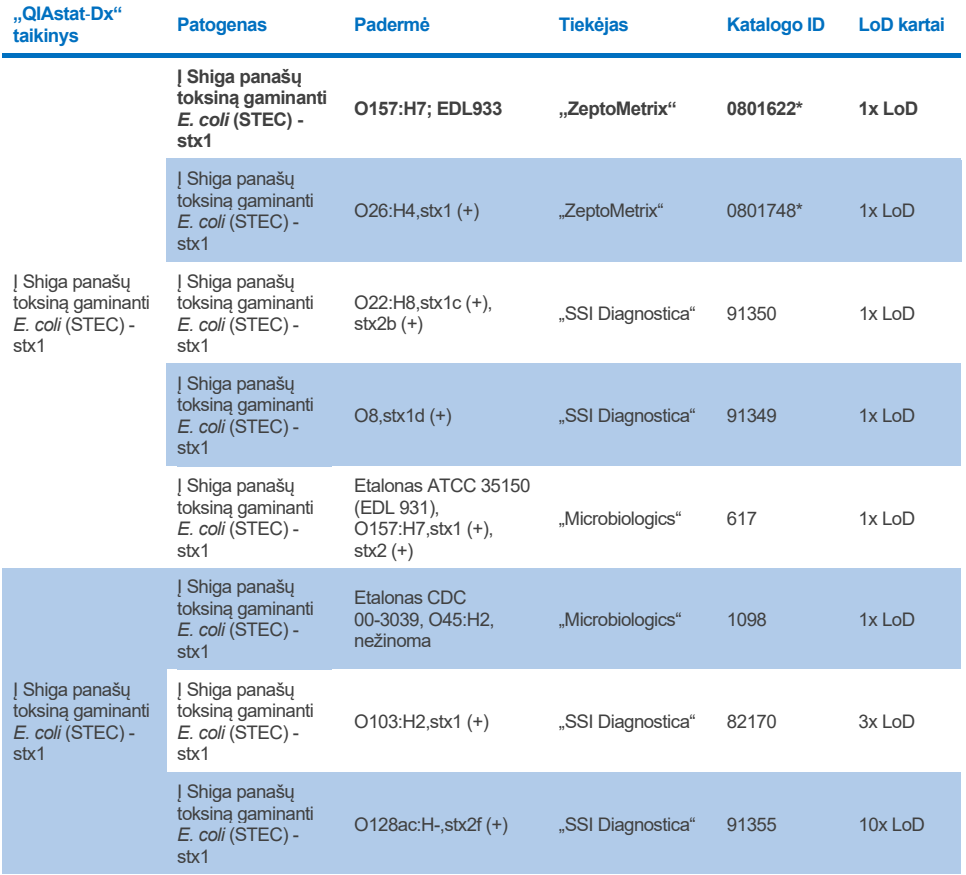

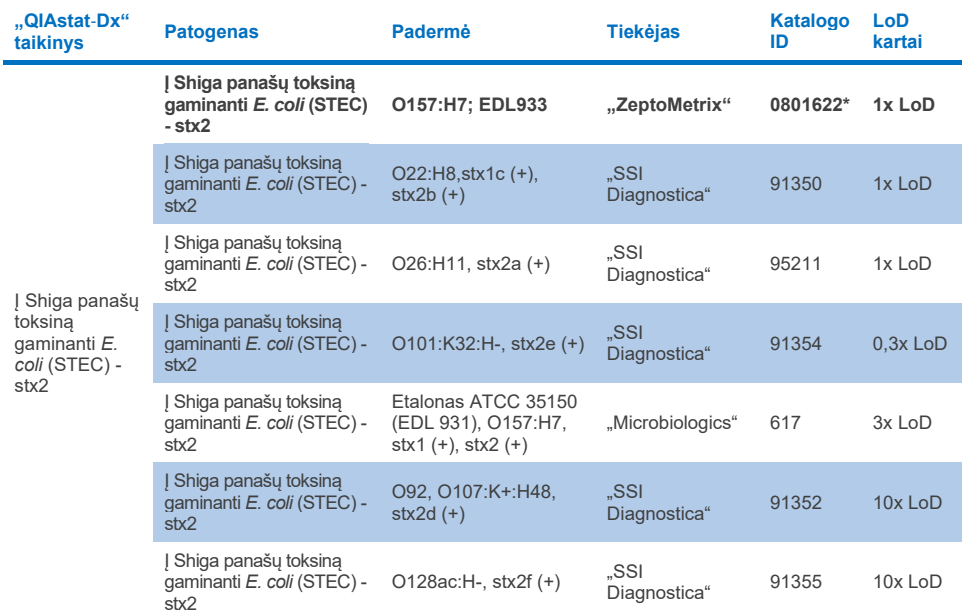

#### **10n lentelė. Į Shiga panašų toksiną gaminančių** *E. coli* **(STEC) aprėpties tyrimo rezultatai (***stx2* **pernešančios padermės)**

\*Padermė ištirta LoD patvirtinimo tyrimo metu.

#### **10o lentelė. Į Shiga panašų toksiną gaminančių** *E. coli* **(STEC)** *stx1 / stx2* **O157 padermių aprėpties tyrimo rezultatai**

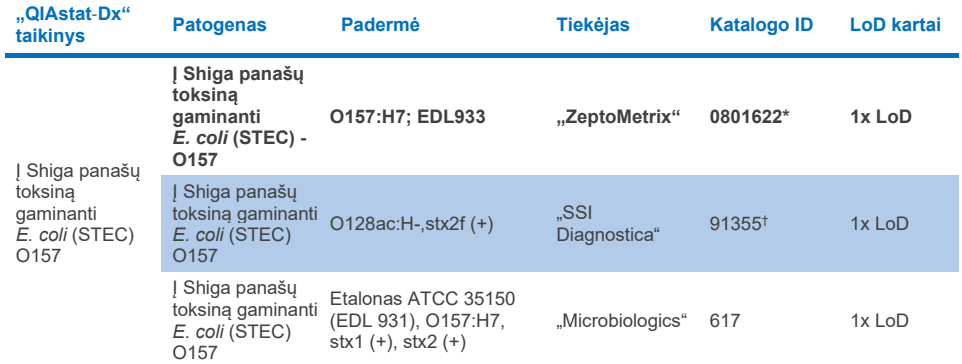

\*Padermė ištirta LoD patvirtinimo tyrimo metu.

† "SSI Diagnostica" *E. coli* padermė 91355 pateikiama kaip nurodyta toliau jos kataloge: vtx2f+, eae+. Tačiau nustatyta, kad *E. coli* O157 amplifikacija vyksta abiejuose prietaisuose "QIAstat-Dx" ir "FilmArray"

## **10p lentelė.** *Cryptosporidium* **padermių aprėpties tyrimo rezultatai**

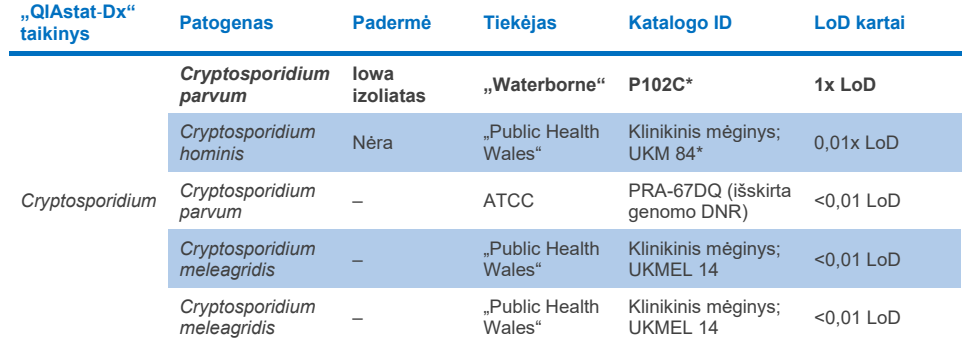

\*Padermė ištirta LoD patvirtinimo tyrimo metu.

#### **10q lentelė.** *Cyclospora cayetanensis* **padermių aprėpties tyrimo rezultatai**

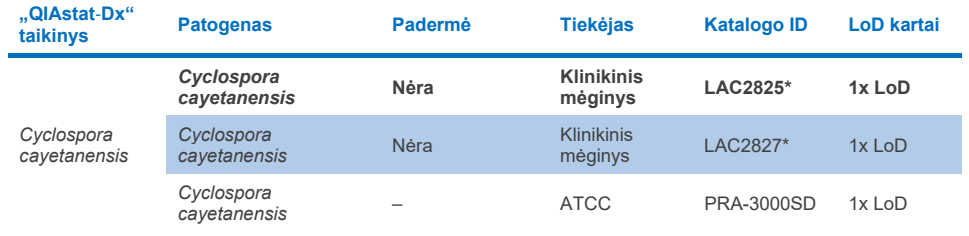

\*Padermė ištirta LoD patvirtinimo tyrimo metu.

#### **10r lentelė.** *Entamoeba histolytica* **padermių aprėpties tyrimo rezultatai**

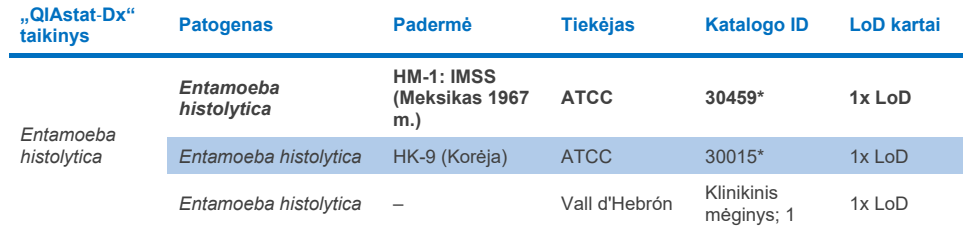

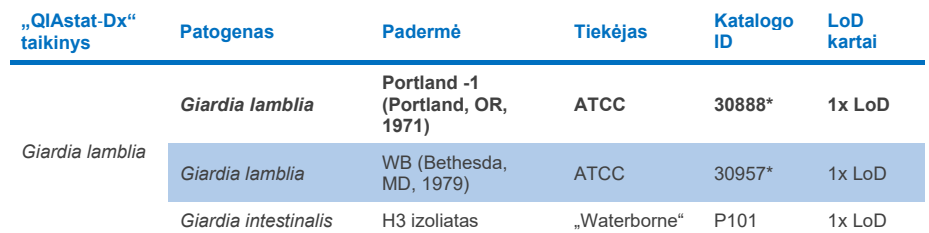

## **10s lentelė.** *Giardia lamblia* **padermių aprėpties tyrimo rezultatai**

\*Padermė ištirta LoD patvirtinimo tyrimo metu.

### **10t lentelė. Adenovirusų F40/F41 taikinių aprėpties tyrimų rezultatai.**

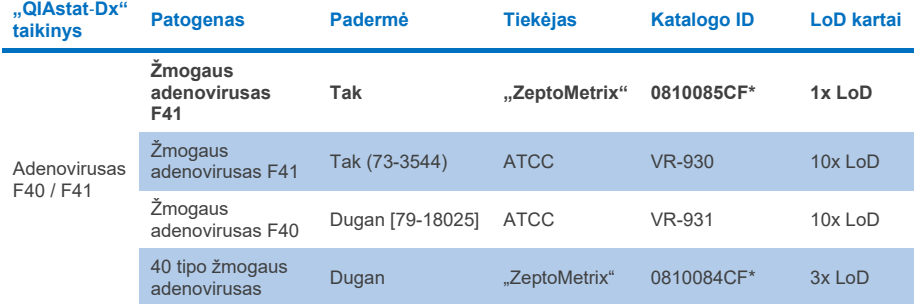

\*Padermė ištirta LoD patvirtinimo tyrimo metu.

#### **10u lentelė. Astroviruso padermių aprėpties tyrimo rezultatai**

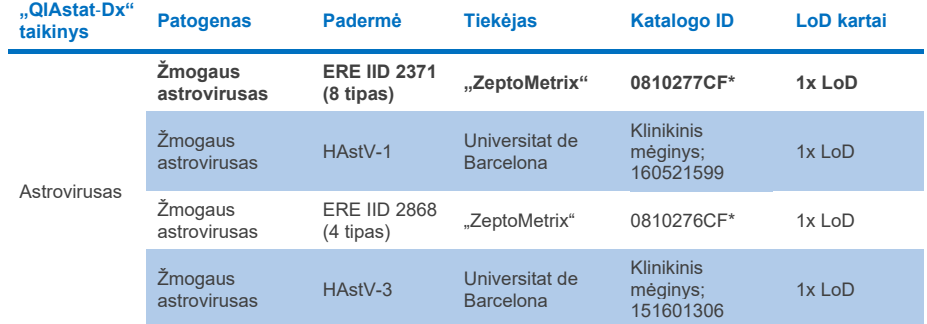

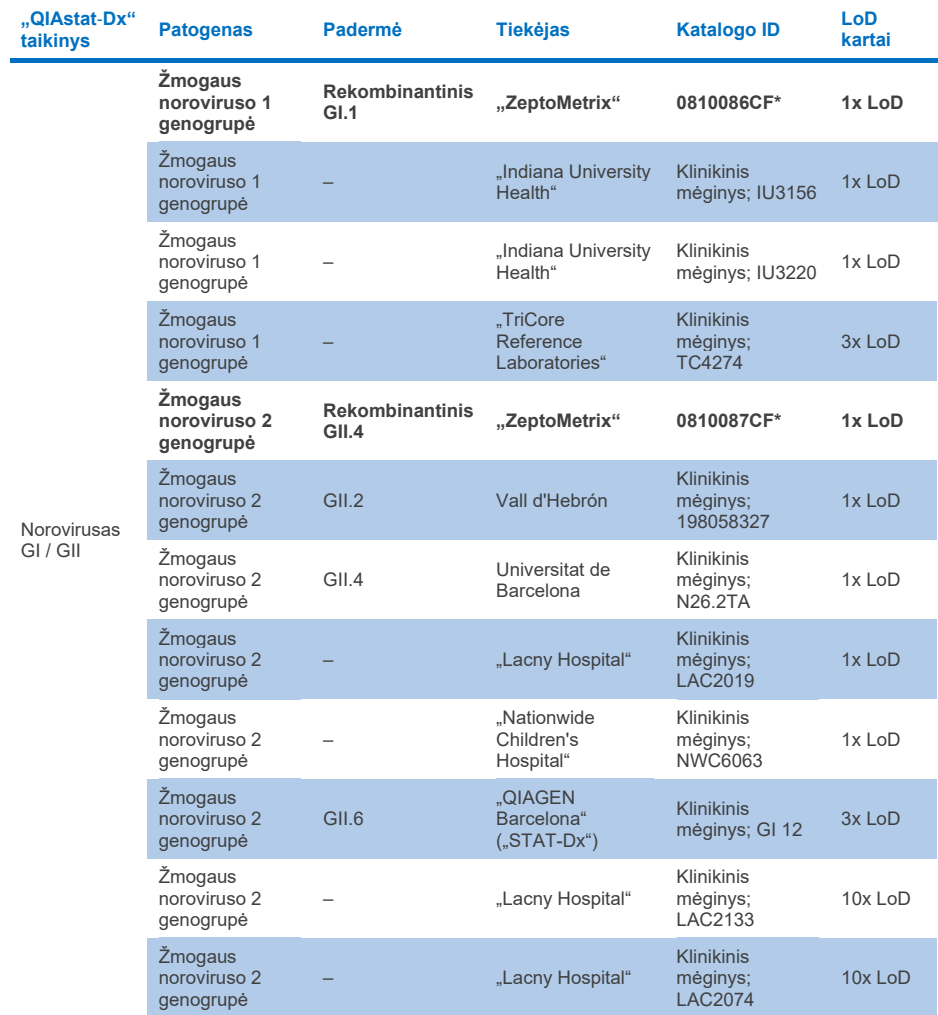

## **10v lentelė. Noroviruso GI / GII padermių aprėpties tyrimo rezultatai**

## **10w lentelė. Rotaviruso A padermių aprėpties tyrimo rezultatai**

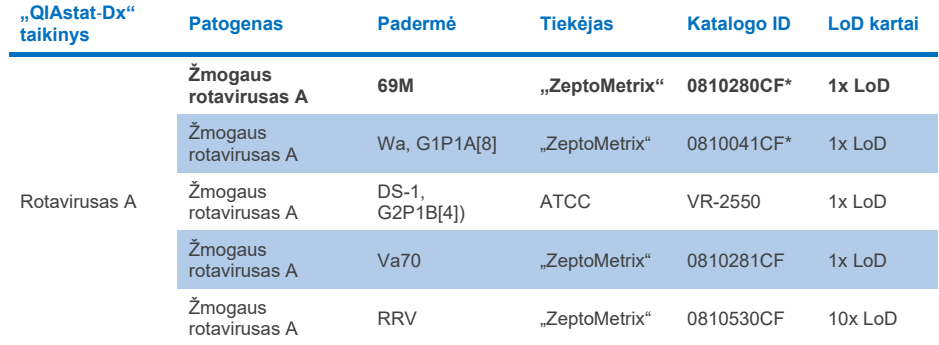

\*Padermė ištirta LoD patvirtinimo tyrimo metu.

## **10x lentelė. Sapoviruso padermių aprėpties tyrimo rezultatai**

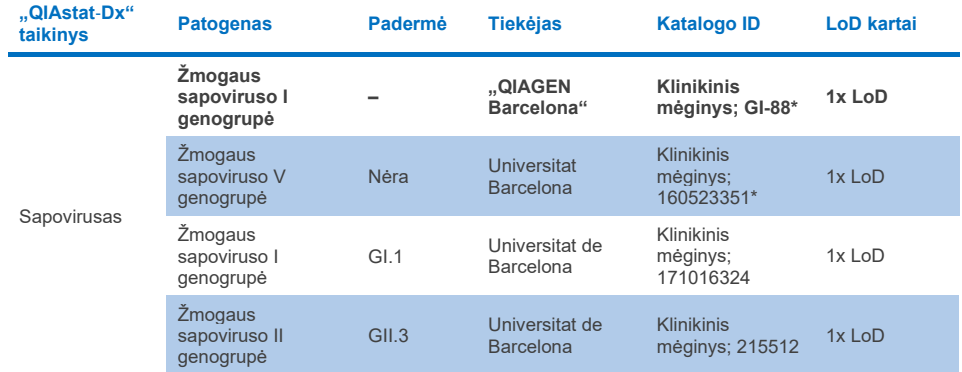

## *In silico* **analizė**

*In silico* galimo reaktyvumo analizė parodė, kad šiuos mikroorganizmus (įskaitant rūšis, porūšius, potipius, serotipus ir serovariantus) yra numatoma aptikti naudojant "QIAstat-Dx Gastrointestinal Panel 2" [\(11 lentel](#page-96-0)ė).

## <span id="page-96-0"></span>**11 lentelė. Remiantis** *in silico* **analize numatyti reaktyvūs mikroorganizmai.**

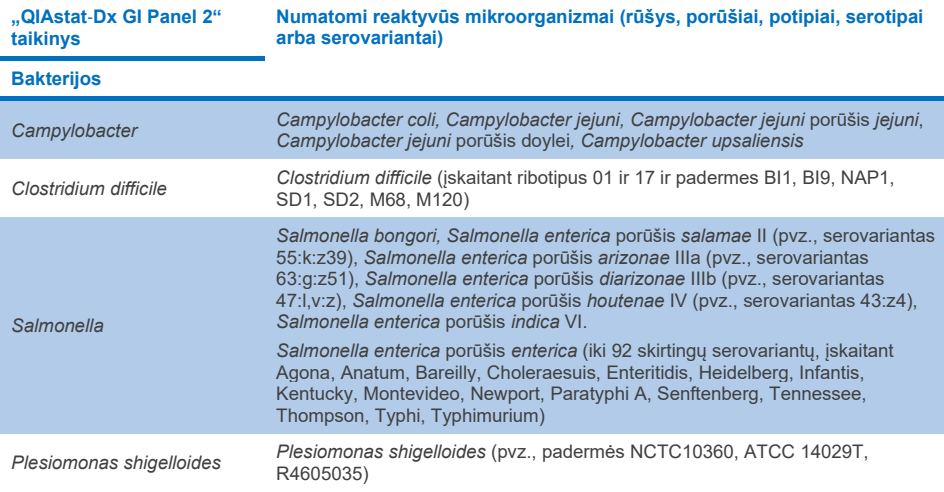

#### **11 lentelė. Organizmai, kurių reaktyvumas prognozuojamas remiantis in silico analize (tęsinys iš ankstesnio puslapio)**

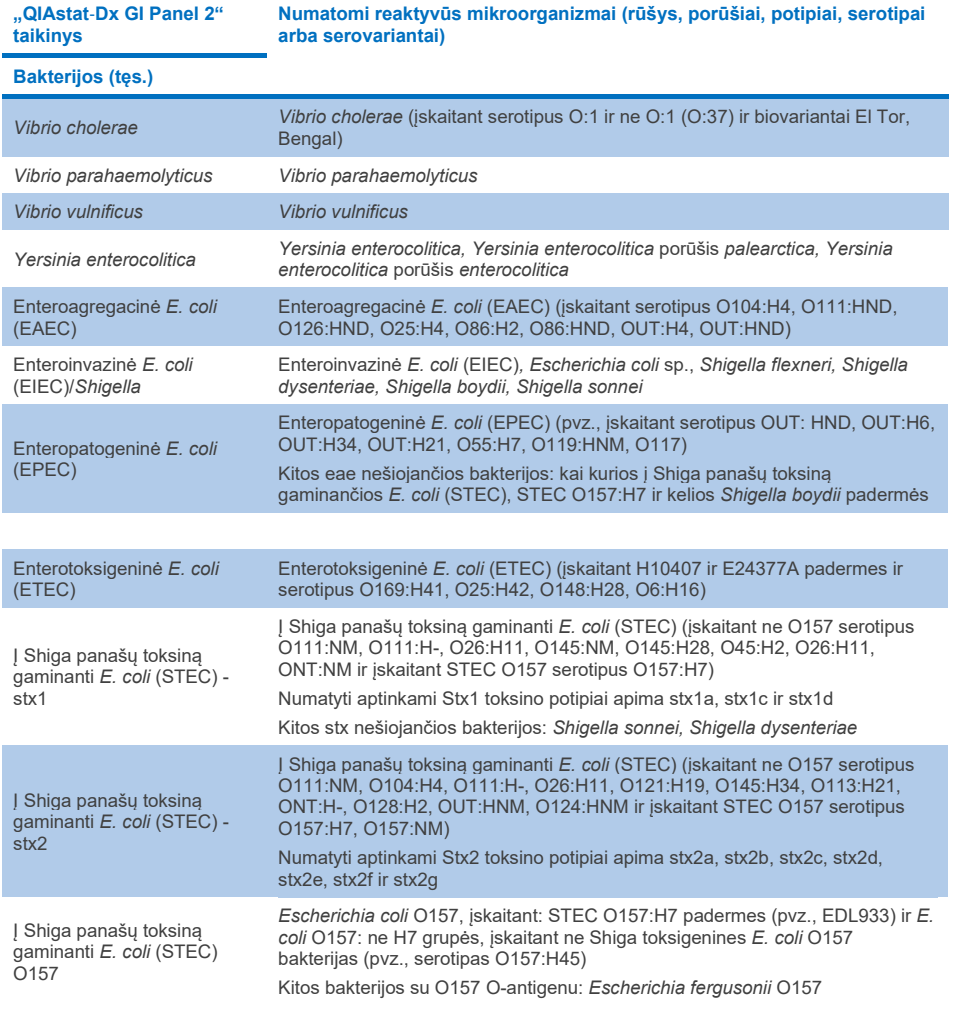

**11 lentelė. Organizmai, kurių reaktyvumas prognozuojamas remiantis in silico analize (tęsinys iš ankstesnio puslapio)**

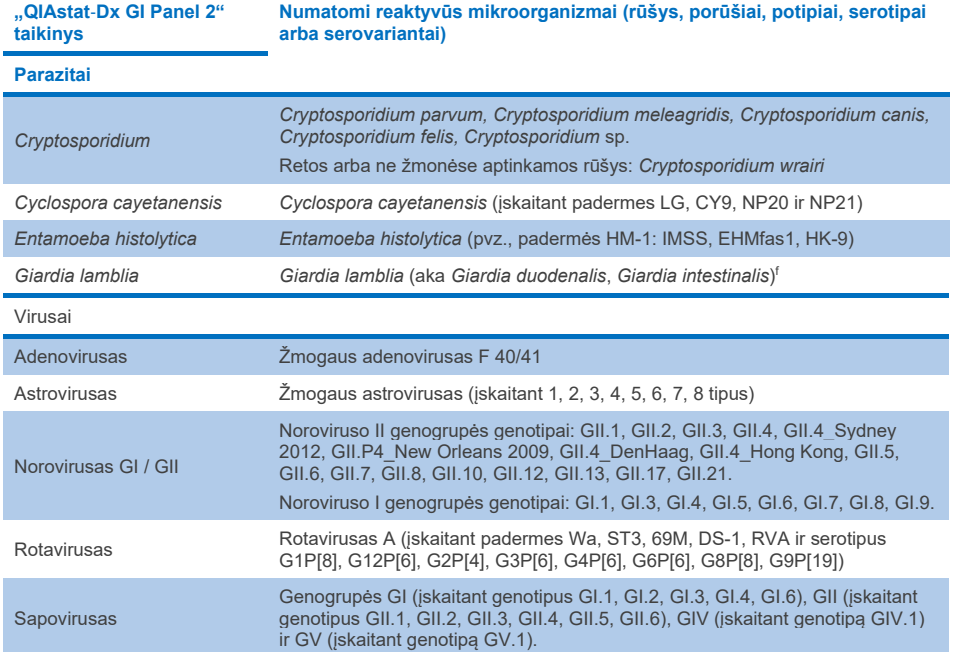

## Trukdančios medžiagos

Buvo įvertintas galimai trukdančių medžiagų poveikis "QIAstat-Dx Gastrointestinal Panel 2" gebėjimui aptikti mikroorganizmus. Mėginių mišiniai buvo įsodrinti 43 (keturiasdešimt trimis) galimai trukdančiomis medžiagomis iki lygio, pagal prognozes viršijančio koncentraciją medžiagos, kurią galima būtų aptikti išmatų bandiniuose. Kiekvienas mikroorganizmas buvo tirtas esant 3x LoD ir tirta buvo po tris kartus. Endogeninės medžiagos, pavyzdžiui, žmogaus visas kraujas, žmogaus genomo DNR ir keli patogenai, buvo tirtos kartu su egzogeninėmis medžiagomis, tokiomis kaip antibiotikai, kiti su virškinimo traktu susiję vaistiniai preparatai ir skirtingos su konkrečiu metodu susijusios medžiagos.

Su dauguma tirtų medžiagų slopinimo nepastebėta, išskyrus muciną iš galvijų pažandinės liaukos, žmogaus genominę DNR, bisakodilį, kalcio karbonatą, nonoksinolą-9 ir rotaviruso pergrupuotus komponentus, kurie gali sukelti slopinimą esant didelei koncentracijai.

Nustatyta, kad mucinas iš galvijų pažandinės liaukos trukdo aptikti *Vibrio cholerae*, EAEC ir *Entamoeba*, kai koncentracija viršija 2,5 % w/v.

Nustatyta, kad žmogaus genomo DNR trukdo aptikti *E. coli* O157 ir *Entamoeba*, kai koncentracija viršija 5 µg/ml.

Nustatyta, kad bisakodilis trukdo aptikti EAEC, kai koncentracija viršija 0,15 % w/v.

Nustatyta, kad kalcio karbonatas trukdo aptikti visus "QIAstat‑Dx Gastrointestinal Panel 2" taikinius, kai koncentracija viršija 0,5 % w/v.

Nustatyta, kad nonoksinolas-9 trukdo nustatyti *Entamoeba*, kai koncentracija viršija 0,02 % v/v.

Numatyta, kad rotavirusas pergrupuotais komponentais WC3:2-5, R574(9) ir WI79-4,9, naudojamas rotaviruso A vakcinose, reaguos su rotavirusu A teste "QIAstat-Dx Gastrointestinal Panel 2". Galutinės koncentracijos be pastebimo trukdančio poveikio taikinių aptikimui, WC3:2-5, R574(9) ir WI79-4,9 koncentracijai esant 3x LoD, buvo 8,89 x 10–5 TCID50/ml ir 1,10 PFU/ml, atitinkamai (žr. 12 [lentel](#page-100-0)ę) kitoms tirtoms koncentracijoms.

Konkurencinės trukdančios medžiagos ištirtos patogenų pogrupyje. Trukdžių nepastebėta vertinant tikslinių patogenų konkurencinius trukdžius, kai buvo tirti du "QIAstat-Dx Gastrointestinal Panel" tiksliniai patogenai, mėginius įsotinus vienu patogeno taikiniu iki 3x LoD ir vienu iki 50x LoD. Patogeno taikinių tyrimų rezultatai yra pateikiami 14 [lentel](#page-104-0)ėje.

43 trukdančių medžiagų, kurios gali būti randamos išmatų bandinyje arba į jį patekti, rezultatai pateikiami [12 lentelėje](#page-100-0).

## <span id="page-100-0"></span>**12 lentelė. Galutinė didžiausia koncentracija, kai nestebimas slopinamasis poveikis**

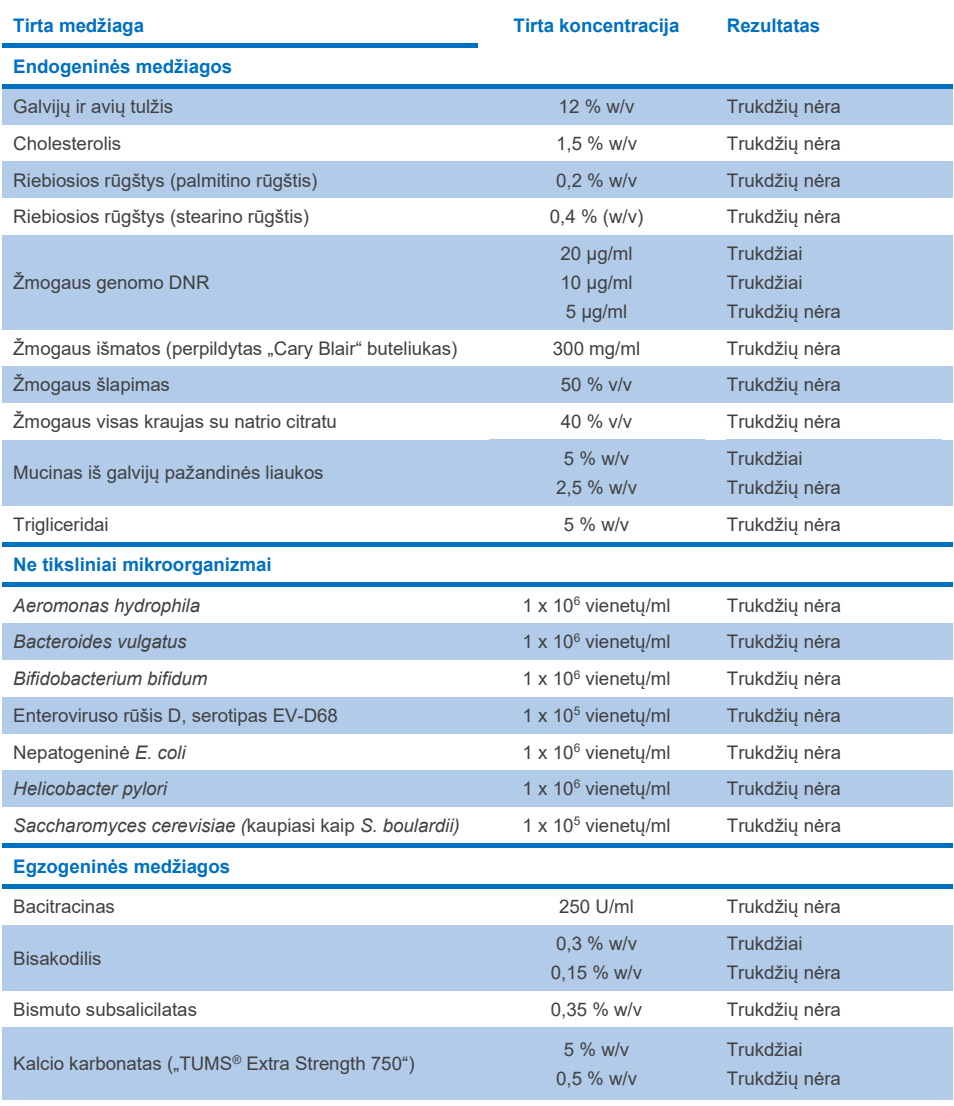

**12 lentelė. Galutinė didžiausia koncentracija be pastebimo slopinamojo poveikio (tęsinys iš ankstesnio puslapio)**

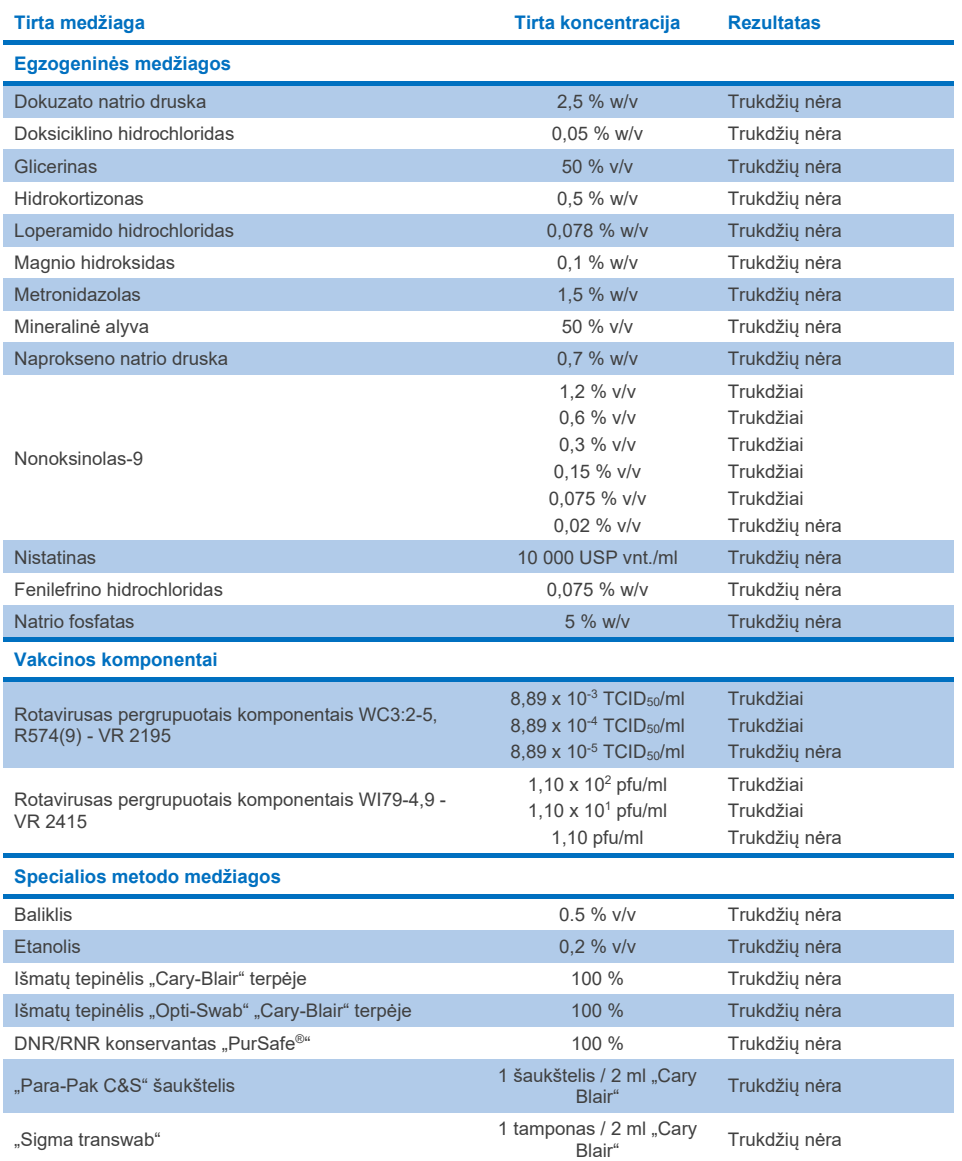

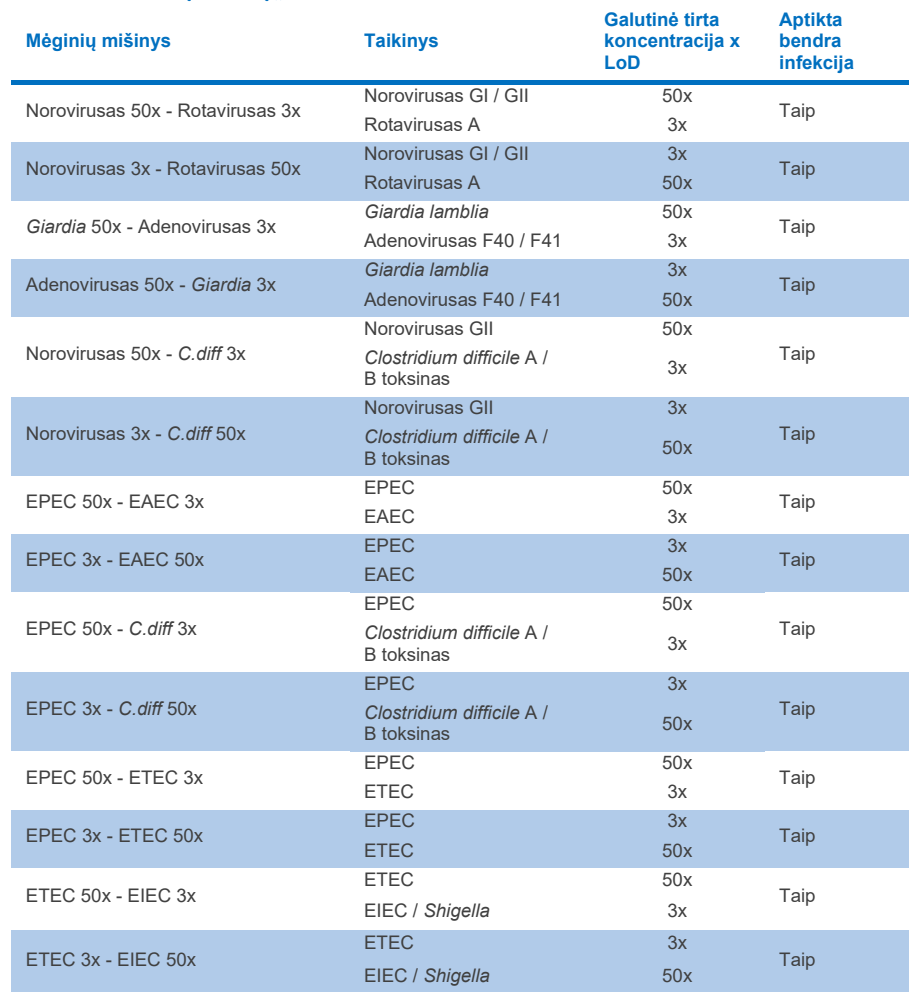

## **13 lentelė. Konkurencinių trukdžių "QIAstat**‑**Dx Gastrointestinal Panel 2" rezultatai**

## Pernešimas

Pernešimo tyrimas buvo atliktas siekiant įvertinti potencialią kryžminio užteršimo galimybę iš eilės vykdant tyrimus naudojant "QIAstat-Dx Gastrointestinal Panel 2" ir prietaise "QIAstat‑Dx Analyzer 1.0".

Patogeniniai išmatų mėginio matricos mėginiai su kintamais stipriai teigiamais (105–106 mikroorganizmų/ml) ir neigiamais mėginiais buvo tiriami dviem "QIAstat‑Dx Analyzer 1.0" prietaisais.

Naudojant "QIAstat-Dx Gastrointestinal Panel 2" nepastebėta pernešimo tarp mėginių, o tai rodo, kad sistema ir rekomenduojamas mėginių tvarkymas ir tyrimo praktikos efektyviai padeda išvengti klaidingai teigiamų rezultatų dėl pernešimo ar kryžminio mėginių užteršimo.

## **Atkuriamumas**

Dirbtinių mėginių atkuriamumo tyrimai buvo atlikti trijose tyrimų laboratorijose, įskaitant vieną vidaus laboratoriją (A laboratorija) ir dvi išorines laboratorijas (B laboratorija ir C laboratorija). Tyrimas apėmė daug galimų skirtingų variantų, kuriuos lėmė laboratorijos, dienų skaičius, kartotinių tyrimų skaičius, kasečių partijos, operatoriai ir "QIAstat-Dx" analizatoriai. Kiekvienoje laboratorijoje tyrimas buvo atliekamas 5 ne iš eilės einančias dienas, kiekvieną dieną atliekant po 6 pakartojimus (t. y. iš viso po 30 taikinio, koncentracijos ir laboratorijos pakartojimų), naudojant 4 "QIAstat-Dx Analyzer" analizatorius (po 2 analizatorius kiekvienam operatoriui ir kiekvienai laboratorijai) ir kiekvieną tyrimo dieną dirbant bent 2 operatoriams. Iš viso buvo paruošti 5 mėginių mišiniai (po du sujungtus 1x LoD ir 3x LoD mėginius bei vienas neigiamas mėginys). Ištirta ir įvertinta po 6 kiekvieno mišinio pakartojimus.

[14 lentel](#page-104-0)ėje pateikiamas atkuriamumo tyrimo taikinio aptikimo rodiklis ir koncentracija kiekvienoje laboratorijoje. Be to, visose trijose laboratorijose gauti duomenys buvo surinkti siekiant apskaičiuoti tikslų dvipusį taikinio ir koncentracijos 95 % pasikliautinumo intervalą.

#### <span id="page-104-0"></span>**14 lentelė. Atkuriamumo tyrimo taikinio aptikimo rodiklis ir koncentracija kiekvienoje laboratorijoje bei tikslus dvipusis taikinio ir koncentracijos 95 % pasikliautinumo intervalas**

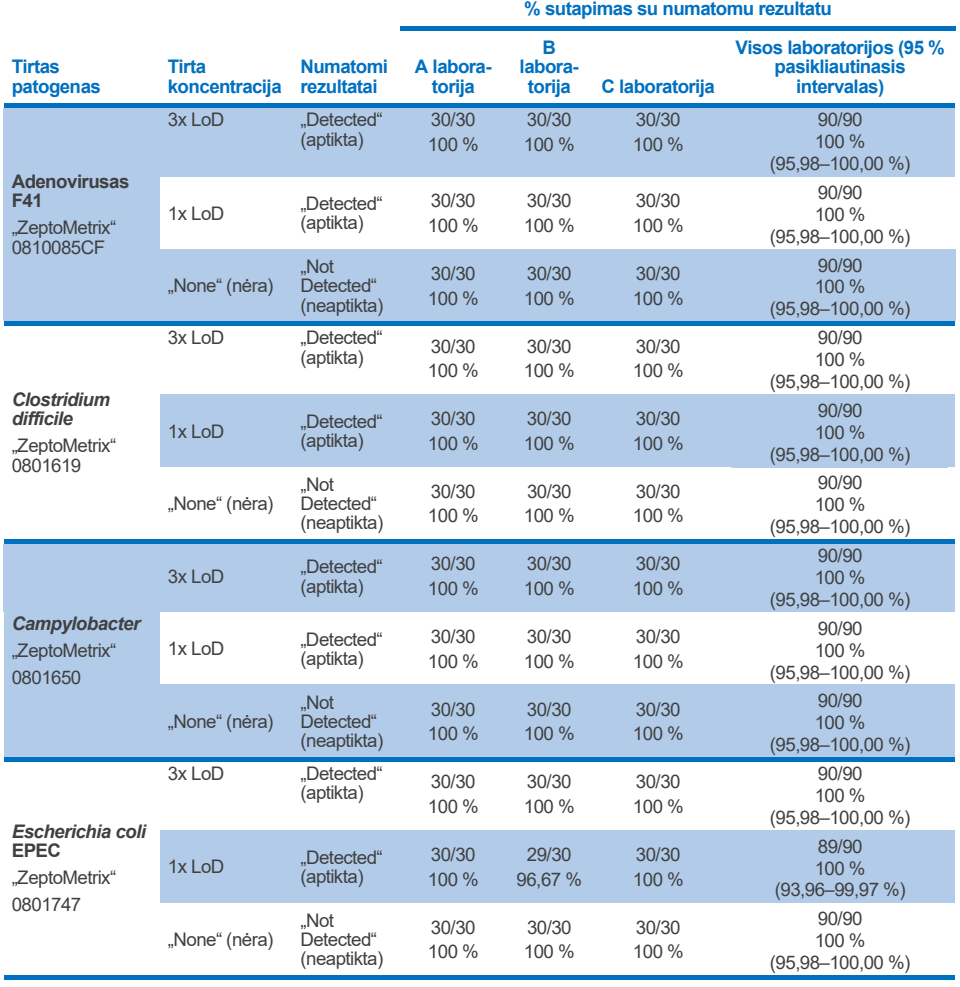

**14 lentelė. Aptikimo dažnis kiekvienoje atkuriamumo tyrimo vietoje ir tikslus dvipusis 95 % pasikliautinasis intervalas pagal taikinį ir koncentraciją (tęsinys iš ankstesnio puslapio)**

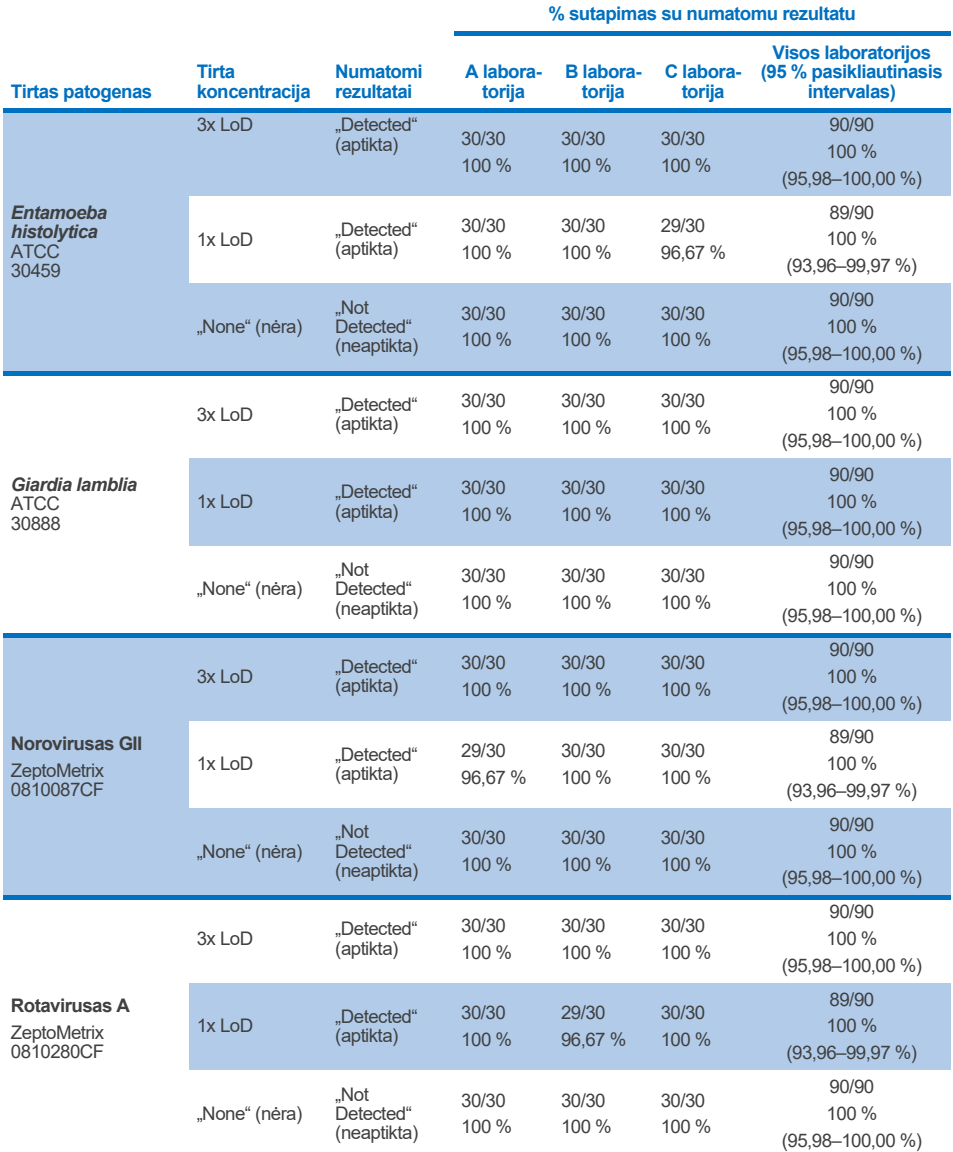

**14 lentelė. Aptikimo dažnis kiekvienoje atkuriamumo tyrimo vietoje ir tikslus dvipusis 95 % pasikliautinasis intervalas pagal taikinį ir koncentraciją (tęsinys iš ankstesnio puslapio)**

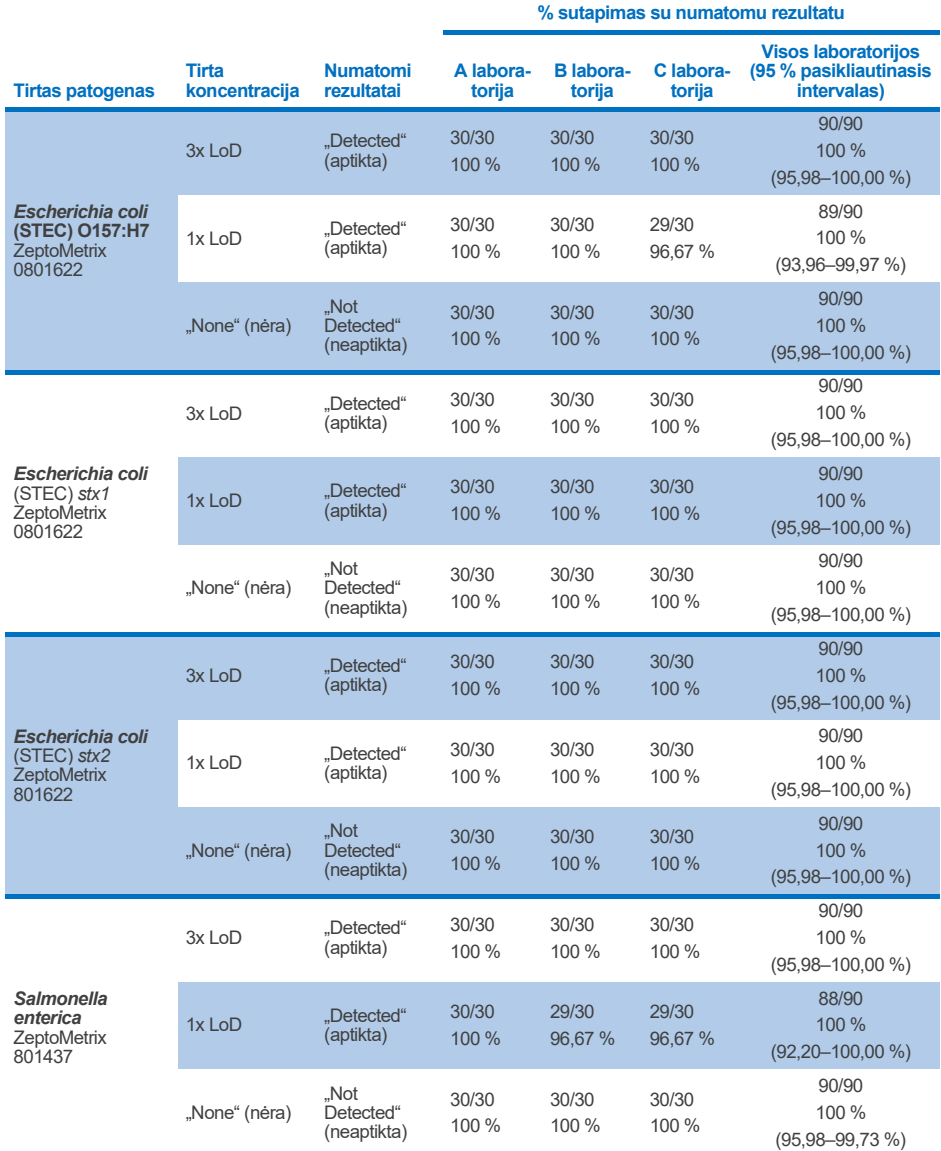

**14 lentelė. Aptikimo dažnis kiekvienoje atkuriamumo tyrimo vietoje ir tikslus dvipusis 95 % pasikliautinasis intervalas pagal taikinį ir koncentraciją (tęsinys iš ankstesnio puslapio)**

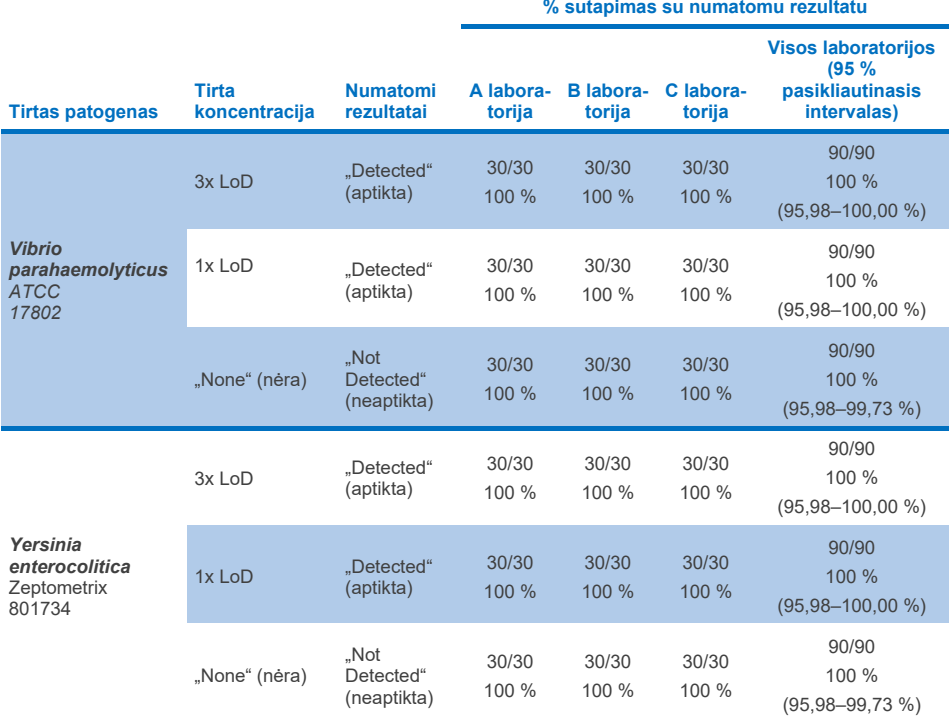

Atkartojamumo tyrimas atliktas naudojant du "QIAstat‑Dx Rise" prietaisus ir reprezentatyvų mėginių rinkinį, sudarytą iš mažos koncentracijos (3x LoD ir 1x LoD) analitėmis įsotintos išmatų matricos ir neigiamų išmatų mėginių. Teigiamuose mėginiuose buvo tokių patogenų kaip noroviruso GII, *Entamoeba histolytica, Clostridium difficile, Yersinia enterocolitica, Salmonella enterica*, adenoviruso F 40 ir rotaviruso A. Mėginiai buvo tiriami pakartotinai, naudojant dvi kasečių partijas. Į tyrimą palyginimo tikslais įtrauktas testavimas, naudojant aštuonis "QIAstat‑Dx Analyzer" prietaisus. Iš viso buvo ištirti 192 1x LoD teigiamų mėginių pakartojimai, 192 3x LoD teigiamų mėginių pakartojimai ir 96 neigiamų mėginių pakartojimai. Gauti bendri rezultatai: 1x LoD ir 3x LoD mėginių atitinkamai 98,44–100,00 % ir 98,44–100,00 % aptikimo rodiklis. Neigiamų mėginių visų testo analičių neigiamų iškvietimų rodiklis buvo 100 %. Nustatyta, kad "QIAstat-Dx Rise" veiksmingumas lygiavertis "QIAstat-Dx Analyzer 1.0".
## Pakartojamumas

Pakartojamumo tyrimas atliktas naudojant "QIAstat-Dx Analyzer 1.0" prietaisus ir mėginių rinkinį, sudarytą iš mažos koncentracijos (3x LoD ir 1x LoD) analitėmis įsotintos išmatų matricos ir neigiamų išmatų mėginių. Teigiamuose mėginiuose buvo tokių patogenų kaip adenovirusas, *Clostridium difficile*, *Campylobacter*, enteropatogeninė *E. coli* (EPEC), *Entamoeba histolytica*, *Giardia lamblia*, norovirusas GII, rotavirusas, *E. coli* O157, STEC stx1, STEC stx2, *Salmonella enterica*, *Vibrio parahaemolyticus* ir*Yersinia enterocolitica*. Visi mėginiai buvo tiriami tuo pačiu prietaisu 12 dienų. Iš viso buvo ištirta kiekvieno tiriamojo taikinio 60 1x LoD pakartojimų, 60 3x LoD pakartojimų ir 60 neigiamų mėginių pakartojimų. Gauti bendri rezultatai: 1x LoD ir 3x LoD mėginių atitinkamai 93,33–100,00 % ir 95,00– 100,00 % aptikimo rodiklis. Neigiamų mėginių visų testo analičių neigiamų iškvietimų rodiklis buvo 100 %.

"QIAstat-Dx Rise" prietaiso pakartojamumas taip pat buvo ištirtas palyginus su "QIAstat-Dx" analizatoriais. Tyrimas atliktas naudojant du "QIAstat‑Dx Rise" prietaisus ir reprezentatyvų mėginių rinkinį, sudarytą iš mažos koncentracijos (3x LoD ir 1x LoD) analitėmis įsotintos išmatų matricos ir neigiamų išmatų mėginių. Teigiamuose mėginiuose buvo tokių patogenų kaip noroviruso GII, *Entamoeba histolytica, Clostridium difficile, Yersinia enterocolitica, Salmonella enterica*, adenoviruso F 40 ir rotaviruso A. Mėginiai buvo tiriami pakartotinai, naudojant dvi kasečių partijas. Prietaise "QIAstat-Dx Rise" iš viso buvo ištirti 128 1x LoD teigiamų mėginių pakartojimai, 128 3x LoD teigiamų mėginių pakartojimai ir 64 neigiamų mėginių pakartojimai. Gauti bendri rezultatai: 1x LoD ir 3x LoD mėginių atitinkamai 99,22– 100,00 % aptikimo rodiklis. Neigiamų mėginių visų testo analičių neigiamų iškvietimų rodiklis buvo 100 %. Į rezultatų palyginimą buvo įtraukti tyrimai dviem "QIAstat-Dx" analizatoriais (kikvienas su keturiais analizės modeliais). Nustatyta, kad "QIAstat‑Dx Rise" veiksmingumas lygiavertis "QIAstat-Dx Analyzer 1.0".

## Klinikinis efektyvumas

Toliau nurodytas klinikinis efektyvumas nustatytas naudojant "QIAstat-Dx Analyzer 1.0". "QIAstat‑Dx Rise" naudojami tie patys analizės moduliai kaip ir "QIAstat‑Dx Analyzer 1.0", todėl "QIAstat‑Dx Rise" neturi įtakos efektyvumui. Daugiacentris, tarptautinis, stebimasis klinikinis tyrimas buvo vykdytas naudojant perspektyviai ir retrospektyviai surinktus mėginius, siekiant įvertinti "QIAstat‑Dx Gastrointestinal Panel 2" veiksmingumą normaliomis naudojimo sąlygomis. Tyrimas buvo atliktas 13 klinikinio tyrimo centrų 5 šalyse (4 tyrimo centruose Europoje ir 9 tyrimo centruose JAV) nuo 2021 m. gegužės iki 2021 m. liepos.

Galutinį duomenų rinkinį sudarė iš viso 2 085 likę neidentifikuoti mėginiai, perspektyviai surinkti iš pacientų, kuriems 13 tyrimo centrų buvo paimti išmatų bandiniai dėl klinikinių virškinimo trakto infekcijos sukelto viduriavimo požymių. Be to, tyrimas buvo atliktas su archyvuotais žinomais teigiamais ir dirbtiniais bandiniais, siekiant papildomai padidinti teigiamų bandinių kiekį ([15 lentel](#page-109-0)ė). Visi per tyrimą naudoti išmatų mėginiai buvo "Cary-Blair" transportavimo terpėje, surinkti naudojant "Para-Pak C&S" ("Meridian Bioscience"), "FecalSwab®" (COPAN), "Fecal Transwab®" ("Medical Wire & Equipment Co. ("Bath") Ltd") arba ...C & S Medium" (...Medical Chemical").

| Laboratorija / šalis | <b>Bandinio tipas</b>     |                                              | Iš viso |
|----------------------|---------------------------|----------------------------------------------|---------|
|                      | Perspektyvinis (šviežias) | Retrospektyvinis (archyvuotas<br>užšaldytas) |         |
| <b>Vokietija</b>     | 339                       | 21                                           | 360     |
| <b>Danija</b>        | 293                       | 37                                           | 330     |
| <b>Ispanija</b>      | 246                       | 60                                           | 306     |
| <b>Prancūzija</b>    | 63                        | 7                                            | 70      |
| JAV, 1 laboratorija  | 186                       | 6                                            | 192     |
| JAV, 2 laboratorija  | 43                        | 9                                            | 52      |
| JAV, 3 laboratorija  | 281                       | 84                                           | 365     |
| JAV, 4 laboratorija  | 177                       | $\Omega$                                     | 177     |
| JAV, 5 laboratorija  | 44                        | $\Omega$                                     | 44      |
| JAV, 6 laboratorija  | 39                        | $\mathbf 0$                                  | 39      |
| JAV, 7 laboratorija  | 148                       | $\Omega$                                     | 148     |
| JAV, 8 laboratorija  | 131                       | $\Omega$                                     | 131     |
| JAV, 9 laboratorija  | 95                        | $\Omega$                                     | 95      |
| Iš viso              | 2 0 8 5                   | 224                                          | 2 3 0 9 |

<span id="page-109-0"></span>**15 lentelė. Visų klinikiniame tyrime naudotų bandinių perspektyvinių ir archyvuotų bandinių rezultatų kiekviename klinikinių tyrimų centre suvestinė**

Visi perspektyviai paimti bandiniai, kurių amžiaus, lyties ir pacientų populiacijos duomenys buvo nurodyti, buvo surinkti tyrimo centre. Susiję demografiniai duomenys (vertinamų bandinių) pateikiami suvestinėje [16 lentel](#page-110-0)ėje toliau.

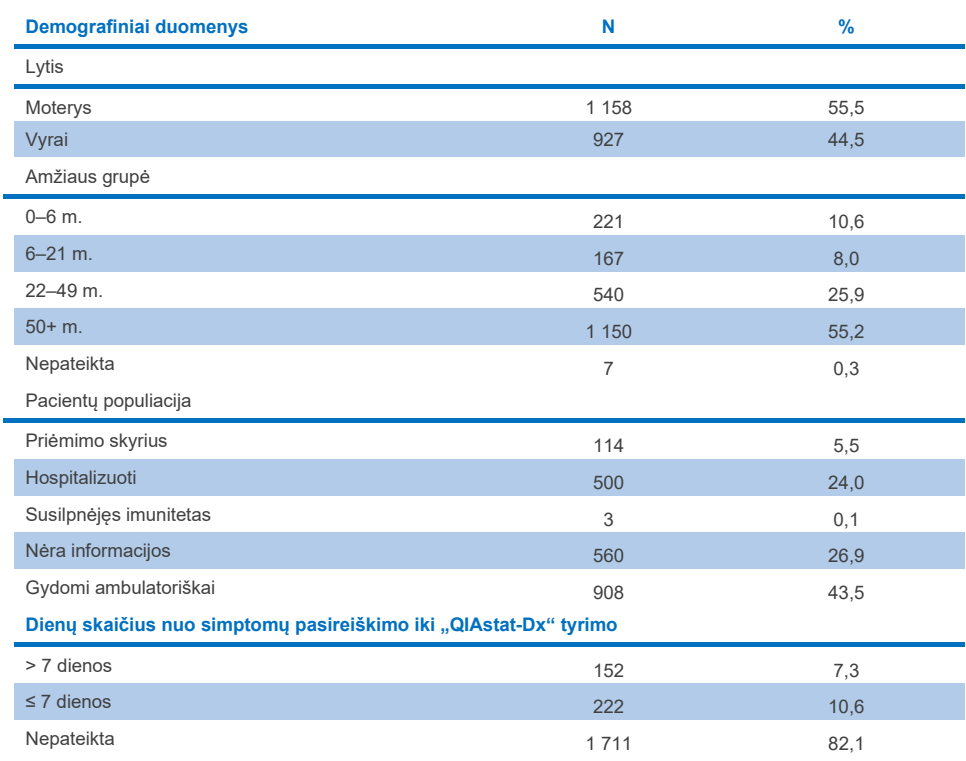

### <span id="page-110-0"></span>**16 lentelė. Į tyrimą įtrauktų perspektyvinių bandinių demografiniai duomenys**

Visų taikinių "QIAstat‑Dx Gastrointestinal Panel 2" veiksmingumas buvo palygintas su etaloniniu metodu "BioFire® FilmArray® GI Panel" Cryptosporidium. Daugumos taikinių atveju du rezultatai gali būti tiesiogiai lyginami kaip dvejetainis rezultatas (teigiamas arba neigiamas). Tačiau "QIAstat‑Dx GI Assay" suteikia galimybę papildomai diferencijuoti tam tikrus taikinius, todėl norint nustatyti sutapimą, reikia taikyti papildomas toliau aprašytas lyginamąsias priemones.Tinkamas kiekvieno į tyrimų grupę įtraukto mikroorganizmo palyginamasis / etaloninis metodas išsamiai aprašytas [17 lentel](#page-111-0)ėje toliau.

### <span id="page-111-0"></span>**17 lentelė. "QIAstat**‑**Dx Gastrointestinal Panel 2" klinikinių tyrimų pamatinis metodas**

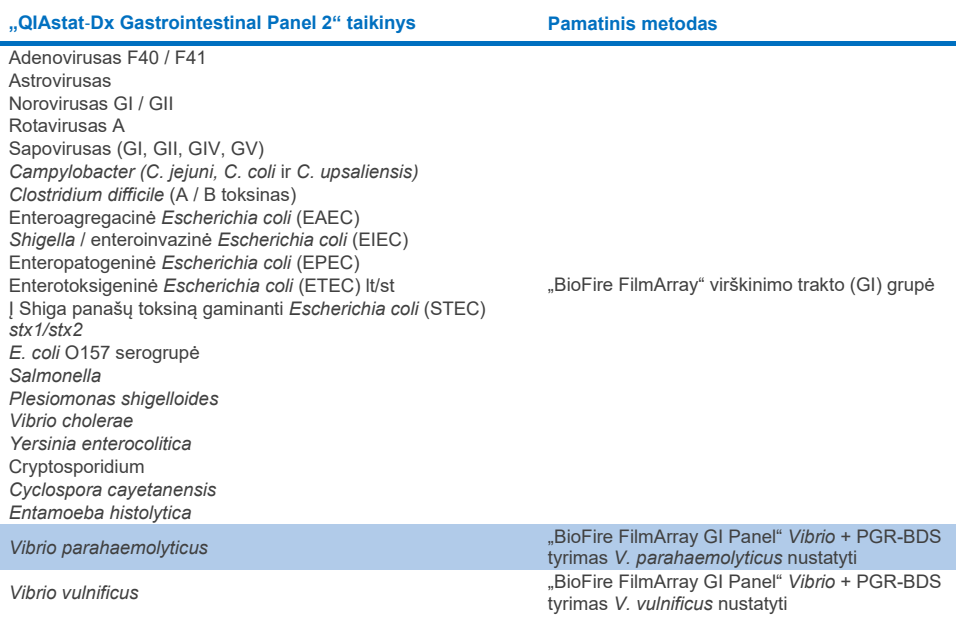

Kai kalbama apie PCR-BDS: tai tikslinis polimerazės grandininės reakcijos (PGR) tyrimas, kuris buvo sukurtas ir patvirtintas siekiant įvertinti veikimą, kai PGR metu pastebėta amplifikacija, amplikonas buvo patikrintas atliekant dvikryptį sekvenavimą (BDS).

## Nesuderintų rezultatų sprendimas

Jeigu yra neatitikimų su etaloniniu metodu, atliekamas tyrimas, siekiant nustatyti specifinių taikinių buvimą / nebuvimą. [18 lentel](#page-112-0)ėje toliau pateikiama išsami informacija apie taikytus neatitikimų šalinimo metodus.

### <span id="page-112-0"></span>**18 lentelė. Neatitinkančio bandinio tyrimas**

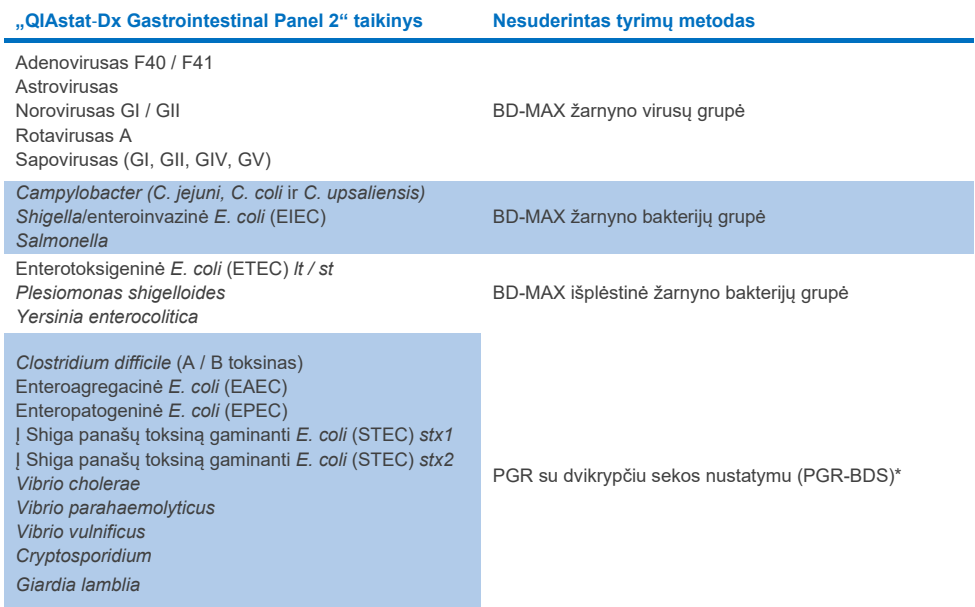

\* Visi polimerazės grandininės reakcijos (PGR) ir dvikryptės sekos nustatymo (BDS) tyrimai – tai patvirtintas nukleino rūgščių amplifikacijos tyrimas (NAAT), po kurio atliekamas dvikryptis sekos nustatymas. *Vibrio parahaemolyticus* ir *Vibrio vulnificus* atveju tas pats PGR-BDS metodas buvo naudojamas ir nesuderinamumo, ir diferenciacijos tyrimams.

## Klinikinis efektyvumas – PPA ir NPA

Iš viso buvo įvertinti 2 309 perspektyviniai ir archyvuoti klinikiniai mėginiai, siekiant nustatyti "QIAstat‑Dx Gastrointestinal Panel 2" klinikinio efektyvumo charakteristikas. Buvo apskaičiuota kiekvieno visų klinikinių mėginių (perspektyvinių ir retrospektyvinių) taikinio teigiamų rezultatų atitiktis procentais (PPA) ir neigiamų rezultatų atitiktis procentais (NPA) pašalinus neatitikimus.

Be to, siekiant papildyti perspektyvinius ir archyvuotus klinikinių mėginių duomenis, buvo atliktas kelių patogenų (adenoviruso F40/F41, astroviruso, rotaviruso, sapoviruso, Campylobacter, ETEC, EIEC/Shigella, STEC *stx1/stx2*, *E.coli* O157, *Plesiomonas shigelloides, Salmonella, Vibrio cholerae, Vibrio parahaemolyticus, Vibrio vulnificus, Yersinia enterocolitica, Cryptosporidium, Cyclospora cayetanensis, Entamoeba histolytica* ir *Giardia lamblia*) dirbtinių bandinių vertinimas, nes tyrimo metu gauta mažai perspektyvių ir archyvuotų klinikinių mėginių. Pakaitiniai bandiniai buvo paruošti naudojant likutinius klinikinius bandinius, kurie anksčiau buvo neigiami ištyrus su visomis GI grupės analitėmis, taikant "QIAstat-Dx Gastrointestinal Panel 2" ir palyginamuosius metodus. Į bandinius buvo pridėta maždaug tyrimo LoD ir kliniškai svarbūs kiekiai, naudojant skirtingas kiekybiškai nustatytas kiekvieno mikroorganizmo padermes. Kiekvieno dirbtinio bandinio analitės būsena buvo nežinoma bandinius tiriantiems naudotojams. Iš viso buvo atlikti 1 254 kasečių tyrimai, naudojant dirbtinius mėginius, siekiant gauti papildomų duomenų apie retesnius patogenus, matavimus atliekant su "QIAstat-Dx Gastrointestinal Panel 2". PPA buvo nustatyta minėtiems tikslams naudojant dirbtinius mėginius.

Be to, buvo apskaičiuotas visas jungtinis patogeno ir bendrasis PPA bei NPA, įskaitant tikslų binominį dvipusį 95 % pasikliovimo intervalą. Rezultatai apibendrinti [19 lentel](#page-114-0)ėje toliau.

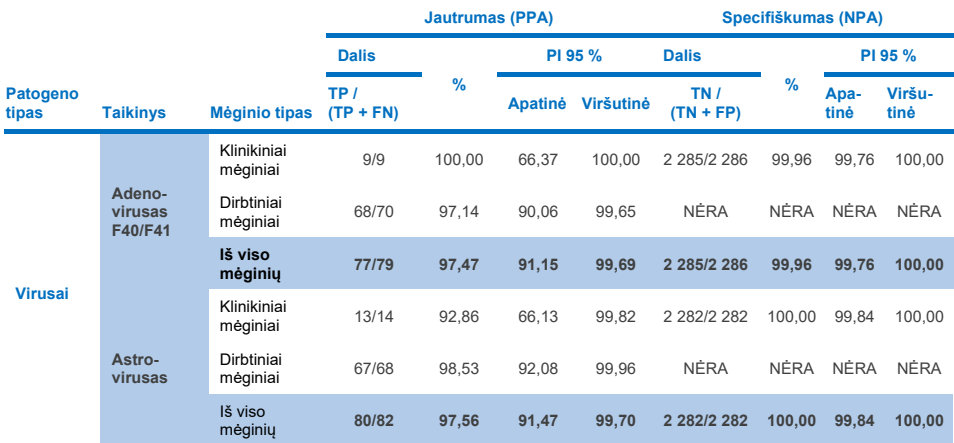

<span id="page-114-0"></span>**19 lentelė. Visų klinikinių bandinių (perspektyvinių ir retrospektyvinių), dirbtinių mėginių ir viso jungtinio rezultato, įskaitant tikslų binominį dvipusį 95 % PI, klinikinio tyrimo rezultatų suvestinė**

**(tęsinys kitame puslapyje)**

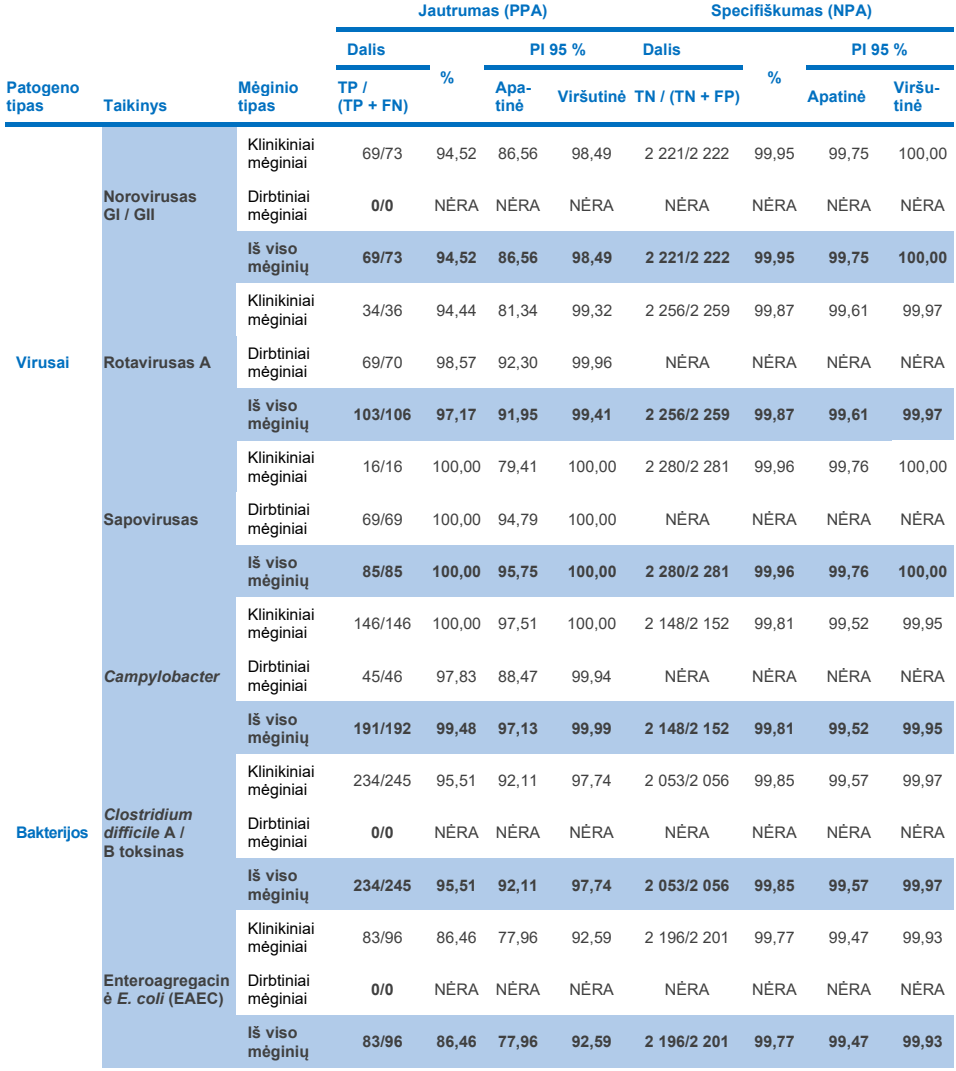

**(tęsinys kitame puslapyje)**

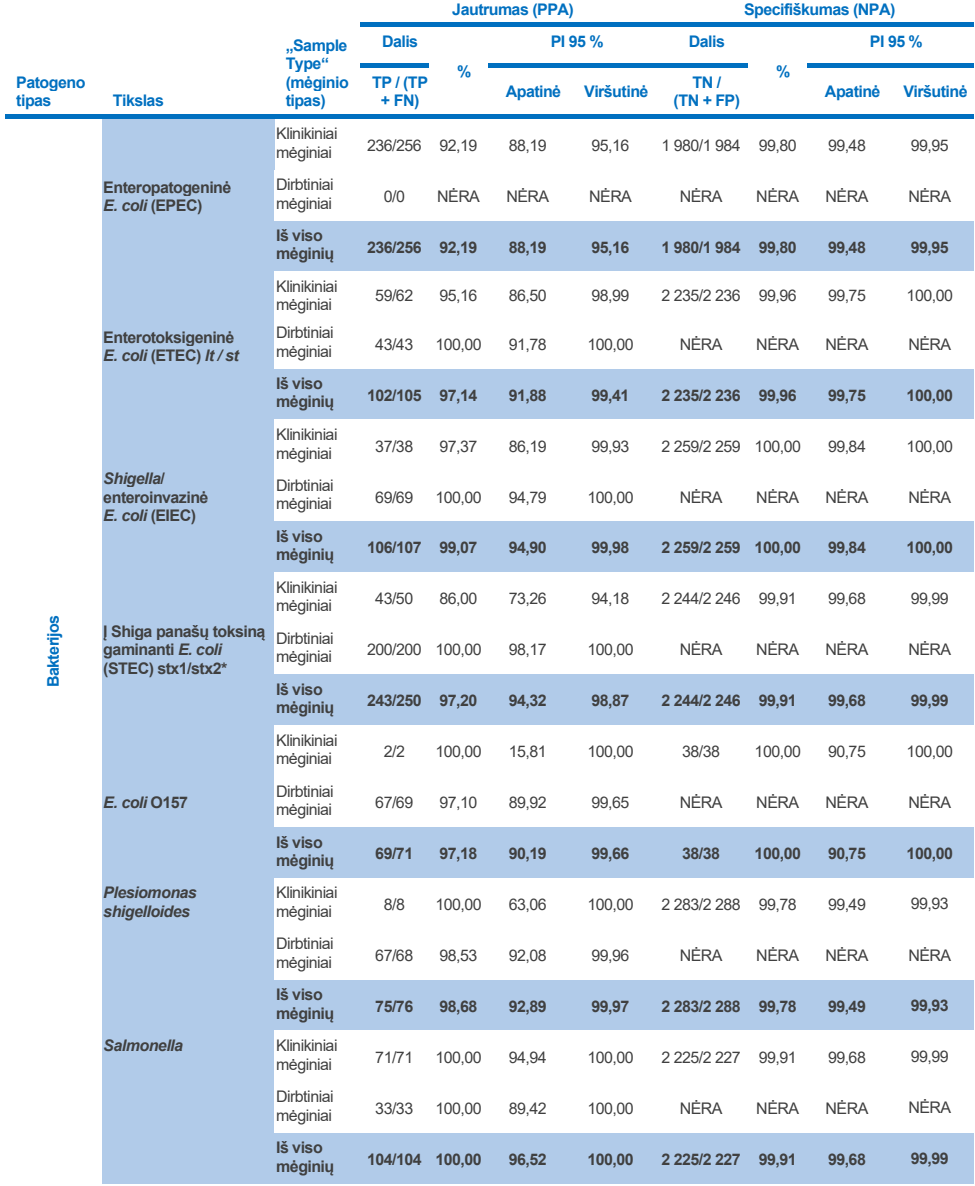

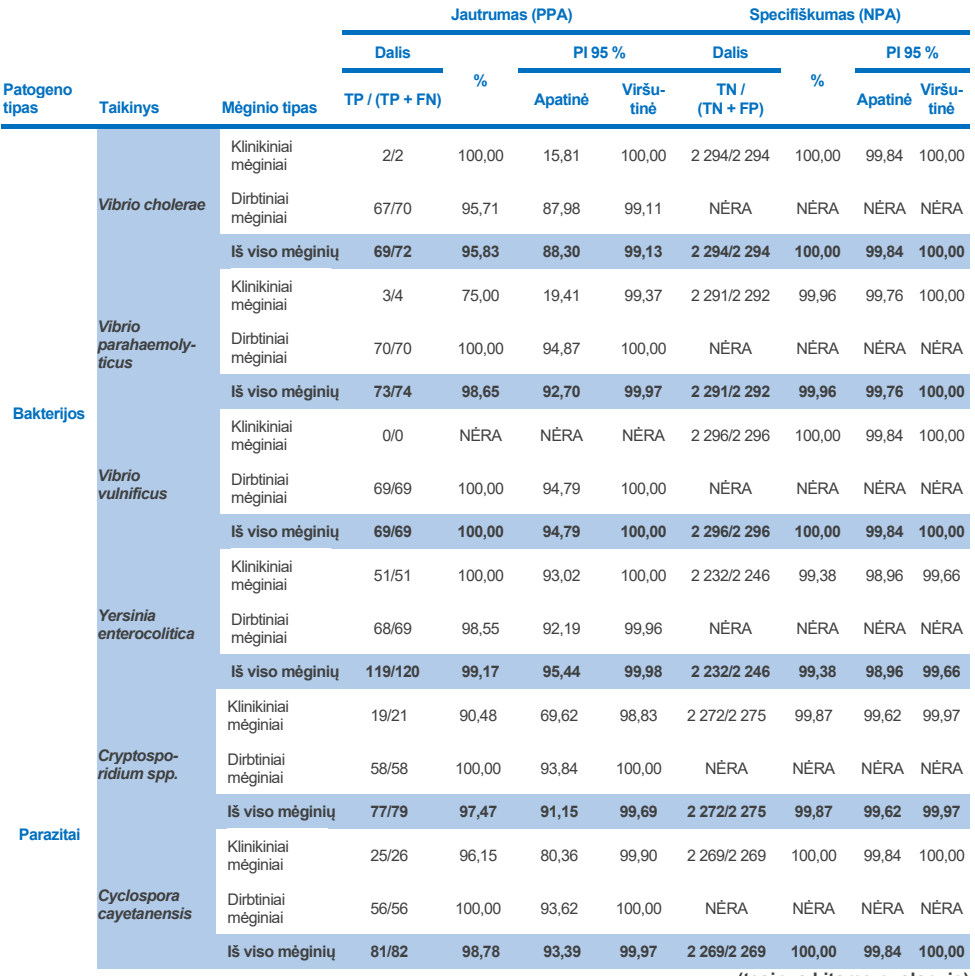

**(tęsinys kitame puslapyje)**

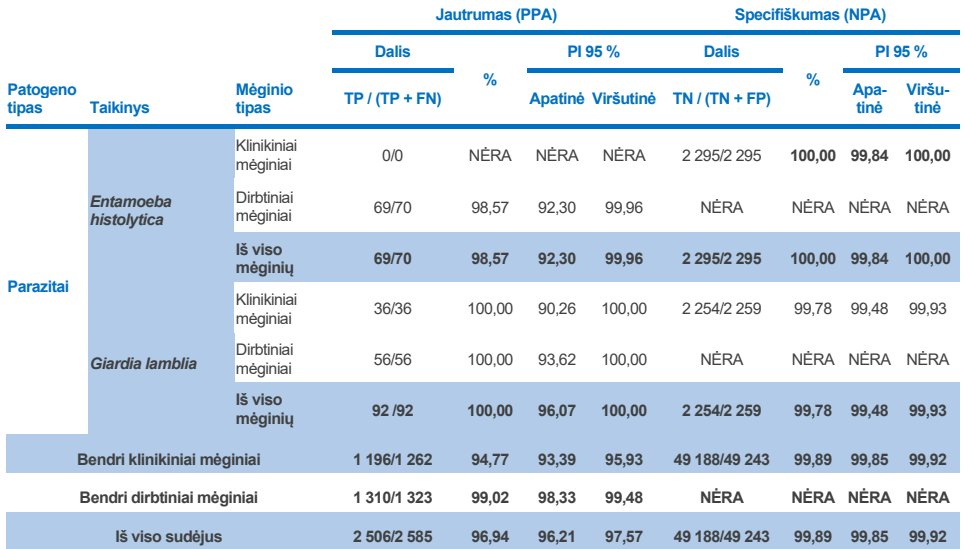

\* **Pastaba**. *Stx1* ir *stx2* toksino genų atskyrimas nuo į Shiga panašų toksiną gaminančios *E. coli* (STEC) buvo pagrįstas klinikinio dirbtinių mėginių vertinimo metu. Dirbtiniai bandiniai, naudoti norint įvertinti STEC (*stx1*/*stx2*), buvo papildyti šiomis padermėmis ir toksinų tipais: "ZeptoMetrix" 0801748 (stx1+), SSI 95211 (*stx2a+*) ir "ZeptoMetrix" 0801622 (*stx1+*, *stx2+*). Iš viso 134 ir 135 dirbtiniai mėginiai buvo įvertinti atitinkamai dėl STEC *stx1* ir STEC *stx2* analičių, ir abiejų jų aptikimo dažnis buvo 100 %. Atliekant analitinius reaktyvumo tyrimus, buvo įvertintos papildomos STEC *stx1* ir *stx2* pernešančios padermės (žr. [10m–](#page-90-0)[o lenteles\)](#page-91-0).

# Trikčių šalinimo vadovas

Šis trikčių šalinimo vadovas gali būti naudingas sprendžiant iškilusias problemas. Daugiau informacijos rasite mūsų techninės pagalbos centro svetainės puslapyje "Dažniausiai užduodami klausimai" ("Frequently Asked Questions", FAQ) adresu **[www.qiagen.com/FAQ/FAQList.aspx](http://www.qiagen.com/FAQ/FAQList.aspx)**. QIAGEN techninėse tarnybose dirbantys mokslininkai visada mielai atsakys į visus jums kilusius klausimus apie šiame vadove ir (arba) protokoluose pateiktą informaciją, mėginius ir tyrimų technologijas (kontaktinę informaciją rasite apsilankę **[www.qiagen.com](http://www.qiagen.com/)**).

Papildoma informacija apie konkrečius "QIAstat-Dx Gastrointestinal Panel 2" klaidų kodus ir pranešimus pateikiama [20 lentel](#page-119-0)ėje:

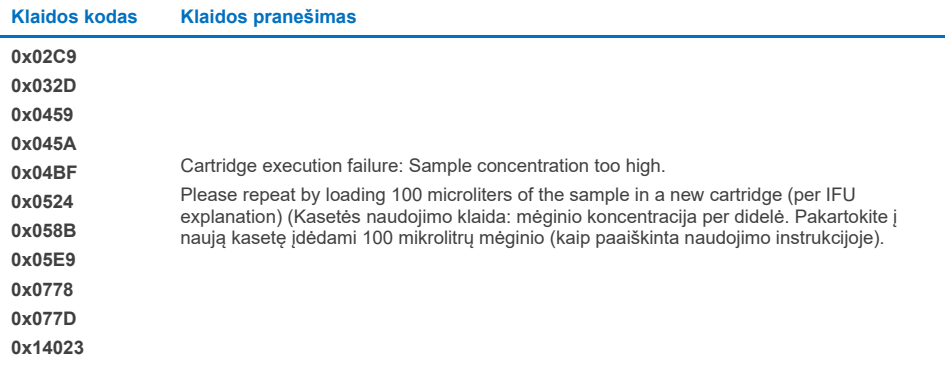

### <span id="page-119-0"></span>**20 20. Informacija apie konkrečius "QIAstat**‑**Dx Gastrointestinal Panel 2" klaidų kodus ir pranešimus**

Kai mėginio koncentracija per didelė ir testą reikia pakartoti idedant 100 µl, laikykitės šio dokumento C priede išsamiai aprašytos darbo eigos.

# **Simboliai**

Toliau esančioje lentelėje aprašomi simboliai, pateikiami etiketėse arba šiame dokumente.

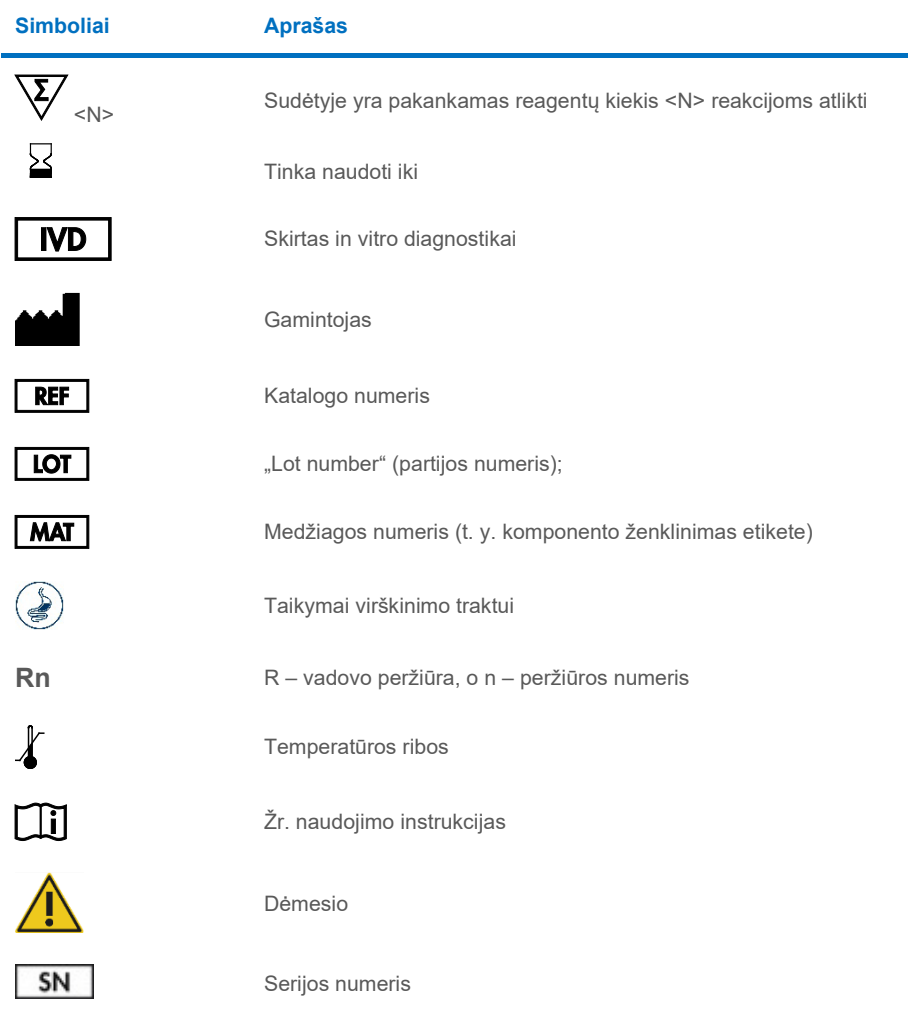

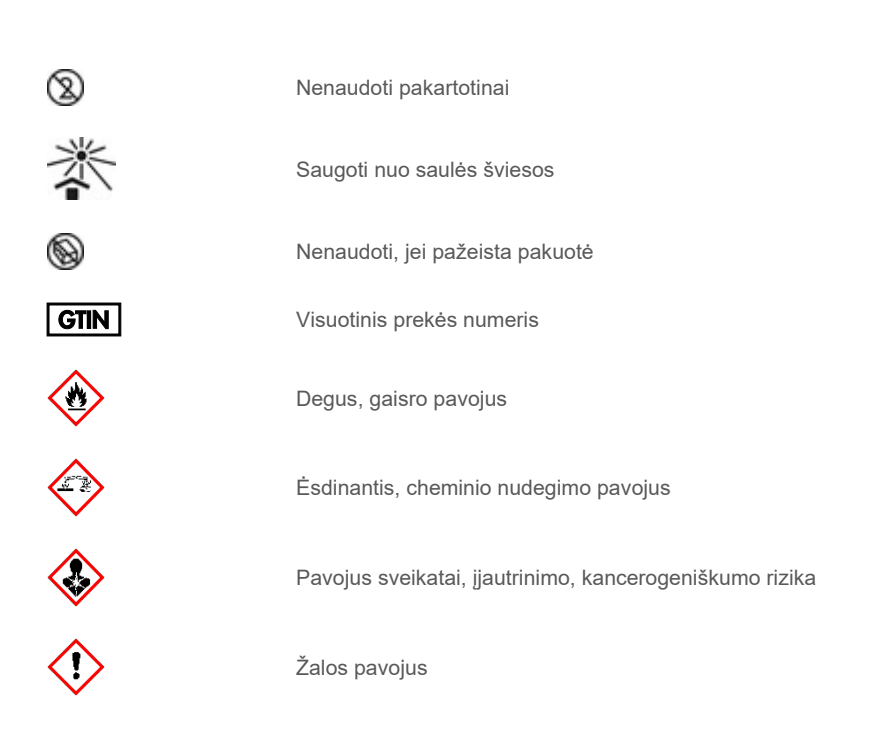

# Kontaktinė informacija

Prireikus techninės pagalbos ar papildomos informacijos, apsilankykite mūsų techninės pagalbos centre adresu **[www.qiagen.com/Support](http://www.qiagen.com/Support)**, skambinkite tel. 00800-22-44-6000 arba kreipkitės į vieną iš mūsų QIAGEN techninės priežiūros skyrių ar vietinių pardavėjų (žr. galinį viršelį arba apsilankykite **[www.qiagen.com](http://www.qiagen.com/)**).

# Priedai

## A priedas. Tyrimo apibrėžimo failo diegimas

"QIAstat‑Dx Gastrointestinal Panel 2" tyrimo apibrėžimo failas (ADF 1.1) turi būti įdiegtas "QIAstat-Dx Analyzer 1.0" ir "QIAstat-Dx Rise" prieš atliekant tyrimus su "QIAstat-Dx Gastrointestinal Panel 2" kasete.

**Pastaba**. Norėdami ikelti naujus tyrimo apibrėžimo failus į "QIAstat-Dx Rise", kreipkitės į techninio klientų aptarnavimo tarnybą arba savo pardavimo atstovą.

**Pastaba**: Kai išleidžiama nauja "QIAstat-Dx Gastrointestinal Panel 2" tyrimo versija, naują "QIAstat‑Dx Gastrointestinal Panel 2" tyrimo apibrėžimo failą būtina įdiegti prieš atliekant testus.

Tyrimo apibrėžimo failas (**.asy** tipo failas) prieinamas adresu **[www.qiagen.com](http://www.qiagen.com/)**. Tyrimo apibrėžimo failas (.asy failo tipas) turi būti įrašytas USB įrenginyje prieš diegimą "QIAstat-Dx Analyzer 1.0". Šią USB atmintinę reikia formatuoti FAT32 failų sistema.

Norėdami importuoti ADF iš USB į "QIAstat-Dx Analyzer 1.0", atlikite šiuos veiksmus:

- 1. Įstatykite USB atmintinę su tyrimo apibrėžimo failu į vieną iš "QIAstat-Dx Analyzer 1.0" USB prievadų.
- 2. Paspauskite mygtuka "Options" (parinktys), tada pasirinkite "Assay Management" (tyrimo tvarkymas). Ekrano turinio srityje pasirodo "Assay Management" (tyrimo tvarkymo) ekranas [\(55 pav.\)](#page-124-0).

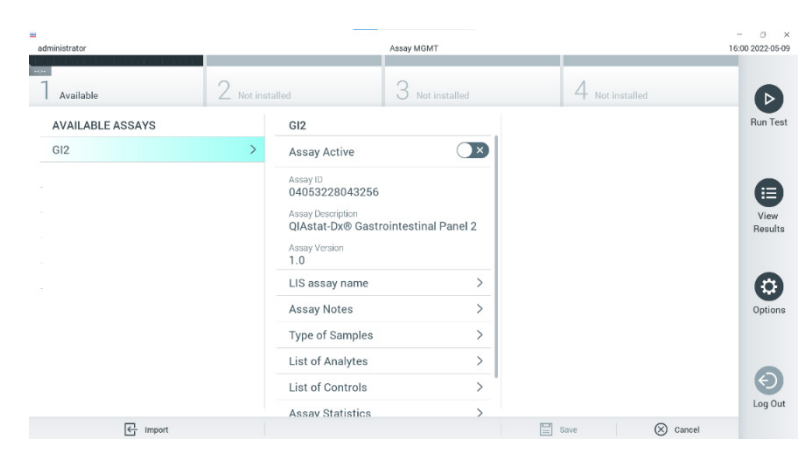

### <span id="page-124-0"></span>**55 pav. Ekranas "Assay Management" (tyrimo tvarkymas).**

- 3. Paspauskite piktogramą "Import" (importuoti) ekrano apačioje kairėje [\(55 pav.\).](#page-124-0)
- 4. Pasirinkite tyrimą, atitinkantį failą, kurį reikia importuoti iš USB įrenginio.
- 5. Atsidarys dialogo langas, kuriame reikės patvirtinti failo įkėlimą.
- 6. Gali atsidaryti dialogo langas, kuriame klausiama, ar perrašyti esamą failo versiją nauja. Paspauskite "Yes" (taip), kad perrašytumėte ([56 pav.\)](#page-124-1).

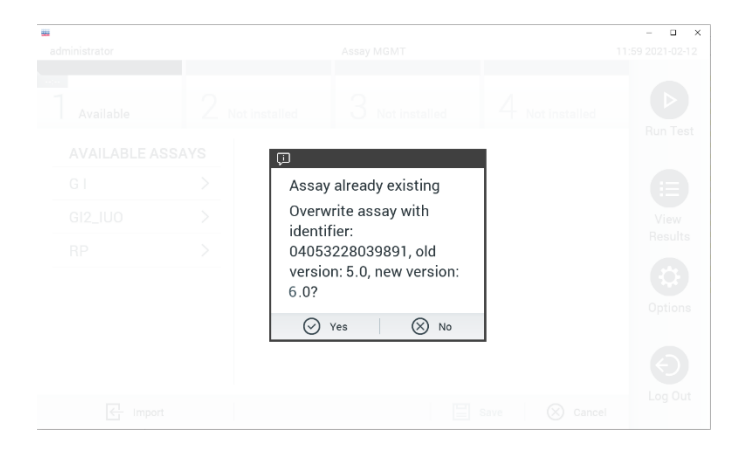

#### <span id="page-124-1"></span>**56 pav. Dialogo langas, kuris rodomas atnaujinant ADF versiją.**

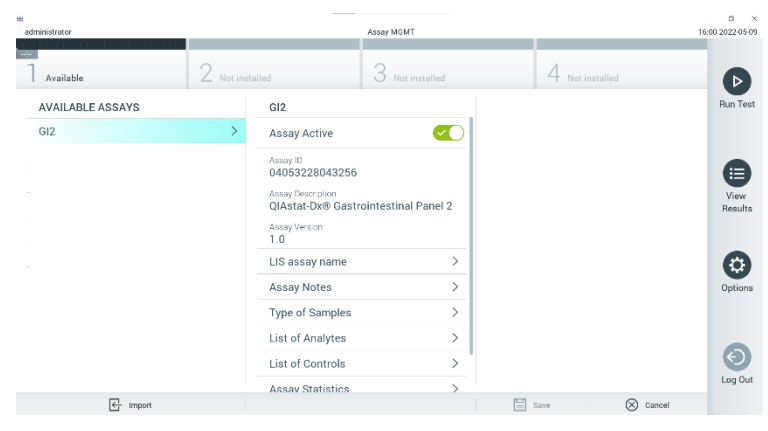

7. Tyrimas tampa aktyvus pasirinkus "**Assay Active**" (tyrimas aktyvus) [\(57 pav.\)](#page-125-0).

<span id="page-125-0"></span>**57 pav. Tyrimo aktyvinimas.**

8. Aktyvų tyrimą naudotojui priskirkite paspausdami mygtuką "**Options" (parinktys)**, tada – mygtuką "**User Management**" (naudotojo tvarkymas). Pasirinkite naudotoją, kuris galės atlikti tyrimą. Jei reikia, šį veiksmą galima kartoti kiekvienam sistemoje sukurtam naudotojui. Tada dalyje **"User Options"** (naudotojo parinktys) pasirinkite "**Assign Assays"** (priskirti tyrimus). Jjunkite tyrimą ir paspauskite mygtuką "Save" (įrašyti) ([58 pav.\)](#page-125-1).

<span id="page-125-1"></span>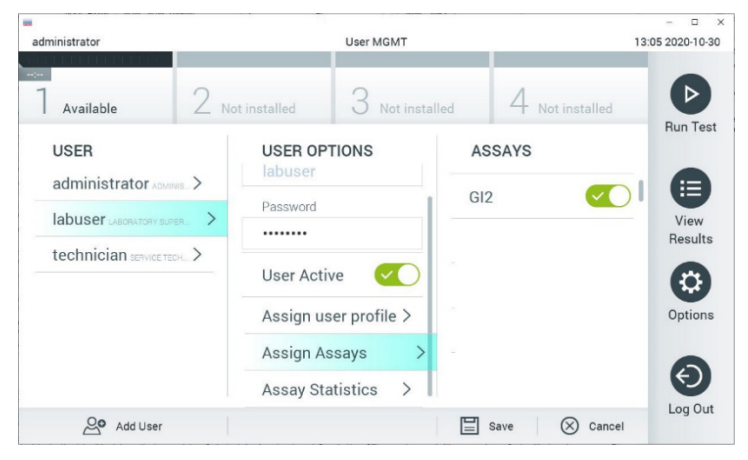

**58 pav. Aktyvaus tyrimo priskyrimas.**

# B priedas. Specialiųjų terminų žodynas

Amplifikacijos kreivė: Grafinė sudėtinės "real-time RT-PCR" amplifikacijos duomenų pateiktis.

**Analizės modulis (AM)**: Pagrindinis "QIAstat-Dx Analyzer 1.0" aparatinės įrangos modulis, atsakingas už testų vykdymą "QIAstat‑Dx Gastrointestinal Panel 2 Cartridge" kasetėse. Jį valdo operacinis modulis. Prie operacinio modulio galima prijungti kelis analizės modulius.

**"QIAstat**‑**Dx Analyzer 1.0"**: "QIAstat‑Dx Analyzer 1.0" sudaro operacinis modulis ir analizės modulis. Operaciniame modulyje yra elementai, kurie užtikrina ryšį su analizės moduliu ir naudotojo sąveiką su "QIAstat‑Dx Analyzer 1.0". Analizės modulyje yra mėginių tyrimo ir analizės aparatinė ir programinė įranga.

**"QIAstat**‑**Dx Rise":** "QIAstat‑Dx Rise Base" yra *in vitro* diagnostikos prietaisas, skirtas naudoti su "QIAstat-Dx" tyrimais ir "QIAstat-Dx 1.0" analizės moduliais, užtikrinantis visišką molekulinių programų automatizavimą nuo mėginio paruošimo iki "real-time PCR" (PGR aptikimo realiuoju laiku). Sistemos gali būti valdomos naudojant atsitiktinę prieigą ir paketinį testavimą, o sistemos našumas gali būti padidintas iki 160 testų per dieną, įtraukus iki 8 analizės modulių. Sistemoje taip pat yra keliems testams skirtas priekinis stalčius, kuriame vienu metu galima atlikti iki 16 testų, ir atliekų stalčius, leidžiantis automatiškai išmesti atliktus testus, taip padidinant sistemos naudojimo neprižiūrint efektyvumą.

**"QIAstat**‑**Dx Gastrointestinal Panel 2 Cartridge"**: Atskiras vienkartinis įtaisas, kuriame iš anksto supilstyti reagentai, reikalingi įvykdyti visiškai automatizuotą molekulinį tyrimą, skirtą virškinimo trakto patogenams aptikti.

**IFU**: naudojimo instrukcijos.

**Pagrindinė** anga: "QIAstat‑Dx Gastrointestinal Panel 2 Cartridge" įleidimo anga skystiems mėginiams transportavimo terpėje.

**Nukleorūgštys**: Biopolimerai arba mažos biomolekulės, sudarytos iš nukleotidų, kurie yra trijų komponentų monomerai: cukrus su 5 anglies atomais, fosfato grupė ir azoto bazė.

Operacinis modulis (OM): speciali "QIAstat-Dx Analyzer 1.0" aparatinė įranga, kuri suteikia naudotojo sąsają 1–4 analizės moduliams (AM).

**PCR**: polimerazės grandininė reakcija.

**IUO**: skirta naudoti tik tyrimams

**RT**: atvirkštinė transkripcija.

**Tampono anga**: "QIAstat‑Dx Gastrointestinal Panel 2 Cartridge" įleidimo anga sausiems tamponams. Tampono anga nenaudojama "QIAstat-Dx Gastrointestinal Panel 2" tyrimui.

**Naudotojas**: asmuo, kuris eksploatuoja "QIAstat‑Dx Analyzer 1.0" / "QIAstat‑Dx Rise" / "QIAstat-Dx Gastrointestinal Panel 2 Cartridge" pagal numatytąją paskirtį.

# Priedas C. Papildomos naudojimo instrukcijos

Jei bandymų metu įvyksta kasetės naudojimo klaidos, atitinkančios klaidų kodus (0x02C9, 0x032D, 0x0459, 0x045A, 0x04BF, 0x0524, 0x058B, 0x05E9, 0x0778, 0x077D, 0x14023), užbaigus bandymą "QIAstat-Dx Analyzer 1.0" ekrane bus rodomas šis klaidos pranešimas:

Cartridge execution failure: Sample concentration too high. Please repeat by loading 100 microliters of the sample in a new cartridge (as per IFU explanation). (Kasetės naudojimo klaida: mėginio koncentracija per didelė. Pakartokite į naują kasetę įdėdami 100 mikrolitrų mėginio (kaip paaiškinta naudojimo instrukcijoje).

Tokiu atveju testą reikia pakartoti naudojant 100 µl to paties mėginio ir atliekant lygiavertes tyrimo procedūras, nurodytas vadovo skyriuje "Procedūra" ir pritaikytas 100 µl pradiniam mėginio tūriui:

- 1. Atidarykite naujos "QIAstat-Dx Gastrointestinal Panel 2 Cartridge" pakuotę ties plėšimo išpjovomis pakuotės šonuose.
- 2. Išimkite "QIAstat-Dx Gastrointestinal Panel 2 Cartridge" kasetę iš pakuotės.
- 3. Užrašykite mėginio informaciją ranka arba užklijuokite mėginio informacijos etiketę ant "QIAstat-Dx Gastrointestinal Panel 2 Cartridge" viršaus. Įsitikinkite, kad etiketė yra tinkamoje vietoje ir netrukdo atidaryti dangtelį.
- 4. Padėkite "QIAstat-Dx Gastrointestinal Panel 2 Cartridge" lygiai ant švaraus darbo paviršiaus taip, kad brūkšninis kodas ant etiketės būtų nukreiptas aukštyn. Atidarykite pagrindinės angos mėginio dangtį "QIAstat-Dx Gastrointestinal Panel 2 Cartridge" priekyje.
- 5. Kruopščiai išmaišykite išmatas "Cary-Blair" transportavimo terpėje, pvz., energingai supurtydami mėgintuvėlį 3 kartus.
- 6. Atidarykite mėgintuvėlį su mėginiu, kurį tirsite. Skysčiui įtraukti naudokite pridedamą perkėlimo pipetę. Įtraukite mėginio iki pipetės pirmosios užpildymo linijos (t. y. 100 µl).
- 7. SVARBU. Nepritraukite į pipetę oro, gleivių arba dalelių. Jei į pipetę pritraukiate oro, gleivių arba dalelių, atsargiai išstumkite skystą mėginį iš pipetės atgal į mėgintuvėlį ir pritraukite dar kartą.
- 8. Atidžiai perkelkite mėginį į "QIAstat-Dx Gastrointestinal Panel 2 Cartridge" kasetės pagrindinę angą, naudodami pateiktą vienkartinę perkėlimo pipetę ([6 pav.](#page-22-0) ir [7 pav.\)](#page-22-1).
- 9. Tvirtai uždarykite pagrindinės angos dangtį, kol jis spragtelės ([8 pav.\)](#page-23-0).

Nuo šio veiksmo tęskite laikydamiesi naudojimo instrukcijose pateiktų nurodymų.

# Užsakymo informacija

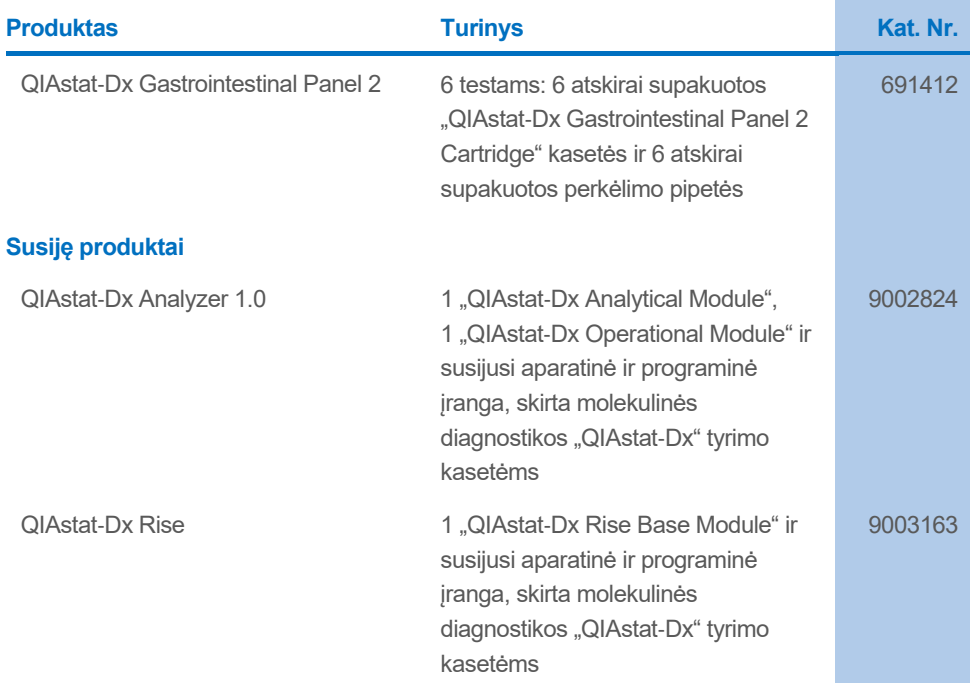

Naujausia informacija apie licencijavimą ir tam tikrų gaminių garantinių įsipareigojimų ribojimą pateikta atitinkamame QIAGEN rinkinio vadove arba naudotojo vadove. QIAGEN rinkinių vadovai ir naudotojo vadovai pateikiami interneto svetainėje **[www.qiagen.com](http://www.qiagen.com/)** arba susisiekus su QIAGEN techninių paslaugų tarnyba ar vietiniu platintoju.

# Dokumento peržiūros istorija

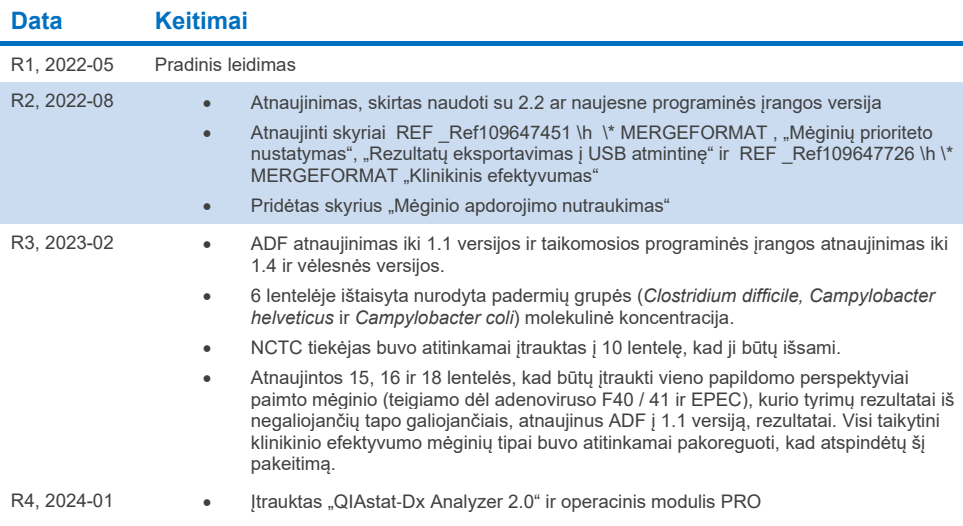

#### **"QIAstat**‑**Dx Gastrointestinal Panel 2" ribotoji licencinė sutartis**

Naudodamas šį gaminį, pirkėjas arba naudotojas sutinka su toliau išvardytomis sąlygomis.

- 1. Produktą galima naudoti tik vadovaujantis protokolais, pateiktais su šiuo produktu, šiuo vadovu ir tik su rinkinyje esančiais komponentais. QIAGEN nesuteikia<br>jokios intelektinės nuosavybės licencijos naudoti ar įtraukti pateikiami keli papildomi protokolai. Šių protokolų QIAGEN kruopščiai nepatikrino ir neoptimizavo. "QIAGEN" neteikia garantijų, kad šie protokolai nepažeidžia trečiųjų šalių teisių.
- 2. QIAGEN nesuteikia garantijos, kad šis rinkinys ir (arba) jo naudojimas nepažeis trečiųjų šalių teisių, išskyrus licencijose aiškiai nurodytus atvejus.
- 3. Rinkiniui ir jo komponentams suteikta licencija naudoti vieną kartą; pakartotinai naudoti, atnaujinti ar perparduoti negalima.
- 4. QIAGEN aiškiai atsisako bet kokių kitų išreikštų ar numanomų licencijų, išskyrus aiškiai nurodytas licencijas.
- 5. Rinkinio pirkėjas ir naudotojas sutinka nesiimti ir neleisti niekam kitam imtis veiksmų, kurie galėtų paskatinti arba palengvinti pirmiau nurodytus draudžiamus<br>veiksmus. QIAGEN gali įgyvendinti šioje ribotoje licencinėj teismo išlaidas, įskaitant išlaidas advokatams, pateikusi ieškinį dėl šios Ribotosios licencinės sutarties vykdymo arba su šiuo rinkiniu ir (arba) jo komponentais susijusių teisių į savo intelektinę nuosavybę.

Atnaujintas licencijos sąlygas žr[. www.qiagen.com](http://www.qiagen.com/).

Prekių ženklai: "QIAGEN®", "Sample to Insight®", "QIAstat-Dx®" ("QIAGEN Group"); "ZeptoMetrix®" ("ZeptoMetrix Corporation"), Registruotieji pavadinimai, prekių ženklai ir t. t., naudojami šiame dokumente, net jei specialiai nepažymėti kaip tokie, neturi būti laikomi nesaugomais įstatymo. 2024-01, R4 HB-3064-004 © QIAGEN, 2023. Visos teisės saugomos.

Šis puslapis specialiai paliktas tuščias.

Užsakymas **[www.qiagen.com/shop](http://www.qiagen.com/shop)** | Techninė pagalba **[support.qiagen.com](http://support.qiagen.com/)** | Svetainė **[www.qiagen.com](http://www.qiagen.com/)**